<span id="page-0-0"></span>WenQuanYi Micro Hei [Scale=0.9]WenQuanYi Micro Hei Mono song-WenQuanYi Micro Hei sfWenQuanYi Micro Hei "zh" = 0pt plus 1pt

# nebulas Documentation VersÃčo 1.0

nebulas

nov 21, 2019

# Category:

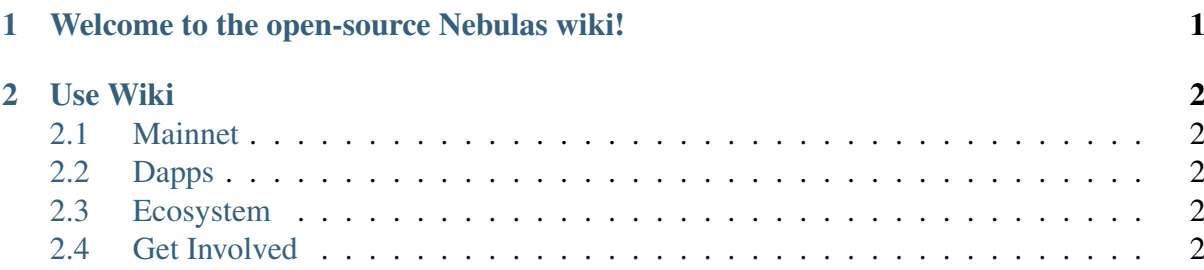

# CHAPTER 1

# <span id="page-3-0"></span>Welcome to the open-source Nebulas wiki!

Nebulas Ãl' uma blockchain pÞblica de prÃșxima geraÃǧÃčo, e visa criar um ecossistema de melhoria contà nua. Com base no seu mecanismos de avalia $\tilde{A}$ gÃčo, a Nebulas propÂțe incentivos orientados para o futuro, sistemas de consenso, e a habilidade de autoevoluÃğÃčo sem biforcaÃğÃčo.

Este arquivo de documentos foi criado pela comunidade da Nebulas e qualquer um pode contribuir e construir um mundo descentralizado connosco. Convidamos toda a gente a ajudar.

A Wiki da Nebulas Ãl' uma ferramenta de colaboraÃǧÃčo para a comunidade, para que esta seja capaz de publicar vÃarios documentos. Estes incluem roteiros, livros brancos, [guias](wiki-usage-guide.html) de utilizaÃǧÃčo da wiki, [guias de desenvolvimento,](dapp-development/README.html) [recursos de aprendizagem,](dapp-development/learning-resources.html) e outros documentos Þteis.

# CHAPTER 2

# Use Wiki

# <span id="page-4-1"></span><span id="page-4-0"></span>**2.1 Mainnet**

- <span id="page-4-2"></span>**2.2 Dapps**
- <span id="page-4-3"></span>**2.3 Ecosystem**
- <span id="page-4-4"></span>**2.4 Get Involved**

## **2.4.1 Guia de UtilizaÃgÃ˘ co da Wiki ˇ**

## **Como Editar uma PÃagina da Wiki**

Um tutorial completo para modificar a Wiki pode ser encontrado [aqui.](https://medium.com/nebulasio/nebulas-wiki-user-guide-5418715c6988)

## **Software**

Utilizadores com familiaridade com o git que prefiram editar a Wiki localmente deverÃčo utilizar reST para editar ficheiros .rst, e Pandoc Markdown para editar ficheiros .md.

Clique [aqui](http://www.unexpected-vortices.com/doc-notes/markdown-and-rest-compared.html) para aprender a diferenÃga entre Markdown e reST.

Eis alguns recursos de aprendizagem referentes ao Markdown:

- [Como Utilizar Markdown](https://daringfireball.net/projects/markdown/syntax) por John Gruber
- [Guia Markdown](https://ia.net/writer/support/general/markdown-guide) or iA Writer

## **ApAşs Modificar**

Quando modificar pÂaginas no Github, deve sempre clicar em "Preview changes" para visualizar as suas modifica $\tilde{A} \xi \tilde{A}$ tes.

Depois da sua contribui $\tilde{A} \xi \tilde{A} \xi$ o ter sido aceite, pode verficar o processo de compila $\tilde{A} \xi \tilde{A} \xi$ o aqui.

## 2.4.2 Como Contribuir

A sua contribui $\tilde{A} \tilde{g} \tilde{A}$ čo  $\tilde{A}l'$  importante!

Nebulas visa criar um ecossistema de melhoria contÂ∎nua, o que significa que precisamos da ajuda da comunidade. AL' aqui que pedimos que contribuam. NÃčo exclusivamente em termos de programa $\tilde{A}\xi\tilde{A}\xi\tilde{o}$ , mas tamb $\tilde{A}$ l'm relat $\tilde{A}$ srios de bugs e tradu $\tilde{A} \xi \tilde{A}$ tes, e tamb $\tilde{A}$ l'm a n $\tilde{A}$  vel de comunica $\tilde{A} \xi \tilde{A}$ co com outros membros da comunidade e esclarecimento de džvidas com os mais novos.

Uma grande parte dos nossos projectos pode ser encontrada aqui.

## 1. CÃșdigo & Documenta à gà čo

## 1.1. Desenvolvimento da Mainnet

Para alAl'm da programa $\tilde{A}\tilde{g}\tilde{A}\tilde{c}$ o, o desenvolvimento da mainnet tamb $\tilde{A}$ l'm precisa de enfrentar alguns dos problemas mais desafiantes do mundo da blockchain. Por exemplo, precisamos de engendrar mecanismos resistentes Ãă manipula $\tilde{A}$ gão para a blockchain, melhorar a seguranà ga da mainnet, implementar novos algoritmos criptograficos, etcetera.

Estamos entusias mados por podermo-nos dedicar na Antegra A a blockchain, e ver como ela melhora a vida de todos nÃss. Como tal, queremos partilhar esta experiÂncia excitante com a comunidade. Este Âl' o nosso convite para os desenvolvedores!

Aprenda mais:

- O nosso github: https://github.com/nebulasio/go-nebulas
- O nosso roteiro: https://nebulas.io/roadmap.html (Stay tuned)

## 1.2. RelatAsrios de Bugs

Sempre valorizÃamos a submissÃčo de bugs!

Se encontrar um bug, por favor submeta um relatÂșrio Âă comunidade Nebulas. IrÂą ser recompensado por isso! Visite o programa de recompensas da Nebulas aqui.

Bugs podem ser encontrados na testnet, mainnet, nebPay, neb.js, na web wallet, tal como em outras ferramentas e atÃl' documenta $\tilde{A}\xi\tilde{A}$ čo. Seguiremos o sistema de avalia $\tilde{A}\xi\tilde{A}$ čo de risco OWASP para calcular a recompensa correspondente, baseada no grau de importÂćncia do bug.

Se tiver sugestÂtes para a resoluÃǧÃčo de bugs, ou relativamente a melhorias, por favor nÃčo hesite em entrar em contacto connosco. Pode tambÃl'm participar no desenvolvimento directamente, e proteger activos na blockchain. Juntos, vamos tornar a Nebulas mais segura, resiliente, e robusta.

Para submeter relatÃsrios e informaÃǧÃčo sobre os mesmos bugs, por favor poste no mail group da Nebulas relevante. Quando o fizer, tenha cuidado de modo a prevenir a explora $\tilde{A}$ ğ $\tilde{A}$ čo dos bugs, tal como a submissÃčo de relatà grios duplicados. Convidamo-lo a seguir o mail group e a juntar-se Ãă discussÃčo.

Lista dos Mail groups: https://lists.nebulas.io/cgi-bin/mailman/listinfo

Lista dos bugs da Mainnet: https://lists.nebulas.io/cgi-bin/mailman/listinfo/mainnet-bugs

Lista dos bugs da Testnet: https://lists.nebulas.io/cgi-bin/mailman/listinfo/testnet-bugs

## 1.3. TraduÂğÃčo

A tradu $\tilde{A} \xi \tilde{A} \zeta$ co  $\tilde{A}$ l' importante para espalhar Nebulas pelo mundo inteiro!

Todos os membros da comunidade Ãă volta do mundo sÃčo encorajados a participar na traduÃğÃčo de documentaÃğÃčo da Nebulas. Pode traduzir tudo da wiki, incluÃ∎ndo documentos tÃl'enicos de desenvolvimento da mainnet, FAQ DApp, documentos oficiais como o Livro Branco e o Livro Amarelo, a IntroduÃ $\tilde{\mathsf{A}}\tilde{\mathsf{A}}\tilde{\mathsf{C}}$ o aos PrincÃipios de Design da Nebulas, e mais. A sua contribui $\tilde{A} \xi \tilde{A} \zeta$  tem o potencial de ajudar uma imensid $\tilde{A} \zeta$ o de desenvolvedores e membros da comunidade. Por favor note que alguns documentos vÃčo necessitar de um background acad $\tilde{A}$ l'mico em matem $\tilde{A}$ atica, ci $\tilde{A}$ hncia de computadores, criptografia, e/ou outras especialidades.

## 1.4. CriaÃğÃčo de DocumentaÃğÃčo

Desenvolvedores da comunidade da Nebulas precisam de documenta $\tilde{A}$ ğ $\tilde{A}$ čo para entender e usar as vÃarias funÃğÃtes disponÃ∎veis na Nebulas. A comunidade Ãl' encorajada a criar introdu $\tilde{A}$ gales tal cnicas e FAQs. Adicionalmente, membros da comunidade tambal m precisam de introdu $\tilde{A}$ gã (es de digest $\tilde{A}$ co f $\tilde{A}$ acil, e guias de utiliza $\tilde{A}$ gã  $\tilde{A}$ co das v $\tilde{A}$ arias ferramentas do ecossistema.

A sua contribui $\tilde{A}$ gão ser $\tilde{A}$ a ben $\tilde{A}$ l'fica para todos os desenvolvedores e membros da comunidade, e poderÃą tambÃl'm ser traduzida para vÃarias lÃ∎nguas de modo a alcanÃğar um maior nžmero de utilizadores.

## 1.5. Design do UI da Wiki

Convidamos desenvolvedores de UI a optimizar a nossa pÂagina de wiki, e a tornÂa-la ainda mais legÃ∎vel e fÃacil de usar.

Fa $\tilde{A}$ ğa download da nossa wiki > (design template)

FaÃğa download do nosso LOGO > Se tiver algum questÃčo ou comentÃario nÃčo hesite em postar no nosso github.

## 2. User Groups

Comunica $\tilde{A} \xi \tilde{A} \xi$ co  $\tilde{A}$ l' chave no que toca  $\tilde{A} \xi$  cria $\tilde{A} \xi \tilde{A} \xi$ co de comunidades. As pessoas precisam de falar entre si e partilhar os seus pensamentos e ideias sobre a Nebulas.

A Nebulas utiliza vÃarias plataformas para conectar a nossa comunidade global. Por favor refira-se ao link âĂIJCommunityâĂİ no website oficial para obter mais informa $\tilde{A}$ ğÃčo: https://nebulas.io/community.html

Discord: DisponÂwel para todos os membros da comunidade. Pode tambAl'm subscrever-se ao Nebulas News, e participar na discussÃčo de grupo. Discord Ãl' a primeira escolha de muitos utilizadores.

Mailing lists: Grupo de discussÃčo para desenvolvimento e relatÃsrios de bugs. Desenvolvedores sÃčo livres de se subscreverem.

Forum: Reddit/r/nebulas (para todos), Reddit/r/nasdev (para desenvolvedores)

Comunica $\tilde{A}\xi\tilde{A}\xi$ co: Slack (para desenvolvedores), Telegram (para utilizadores n $\tilde{A}\xi$ odesenvolvedores)

Membros da comunidade sÃčo livres de criar um IRC (Internet Relay Chat) para melhor comunica $\tilde{A}$ ğ $\tilde{A}$ čo entre desenvolvedores.

## 3. Recompensas

NÃss, a equipa da Nebulas, introduzimos algumas recompensas para premiar contribuidores iniciais. Como foi mencionado acima, pode ver os projectos e recompensas disponÃ■veis aqui.

## 4. DoaÄğÃţes

Apreciamos doa $\tilde{A}$ ğ $\tilde{A}$ tes da comunidade para o desenvolvimento da Nebulas. Ambos NAS e ETH sÃčo aceites. TambÃl'm agradecemos ajuda em termos materiais, isto Ãl', a cedÃlncia de espa $\tilde{A}$ go, guias locais, fotografia, etcetera. Caso queira, ter $\tilde{A}$ a cr $\tilde{A}$ l'dito publicamente pela sua contribui $\tilde{A} \xi \tilde{A} \zeta$ o. Caso seja um membro com entusiasmo da nossa comunidade e queira contribuir, por favor contacte contact@nebulas.io para obter mais detalhes.

## 2.4.3 Programa de Recompensas

Practicamente todos os projectos sÃčo postados na PÃagina de Projectos da Nebulas juntamente com as suas recompensas correspondentes, e os utilizadores tÂlm a obrigaÃğÃčo de se candidatar de medida a candidatarem-se a um projecto ou partes dele. Este processo aplicase aos Programas de Recompensas da Wiki e do NAT. Para jÃa o Programa de Recompensa de Bugs da Nebulas apenas requere que preencha um inquÂl'rito sobre o bug em questÃčo.

Abaixo encontrarÃa informaÃǧÃčo detalhada sobre todos os Programas de Recompensa da Nebulas para que possa come $\tilde{A}$ gar a contribuir para a prosperidade do ecoss $\tilde{A}$  stema da Nebulas!

#### **Programa de Recompensa da Wiki da Nebulas**

PrÃl' viamente utilizadores que tomassem parte na criaÃ $\tilde{\alpha}$ gÃčo ou modifica $\tilde{A}$ gÃčo de conteÞdo da Wiki da Nebulas tinham direito a potencialmente receberem recompensas na forma de NAS. Hoje em dia, o processo Ãl' bastante diferente.

Para se qualificar para receber recompensas, vÃa ao pÃagina do projecto acima mencionada e use o motor de busca para procurar por "wiki", ou simplesmente clique [aqui](https://go.nebulas.io/search?q=wiki) para ver todos os projectos relacionados com a wiki que est $\tilde{A}$ co dispon $\tilde{A}$  veis.

#### **Programa de Recompensa de Bugs da Nebulas**

O programa de Recompensa de Bugs da Nebulas visa melhorar a seguranÃga do ˘ ecossà stema de Nebulas, assegurando a estabilidade do mesmo. O programa de Recompensa de Bugs recompensa vulnerabilidades descobertas. Este programa de recompensas foi criado e implementado pelo ComitÃl' TÃl'cnico da Nebulas (NTC), em conjunto com a equipa tÃl'cnica da Nebulas, e com a comunidade. NTC encoraja a comunidade a fornecer informaÃğÃčo sobre vulnerabilidades de seguranÃğa atravÃl's do processo descrito abaixo, e a ter uma participaÃǧÃčo activa na criaÃǧÃčo do ecossÃ■stema da Nebulas, e ao mesmo tempo ser recompensado.

#### **Categorias de Bugs**

O Programa de Recompensa de Bugs divide as recompensas em 2 categorias, recompensa de bugs comuns e de bugs especiais. Os bugs comuns incluem vulnerabilidades descobertas na mainnet da Nebulas, na testnet, no nebPay, na Web wallet, no web.js e outros, enquanto que os bugs especiais incluem vulnerabilidades descobertas na fun $\tilde{A}$ gÃčo de invoca $\tilde{A}$ gÃčo intercontractuais e outras.

## **Elegibilidade**

O ComitÃl' TÃl'cnico da Nebulas irÃa avaliar o tamanho das recompensas de acordo com a gravidade do bug, de acordo com o MÃl'todo de AvaliaÃǧÃčo de Risco [OWASP](https://www.owasp.org/index.php/OWASP_Risk_Rating_Methodology) baseado no Impacto e Probabilidade. No entanto, as recompensas sÃčo determinados e estÃčo exclusivamente ao critÃl'rio do comitÃl'.

Figura 1

#### Impacto:

- Alto: Bugs que afectam a seguran $\tilde{A}$ ga de activos.
- MÃl'dio: Bugs que afectam a estabilidade do sistema.

• Baixo: Outros bugs que nem afeitam a seguranà ga de activos, nem do sistema.

## Probabilidade:

- Alta: O bug pode ser descoberto por qualquer um que efectue uma dada opera $\tilde{A} \check{g} \tilde{A} \check{c}$ o, independentemente do bug ter sido descoberto.
- MÃl'dia: Apenas um grupo selecto consegue descobri-los (tal como um bug que apenas pode ser encontrado por desenvolvedores, e utilizadores ditos normais nÃčo sÃčo afectados.)
- Baixa: Cobre menos de 1% de uma popula $\tilde{A} \xi \tilde{A}$ co espec $\tilde{A}$  fica, como por exemplo problemas em modelos de Android raros, ou outros casos excepcionais.

## **Quantidade:**

De modo a assegurar que a recompensa do denunciador do bug seja o esperado, a quantidade em dolares Americanos ser $\tilde{A}a$  atribu $\tilde{A}$ da em NAS. A quantidade da recompensa est $\tilde{A}a$ dividida em 5 categorias:

- Critica: US\$1,000 ou mais (Sem limite m $\tilde{A}$ aximo)
- High: US\$500 ou mais
- Medium: US\$250 ou mais
- Low: US\$100 ou mais
- Improvement: US\$30 ou mais

Nota: A recompensa especial da testnet da Nebulas (como uma relacionada com a chamada da fun $\tilde{A}$ ğ $\tilde{A}$ čo inter-contracts) foi aumentada de acordo com as nossas prioridades, e a quantidade de dolares equivalentes serÃčo atribuà dos em NAS.

## **Denuncie um Bug**

Por favor fa $\tilde{A}$ ğa o seu relato aqui, atrav $\tilde{A}$ l's [deste link.](https://goo.gl/forms/5ysl61Mjpn6yDEuN2)

Notas:

- 1. Por favor assegure-se do rigor e claridade do conte $\tilde{A}$ ždo, porque a avalia $\tilde{A}$ g $\tilde{A}$ čo da recompensa serÃa baseada no conteÞdo submetido aqui.
- 2. Se muita gente descobrir o mesmo bug, a ordem cronol $\tilde{A}$ sgica ir $\tilde{A}$ a ser usada para determinar o vencedor da recompensa. Utilizadores da comunidade sÃčo bem vindos a discutir os bugs, mas a discuss $\tilde{A}$ čo em si s $\tilde{A}$ s n $\tilde{A}$ čo  $\tilde{A}$ l' considerada um relato, logo um relato tem de ser submetido.

## **Notas adicionais:**

1. O programa Bug Bounty da Nebulas Ãl' de duraÃgao longa. O ComitÃl' Tecnico da ˘ Nebulas reserva o direito final Ãă interpretaà ¤Ă čo deste programa, e ao direito de ajustar, ou cancelar as recompensas, eligibilidade, e quantidade.

- 2. O ComitÃl' Tecnico da Nebulas irÃa confirmar e avaliar o relatÃsrio do bug apÃss a sua submissÃčo. O tempo da avaliaÃ $\check{\beta}$  $\check{A}$ čo ir $\check{A}$ a depender da gravidade do problema e da dificuldade da sua resolu $\tilde{A} \xi \tilde{A} \zeta$ o. A avalia $\tilde{A} \xi \tilde{A} \zeta$ o do mesmo ser $\tilde{A}$ a enviada para o autor  $\phi$  relat $\tilde{A}$ srio por email o mais r $\tilde{A}$ apido poss $\tilde{A}$  vel.
- 3. De modo a evitar a explora $\tilde{A}\xi\tilde{A}\xi$ o de bugs, os relat $\tilde{A}$ srios devem ser submetidos pelo [portal.](https://docs.google.com/forms/d/e/1FAIpQLScaCeODU26maPJIuyCkX6Lsa0A5Xi2AZ_z-mvKlHmd89_CaXQ/viewform)
- 4. Os autores dos relat $\tilde{A}$ srios ir $\tilde{A}$ čo manter os bugs n $\tilde{A}$ čo-p $\tilde{A}$ žblicos e confidenciais at $\tilde{A}$ ľ 30 dias ap $\tilde{A}$ ss a submiss $\tilde{A}$ čo do relat $\tilde{A}$ srio  $\tilde{A}$ ă Nebulas, e n $\tilde{A}$ čo ir $\tilde{A}$ čo divug $\tilde{A}$ a-los a terceiros. O tempo de confidencialidade poder $\tilde{A}$ a ser extendido pela Nebulas unilateralmente. Caso este acordo seja quebrado, o autor do relat $\tilde{A}$ srio ser $\tilde{A}$ a respons $\tilde{A}$ avel por todas as perdas e danos Ãă Nebulas e seus utilizadores, tal como a sua compensa $\tilde{A} \xi \tilde{A} \tilde{c}$ o.
- 5. O ComitÃl' Tecnico da Nebulas encoraja membros da comunidade a conversar com a Equipa Tecnica da Nebulas e outros membros da comunidade nos grupos de discussÃčo  $p\tilde{A}$ žblicos. Tamb $\tilde{A}$ ľ m aceitamos ajuda na resolu $\tilde{A}$ g $\tilde{A}$ čo dos bugs. Junte-se  $\tilde{A}$ a maillist [da Nebulas.](https://lists.nebulas.io/icgi-bin/mailman/listinfo)

## **Programa de Recompensa de Bugs no NAT da Nebulas**

O NAT inclui cerca de 7 smart contracts.

Para bugs relacionados com os smart contracts do NAT, pode ir [aqui](https://go.nebulas.io/project/147) para reivindicar a sua recompensa. Note que tamb $\tilde{A}$ l'm ter $\tilde{A}$ a que preencher o inqu $\tilde{A}$ l'rito a detalhar o seu bug, depois de se candidatar na p $\tilde{A}$ agina de projectos da Nebulas, para se tornar eleg $\tilde{A}$  vel.

Os smart contracts podem ser actualizados a qualquer momento, e encontram-se  $dispon\tilde{A}$  veis nos seguintes links:

multisig: n1orrpFGmcQSvGrbKTD7RHweTPe61ut7svw NAT NRC20: n1mpgNi6KKdSzr7i5Ma7JsG5yPY9knf9He7 distribute: n1uBbtFZK3Acs2T6JUMv6bSAvS6U6nnur6j pledge\_proxy: n1obU14f6Cp4Wv7zANVbtmXKNkpKCqQDgDM pledge: n1zmbyLPCt2i8biKm1tNRwgAW3mhyKUtEpW vote: n1pADU7jnrvpPzcWusGkaizZoWgUywMRGMY NR\_DATA: n21KaJxgFw7gTHR9A5VFYHsQrWdL61dCqvK

## **2.4.4 O que Ãl' a Nebulas**

Nebulas: Blockchain PAŽblica de Pr**Asxima GeraAğA**čo

## Nebulas visa construir um ecossistema de melhoria contÂmua.

Nebulas Āl' uma blockchain pĀžblica de prĀşxima geraĀğĀčo. Introduz o Nebulas Rank (NR), uma nova medida de valor para qualquer unidade do universo da blockchain, como endere $\tilde{A}$ gos, DApps, e smart contracts. Baseado no NR, temos o Nebulas Incentive (NI), que motiva os desenvolvedores com o Developer Incentive Protocol, e os utilizadores com o algoritmo de consenso Proof of Devotion. Adicionalmente, propÂțe o Nebulas Force (NF), o que atribui Ãă blockchain e respectivos smart contracts uma capacidade auto-evolutiva. Em unÃosono, o NR, o NI, e o NF, produzem um ecossistema na blockchain em melhoria continua e expansÃčo, usando os princà pios incluà dos no artigo Nebulas Governance como guias da sua evoluà ğÃčo.

Existem trÂłs caracterÂsticas tÂl'cnicas: classificaÂğÃčo de valor, auto-evoluÃğÃčo, e o incentivo nativo.

Encarando os desafios e oportunidades acima descritos, visamos criar um sistema blockchain auto-evolutivo baseado em incentivos de valor.

## **PrincAmpios**

A blockchain da Nebulas tem trÃls princÃ∎pios principais:

## **Nebulas Rank (NR)**

O Nebulas Rank (NR) Ãl' um algoritmo de classifica $\tilde{A} \xi \tilde{A}$ co usado para medir a influ $\tilde{A}$ hcia das rela $\tilde{A}$ gates entre endere $\tilde{A}$ gos, smart contracts, e aplica $\tilde{A}$ gates distribu $\tilde{A}$ **das** (DApps). Ajuda utilizadores a utilizar informa $\tilde{A}\xi\tilde{A}$ co entre a quantidade sempre crescente de dados na blockchain, e tamb $\tilde{A}$ l'm permite que desenvolvedores usem o nosso motor de busca directamente nas suas aplica $\tilde{A}$ g $\tilde{A}$ tes. It helps both users utilize information among the ever-increasing amount of data on all blockchains & developers to use our search framework directly in their own applications.

Na Nebulas, medimos o valor relativo a:

## • Liquidez

FinanÃğa Ãl' essencialmente as actividade sociais que optimizam recursos sociais, atravÃl's de liquidez de capital, e promovem desenvolvimento econÂșmico. As blockchains estabelecem uma rede de valor na qual activos financeiros podem fluir. O volume diÂario da Bitcoin e do Ethereum, as mais conhecidas de todos nÃss, jÃa excede \$1 biliÃčo. A partir destes dados podemos ver que quanto maior o volume e escala de transa $\tilde{A}\xi\tilde{A}$ tes, maior a liquidez. Por sua vez, liquidez mais alta irÃa aumentar a quantidade de transa $\tilde{A} \xi \tilde{A}$ tes e real $\tilde{A} \xi$ ar o valor. Isso irÃa fortalecer cada vez mais o valor dos activos financeiros, criando um mecanismo de feedback positivo. Logo, liquidez, ex. frequÂncia e escala das transaÂğÃțes, Âl' a primeira dimensÃčo medida pelo NR.

## • PropagaÃğÃčo

Plataformas sociais como o WeChat e o Facebook tÂlm quase cerca de 3 biliÃtes de utilizadores activos por mÃls. O crescimento rÃapido das plataformas sociais Ãl' o resultado da reflexÃco de plataformas sociais existentes e crescimento viral mais forte. Em particular, transmiss $\tilde{A}$ čo viral, ex. velocidade, alcance, profundidade da transmiss $\tilde{A}$ čo de informa $\tilde{A}$ ğ $\tilde{A}$ čo, e liga $\tilde{A} \tilde{g} \tilde{A}$ tes.,  $\tilde{A}$ l' o  $\tilde{A}$  monitorar a qualidade e crescimento das redes sociais. No mundo da blockchain, podemos observar o mesmo padrÃčo. Propagaà ğÃčo viral poderosa indica alcanÃga e profundidade de liquidez de activos, o que pode promover a qual- ˘ idade e escala dos activos do mundo da blockchain. Logo, transmissÃčo viral, ex. alcanà ga e profundidade de liquidez dos activos,  $\tilde{A}$ l' a segunda dimens $\tilde{A}$ co medida pelo NR.

#### • Interopabilidade

Durante o per $\tilde{A}$ odo inicial da internet, apenas haviam websites b $\tilde{A}$ asicos e informa $\tilde{A}$ ğ $\tilde{A}$ čo privada. Agora, informa $\tilde{A}$ ğ $\tilde{A}$ čo em plataformas diferentes pode ser encaminhada na rede, e silos isolados de dados estÃčo a ser gradualmente desmantelados. Esta moda Ãl' o processo de identificar informa $\tilde{A}\xi\tilde{A}\xi$ co de maior dimens $\tilde{A}\xi$ o. Do nosso ponto de vista, o mundo da blockchain dever $\tilde{A}$ a seguir um padr $\tilde{A}$ co semelhante, mas a sua velocidade ser $\tilde{A}$ a mais alta. A informaÃğÃčo sobre os activos dos utilizadores, smart contracts, e DApps, tornar-se-Ãă mais rica, e a interac $\tilde{A}$ ğ $\tilde{A}$ čo de informa $\tilde{A}$ ğ $\tilde{A}$ čo de dimens $\tilde{A}$ tes superiores ser $\tilde{A}$ a mais fequente, logo melhor interopabilidade ir $\tilde{A}$ a-se tornar mais importante. Logo, a terceira dimens $\tilde{A}$ co medida pelo NR Ãl' a interopabilidade.

Baseado nas dimens $\tilde{A}$ tes acima referidas, constru $\tilde{A}$  mos o sistema de NR da Nebulas, atravÃl's de dados mais ricos, construÃ∎ndo melhores modelos, descobrindo dimensÃtes de valor mais diversificadas, e estabelecendo uma medida de valor no mundo da blockchain.

#### **Nebulas Force (NF)**

Uma sÃl'rie de protocolos bÃasicos como o NR, o PoD, o DIP, tornar-se-Ãčo parte dos dados da blockchain. Com o crescimento dos dados da Nebulas, estes protocolos bÂasicos  $ir \tilde{A}$ co ser actualizados, o que  $ir \tilde{A}$ a prevenir a fractura entre desenvolvedores e a comunidade, tal como a "bifurca $\tilde{A}$ ğ $\tilde{A}$ čo" ("fork"). Chamamos a esta capacidade fundamental da blockchain de âĂIJNebulas ForceâĂİ (NF).

ÃA medida que a comunidade da Nebulas cresce, a habilidade do NF e de outros pro- ˘ tocolos bÂasicos em serem actualizados serÃčo abertos Ãă comunidade. De acordo com o pesos do NR de cada utilizador e o mecanismo de vota $\tilde{A}\xi\tilde{A}$ co da comunidade, quem determina a direcÃğÃčo da evoluÃğÃčo da Nebulas e os objectivos da sua actualizaÃğÃčo sÃčo os utilizadores. Com a ajuda da tecnologia central do NF e a sua abertura, Nebulas ter $\tilde{A}$ a um potencial evolutivo sempre crescente, com um n $\tilde{A}$ žmero de possibilidades evolutivas infin $\tilde{A}$  to.

## **Nebulas Incentive (NI)**

O Nebulas Incentive inclui o Proof of Devotion (PoD) e o Developer Incentive Protocol (DIP).

## **Proof-of-Devotion (PoD)**

Baseado no sistema NR da Nebulas, iremos adoptar o algoritmo de consenso PoD (Proofof-Devotion). O PoD dÃa a oportunidade a um utilizador "influencial" da Blockchain da Nebulas de se tornar um escriturÃario ("bookkeeper") e receber recompensas dos blocos da Nebulas e bÂșnus de transacÂğÃțes, o que o irÃa encorajar a contribuir para a estabilidade e seguranÃğa da Nebulas continuamente.

## **Developer Incentive Protocol (DIP)**

Na Nebulas, propusemos o conceito do DIP (Developer Incentive Protocol) para desenvolvedores de smart contracts e DApps. O conceito central do DIP: no intervalo preespecificado de blocos, os desenvolvedores cujos smart contracts e DApps tiverem sido implementados online no intervalo mais recente com um valor NR mais alto do que o limite especificado ser $\tilde{A}$ co recompensados pelo DIP. O valor correspondente ser $\tilde{A}$ a em (NAS token), e esses incentivos ser $\tilde{A}$ co gravados nos blocos pelos bookkeepers. Com o mecanismo positivo de incentivo, mais e mais desenvolvedores ir $\tilde{A}$ co receber est $\tilde{A}$  mulos para criarem smart contracts e DApps valiosos, o que ajudarÃa a criar um ecossistema de feedback positivo na comunidade dos desenvolvedores.

## **Nebulas Community Governance**

## **Orange Paper**

O Livro Laranja da Nebulas foi lanÃğado a 30 de Abril de 2019 e destaca a forma tecnolÂsgica žnica e inovativa como a Nebulas pode gerir activos pžblicos na chain de maneira a atingir os seus objectivos e implementar a sua visÃčo: âĂIJExplorar um novo modelo descentralizado de colabora $\tilde{A} \xi \tilde{A} \xi$ o, implementar uma organiza $\tilde{A} \xi \tilde{A} \xi$ o aut $\tilde{A} \xi$ nomo descentralizada que fornece incentivos positivos e tem a capacidade de auto-evolu $\tilde{A} \xi \tilde{A} \tilde{c}$ o (Decentralized Autonomous Organization, DAO).âAI

Os princÃ∎pios sobre os quais a GovernaÃǧÃčo da Nebulas foi construÃ∎da sÃčo os seguintes:

- 1. Mecanismo de supervisÃčo e estructura organizacional: Grupos da Comunidade da Nebulas ir $\tilde{A}$ čo operar independentemente mas v $\tilde{A}$ čo estar constrangidos/limitados um pelo outro: o Nebulas Council, a Nebulas Foundation, o Nebulas Technical CommitteeâĂŁâĂŤâĂŁarticulando a sua composiÂğÃčo bÂąsica, poderes, e deveres;
- 2. Colabora $\tilde{A} \xi \tilde{A} \xi$ co on-chain: Introdu $\tilde{A} \xi \tilde{A} \xi$ co do projecto comunit $\tilde{A}$ ario da Nebulas, â $\tilde{A}$ IJ-NAT Vota $\tilde{A}$ ğ $\tilde{A}$ čo On-chainâ $\tilde{A}$ İ conseguir $\tilde{A}$ ą atingir a colabora $\tilde{A}$ ğ $\tilde{A}$ čo da comunidade no processo de actualiza $\tilde{A}$ gão dos sistemas.
- 3. Economias e incentivos: O design da economia do sistema de vota $\tilde{A}$ gãco e a forma da economia dar incentivos positivos a cada membro da comunidade durante o governo da **Nebulas**

Aprenda mais sobre a Governa $\tilde{A} \xi \tilde{A} \zeta$ o da Nebulas ao ler o nosso Livro Laranja aqui.

## **The NAT Token**

NAT ÃI' o token NRC20 da Nebulas, derivado do Nebulas Rank, e ÃI' parte integral do sÃ∎stema de voto da blockchain. A oferta total estÃa limitada a 100 biliÃtes.

Inicialmente, o sistema de voto 0 NAS foi utilizado. Um endere $\tilde{A}$ go  $\tilde{A}$ l' criado por opÂğÃčo de voto, e o utilizador transfere 0 NAS para o endereÃgo referente Ãă opÃğÃčo escolhida. Para contar os votos das referenda onde cada pessoa apenas tem direito a um voto, as transferÂmeias sÃčo analizadas e endereÃgos duplicados sÃčo eliminados, e o nÞmero de transac $\tilde{A}$ ğ $\tilde{A}$ tes s $\tilde{A}$ čo contadas.  $\tilde{A}L$ ' um sistema bastante limitado.

O sistema de vota $\tilde{A} \xi \tilde{A} \zeta$ o de NAT tem v $\tilde{A}$ grias formas de combater as fraquezas do sistema de voto 0 NAS.

- Introduz a possibilidade de "Peso dos Votos" para tipos especiais de elei $\tilde{A}$ g $\tilde{A}$ tes.
- Cria incentivos para votar em forma de recompensas NAT.
- O poder de voto individual  $\tilde{A}$ l' determinado pelo Nebulas Rank e o seu involvimento com a comunidade e ecossistema da Nebulas.
- Protec $\tilde{A}$ ğ $\tilde{A}$ čo contra fraudes devido  $\tilde{A}$ ă oferta total em compara $\tilde{A}$ ğ $\tilde{A}$ čo com NAS.

Observa $\tilde{A}$ ğ $\tilde{A}$ čo: NAT transferido ser $\tilde{A}$ a queimado.

Para informa $\tilde{A}$ ğ $\tilde{A}$ čo mais detalhada, leia o Livro Laranja da Governa $\tilde{A}$ ğ $\tilde{A}$ čo da Nebulas.

## **Como Obter NAT**

Existem vÃarias maneiras para obter NAT.

- *Via airdrops:* Airdrops NAT ocorrem uma vez por semana e sÃčo baseados no Nebulas Rank de um endere $\tilde{A}$ go. Para calcular a quantidade de tokens que pode receber atrav $\tilde{A}$ l's dos airdrops, considere ler este artigo.
- · Via pledging: pledging NAS permite que um individuo receba NAT tokens pela quantidade de tempo que o NAS esteja bloqueado num endereÂğo. Cancelar o seu pledge farÃa com que vocÃł volte a receber as suas NAS, mas irÃa parar de receber NAT.
- *Via Vota* $\tilde{A}\xi\tilde{A}\tilde{C}$ *o ou Nebulas Rank*: se tiver um Nebulas Rank diferente de zero, estar $\tilde{A}a$ elegÃ∎vel para receber incentivos de voto. De momento, o Â∎ndice do incentivo Ãl' 10. Como tal, o nžmero de if you have a non-zero Nebulas Rank you are elligible to receive voting incentives. Currently, the incentive index is set at 10. Thus, the number of voting incentives you will receive is equal to 10 times your Nebulas Rank that week, or 10 times the number of NAT that was sent out of that address for the week, whichever is lower.

## **Aprenda Mais**

## **Onde Votar**

Go.Nebulas.io Proposals.

Active nebulas io Ballots.

## Links Uteis (em InglAts)

nebulas.io NAT's Main Page.

Why NAT is a fundamental component of the Nebulas ecosystem.

NAS on-chain voting starts!

Three minutes to take you into the world of NAT.

Participate in Nebulas ecosystem voting & receive NAT incentives!

How to obtain NATâĂŁâĂŤâĂŁPart 1: How to Pledge your NAS.

How to obtain NATâĂŁâĂŤâĂŁPart 2: How to Pledge your NAS via offline mode.

How to obtain NATâĂŁâĂŤâĂŁPart 3: Receiving NAT incentives & how to improve your NR.

How to receive NAT without a Nebulas Rank.

## Classifica à ğà čo de valor

De modo a possibilitar a descoberta de valor na blockchain, o **Nebulas Rank** analisa dados multidimensionais no mundo da blockchain e torna possÂ∎vel a estructura do motor de busca descentralizado.

## Auto-evoluÃğÃčo

Para prevenir danos causados pela bifurca $\tilde{A}$ gãco da blockchain, o **Nebulas Force** permite actualiza $\tilde{A}$ ğ $\tilde{A}$ tes e itera $\tilde{A}$ ğ $\tilde{A}$ tes r $\tilde{A}$ apidas da sua blockchain sem necessitar de hard forks.

## **Incentivos nativos**

Com mecanismos de incentivo e consenso voltados para o futuro, o **Nebulas Incentive** recompensa desenvolvedores e utilizadores que contribuam para a sustentabilidade e crescimento do ecossistema

Isto Ãl'um excerto do Livro Branco NÃčo-tÃl'enico da Nebulas

Se quiser saber mais sobre Nebulas, por favor subscreva-se ao blog oficial ou visite o nosso website: nebulas.io. Leia Livro Branco NÃčo-tÃl'cnico (PortuguÃłs), Livro Branco TÃl'cnico (English).

## 2.4.5 Go-Nebulas

## **Nebulas Technical Committee**

s Nova Tech Tradeoffs(11.21.2018)

## **Summary**

- 1. The process to submit IR (LLVM Intermediate Representation) and who can submit IR (LLVM Intermediate Representation)
- 2. The time window for NR & DIP
- 3. How much NAS for DIP & how to distribute NAS for DIP

## Detailed minutesiijŽ

## 1. The process to submit IR and who can submit IR

- 1. Nebulas Nova will use an auth\_table to decide whose IR can be executed and the lifetime of each IR.
- 2. auth\_table is a set of tuples, and each tuple includes IR name, submitterâ $\tilde{A}Zs$  address, the valid start and end height for the submitter.
- 3. Only the auth\_admina $\tilde{A}Zs$  auth\_table can update in Nebulas Nova. The auth\_admin account should be created by a cold wallet. Each IR should be managed by different accounts. Nebulas Technical Committee will further discuss the community governance details with the community. Before the we finalized the governance details, the Nebulas team will not recklessly open the IR submission access. The NBRE only executes several predefined IRs, like checking the auth\_table, and the IRs defined in auth\_table. Other IRs will not be executed
- 4. However, each node may change the code. And that could be the auth\_admin account, and the auth\_table. Consequently, it may change the behaviors in NBRE, and the node shall fail to sync data with the main-net

## 2. The time window for NR & DIP

- 1. In the yellow paper introducing Nebulas Rank, we have mentioned that to avoid the affect of loop attack, we will remove the forwarding loop before we calculate the Inand-Out degree for the transaction graph, thus the time-window is important for antimanipulation.
- 2. If the time-window is too short, there may be more cheating.
- 3. For now, we suggest the time window in several days.
- 4. We should monitor the cheating status, and adjust the time-window if necessary.

5. time window for DIP should be much more larger than the time window of NR, for now, we suggests 7 days

## **3. How much NAS for DIP & how to distribute NAS for DIP**

- 1. For each month, we suggest around 500 NAS in total for now, and adjust the amount subject to the DIP feedback in the future, the winners shall be relatively stable, so a winner will get reward in several months.
- 2. We will have a special account for distributing NAS for DIP. The account can only send special transactions for DIP.

## *About Nebulas Technical Committee*

*The Nebulas Technical Committee adheres to the spirit of openness, sharing, and transparency, and is committed to promoting the decentralization, and the community of the research and development of the Nebulas technology. Blockchain technology opens up possibilities for building new and self-motivated open source communities. NebulasâA˘Z technical concepts ´ unclude mechanisms for evaluation, self-evolution, and self-incentives, which provide a guarantee for building a world of decentralized collaboration. The Nebulas Technical Committee will fully promote the realization of the Nebulas vision.*

*Subscribe to nebulas mailing list and learn the latest progress of Nebulas: [mailing list](https://lists.nebulas.io/cgi-bin/mailman/listinfo) For more info, please visit [Nebulas official website.](https://www.nebulas.io/index.html)*

## **Papers**

- [O Livro Branco TÃl'cnico da Nebulas.](https://nebulas.io/docs/NebulasTechnicalWhitepaper.pdf)
- O Livro Branco NÃčo TÃl'enico da Nebulas.
- O Livro Amarelo da Nebulas â $\tilde{A}$ Ť o Nebulas Rank. Pode aceder ao reposit $\tilde{A}$ srio [aqui.](https://github.com/nebulasio/nr-report)
- O Livro Malva da Nebulas â $\check{A}\check{T}$  o Developer Incentive Protocol. Pode aceder ao reposit**Ã**srio [aqui.](https://github.com/nebulasio/dip-report)
- O Livro Laranja da Nebulas â $\tilde{A}$ T Nebulas Governance. Pode aceder ao reposit $\tilde{A}$ srio [aqui.](https://github.com/nebulasio/governance-paper)

Como sempre, traduÃ $\tilde{\varphi}$ Ãtes e relatÃ $\varphi$ rios de bugs sÃ $\tilde{\varphi}$ o sempre bem vindos. [Aprenda mais](https://wiki.nebulas.io/pt/latest/how-to-contribute.html) sobre como contribuir.

## **Design Overview**

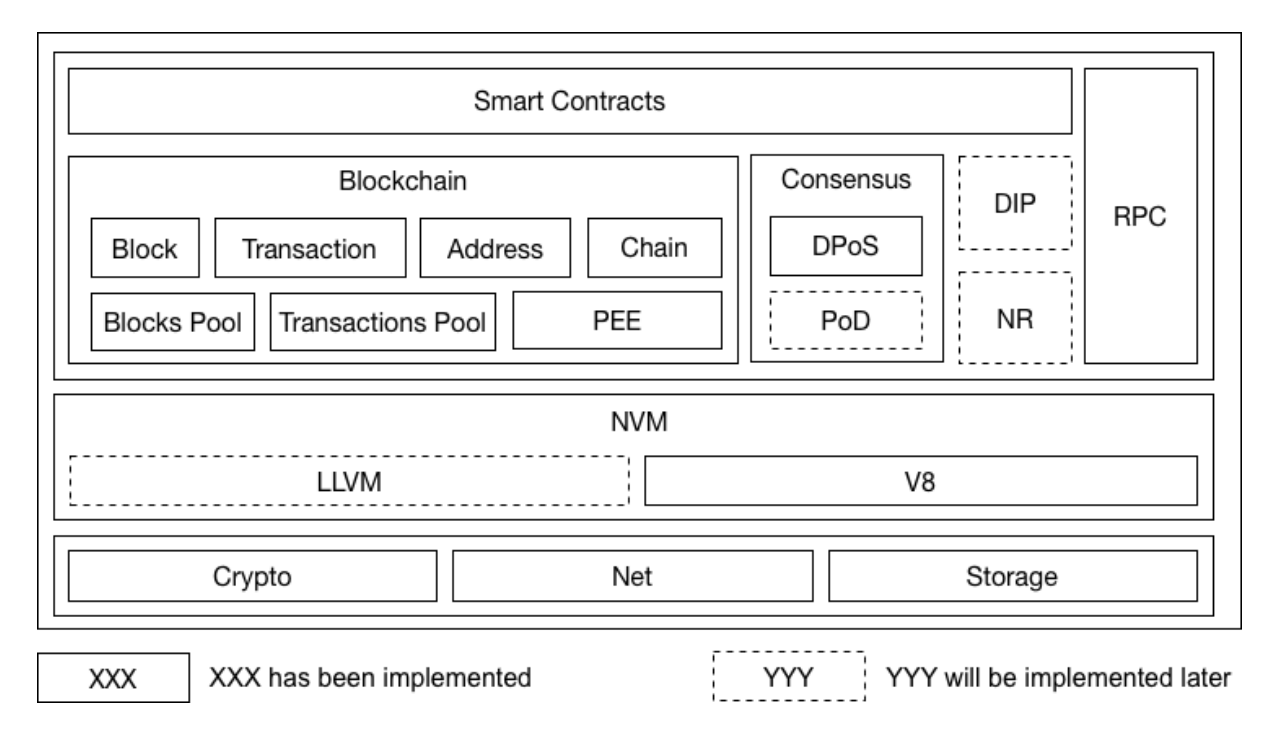

TODO: More features described in our [whitepaper,](https://nebulas.io/docs/NebulasTechnicalWhitepaper.pdf) such as NR, PoD, DIP and NF, will be integrated into the framework in later versions very soon.

## **Core Dataflow**

Here is a core workflow example to explain how Nebulas works in current version. For each Nebulas node, it keeps receiving blocks or transactions from network and mining new block locally.

nebulas Documentation, VersÃčo 1.0

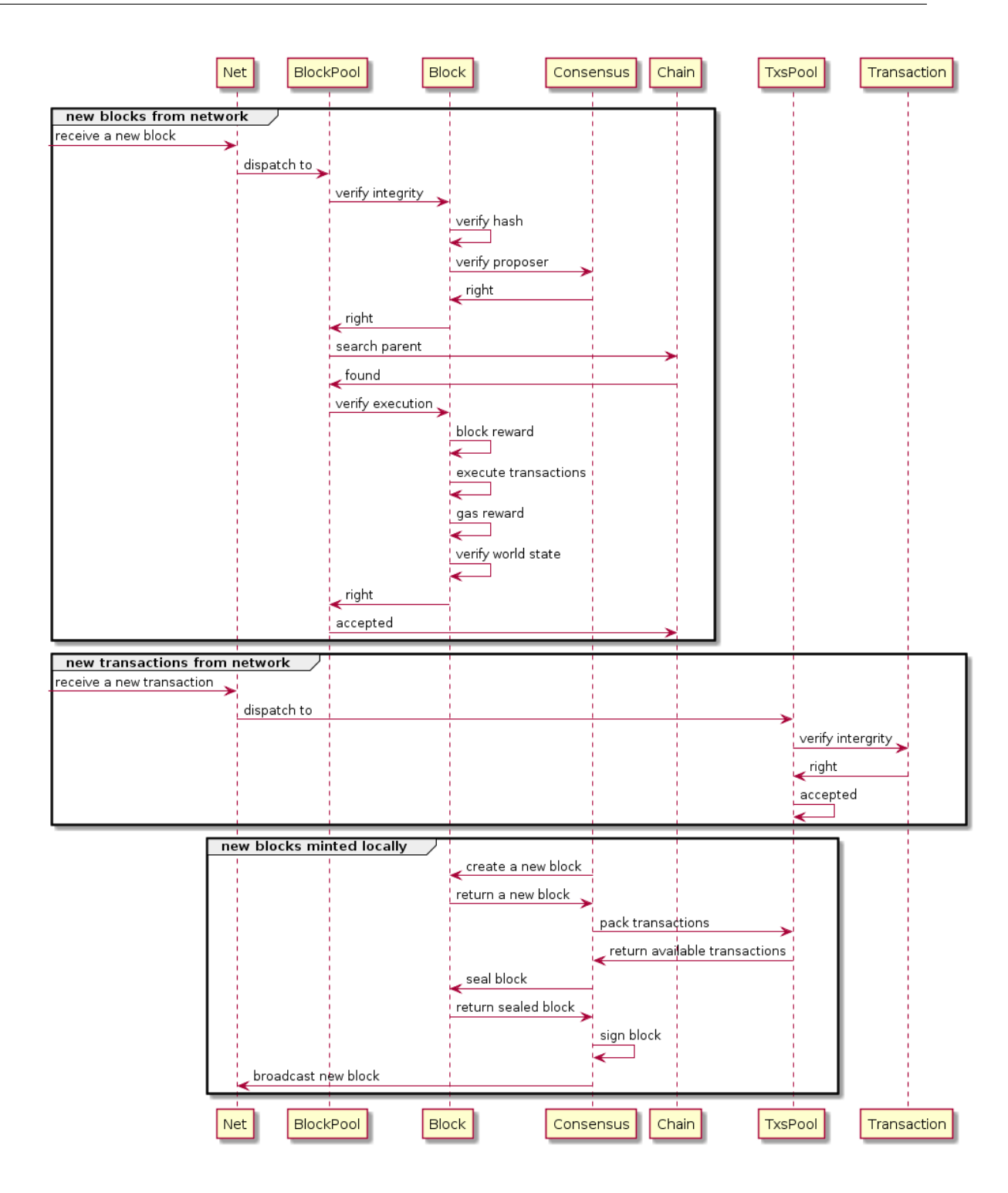

## **More Details**

## **Blockchain**

## **Model**

Nebulas use accounts model instead of UTXO model. The execution of transactions will consume gas.

## **Data Structure**

```
Block Structure
+---------------+----------------+--------------+
 blockHeader | transactions | dependency
+---------------+----------------+--------------+
blockHeader: header info
transactions: transactions array
dependency: the dependency relationship among transactions
Block Header Structure
+-----------+--------+--------------+------------+-------------+----
˓→---+--------+
 chainid | hash | parentHash | coinbase | timestamp | 
˓→alg | sign |
+-----------+--------+--------------+------------+-------------+----
˓→---+--------+
+-------------+-----------+--------------+-----------------+
 | stateRoot | txsRoot | eventsRoot | consensusRoot |
+-------------+-----------+--------------+-----------------+
chainid: chain identity the block belongs to
hash: block hash
parentHash: parent block hash
coinbase: account to receive the mint reward
timestamp: the number of nanoseconds elapsed since January 1, 1970.
˓→UTC
alg: the type of signature algorithm
sign: the signature of block hash
stateRoot: account state root hash
txsRoot: transactions state root hash
eventsRoot: events state root hash
consensusRoot: consensus state, including proposer and the dynasty
˓→of validators
Transaction Structure
+-----------+--------+--------+------+---------+---------+----------
ightharpoonup ightharpoonup ightharpoonup| chainid | hash | from | to | value | nonce |
˓→timestamp |
+-----------+--------+--------+------+---------+---------+----------
˓→---+
+--------+------------+------------+
 data | gasPrice | gasLimit
+--------+------------+------------+
chainid: chain identity the block belongs to
hash: transaction hash
from: sender's wallet address
to: receiver's wallet address
value: transfer value
nonce: transaction nonce
```
timestamp: the number of seconds elapsed since January 1, 1970 UTC alg: the type of signature algorithm sign: the signature of block hash data: transaction data, including the type of transaction (binary, ˓<sup>→</sup>transfer/deploy smart contracts/call smart contracts) and payload gasPrice: the price of each gas consumed by the transaction gasLimit: the max gas that can be consumed by the transaction

## **Blockchain Update**

In our opinion, Blockchain only needs to care about how to process new blocks to grow up safely and efficiently. What's more, Blockchain can only get new blocks in the following two channels.

## **A new block from network**

Because of the unstable network latency, we cannot make sure any new block received can be linked to our current Chain directly. Thus, we need the Blocks Pool to cache new blocks.

## **A new block from local miner**

At first, we need the Transactions Pool to cache transactions from network. Then, we wait for a new block created by local Consensus component, such as DPoS.

No matter where a new block comes from, we use the same steps to process it as following.

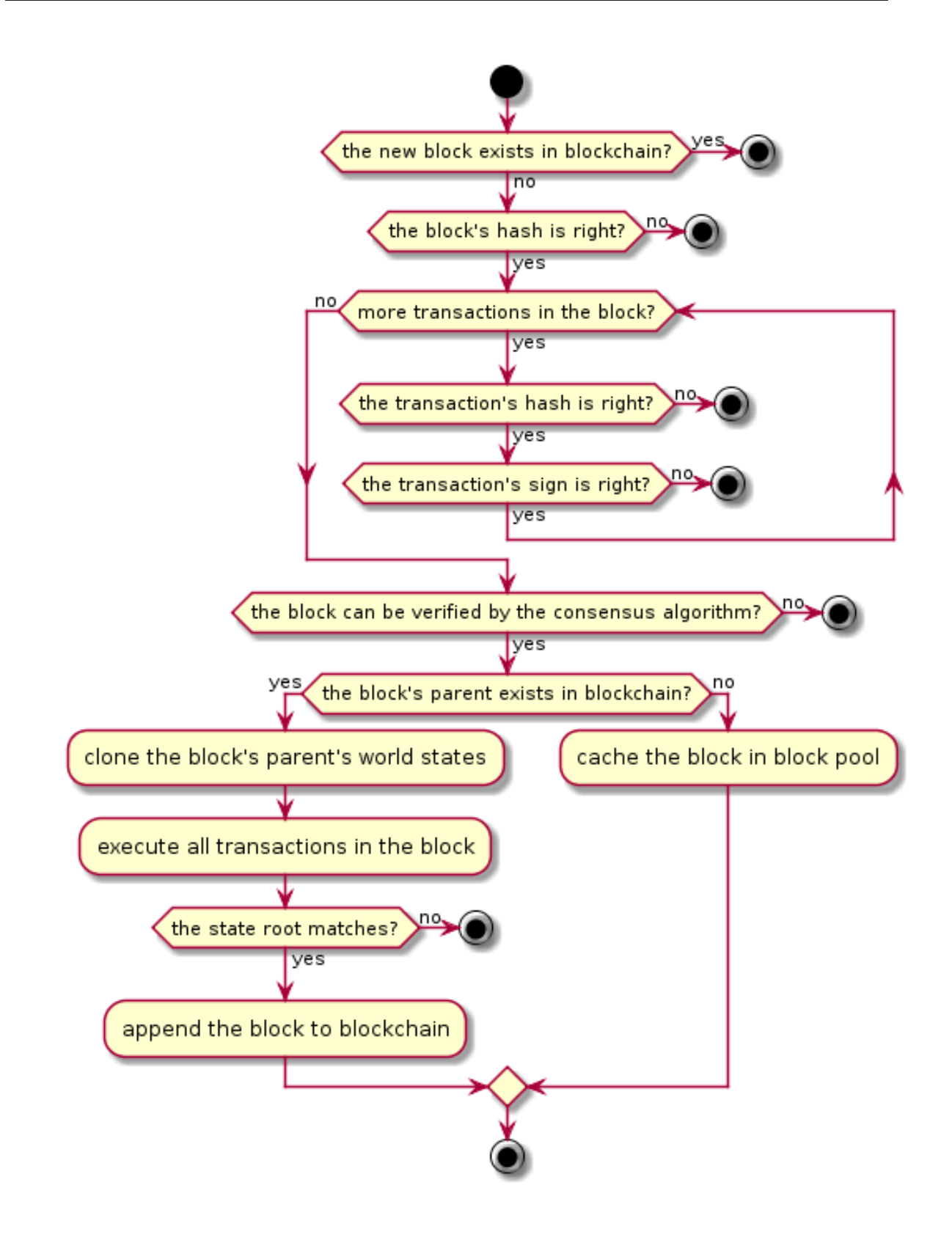

## **World State**

Every block contains the current world state, consist of following four states. They are all maintained as Merkle Trees.

## **Accounts State**

All accounts in current block are stored in Accounts State. Accounts are divided into two kinds, normal account & smart contract account.

Normal Account, including

- wallet address
- balance
- nonce: account's nonce, it will increment in steps of 1

Smart Contract Accountiij N including

- contract address
- balance
- birth place: the transaction hash where the contract is deployed
- variables: contains all variables' values in the contract

## **Transactions State**

All transactions submitted on chain are storage in Transactions State.

## **Events State**

While transactions are executed, many events will be triggered. All events triggered by transactions on chain are stored in Events State.

## **Consensus State**

The context of consensus algorithm is stored in consensus state.

As for DPoS, the consensus state includes

- timestamp: current slot of timestamp
- proposer: current proposer
- dynasty: current dynasty of validators

## **Serialization**

We choose Protocol Buffers to do general serialization in consideration of the following benefits:

• Large scale proven.

- Efficiency. It omits key literals and use varints encoding.
- Multi types and multilangue client support. Easy to use API.
- Schema is good format for communication.
- Schema is good for versioning/extension, i.e., adding new message fields or deprecating unused ones.

Specially, we use json to do serialization in smart contract codes instead of protobuf for the sake of readability.

#### **Synchronization**

Sometimes we will receive a block with height much higher than its current tail block. When the gap appears, we need to sync blocks from peer nodes to catch up with them.

Nebulas provides two method to sync blocks from peers: Chunks Downloader and Block Downloader. If the gap is bigger than 32 blocks, we'll choose Chunk Downloader to download a lot of blocks in chunks. Otherwise, we choose Block Downloader to download block one by one.

#### **Chunks Downloader**

Chunk is a collection of 32 successive blocks. Chunks Downloader allows us to download at most 10 chunks following our current tail block each time. This chunk-based mechanism could help us minimize the number of network packets and achieve better safety.

The procedure is as following,

```
1. A sends its tail block to N remote peers.
2. The remote peers locate the chunk C that contains A's tail block.
  Then they will send back the headers of 10 chunks, including the
\rightarrowchunk C and 9 C's subsequent chunks, and the hash H of the 10.
˓→headers.
3. If A receives >N/2 same hash H, A will try to sync the chunks.
˓→represented by H.
4. If A has fetched all chunks represented by H and linked them on
˓→chain successfully, Jump to 1.
```
In steps 1~3, we use majority decision to confirm the chunks on canonical chain. Then we download the blocks in the chunks in step 4.

Note: ChunkHeader contains an array of 32 block hash and the hash of the array. ChunkHeaders contains an array of 10 ChunkHeaders and the hash of the array.

Here is a diagram of this sync procedure:

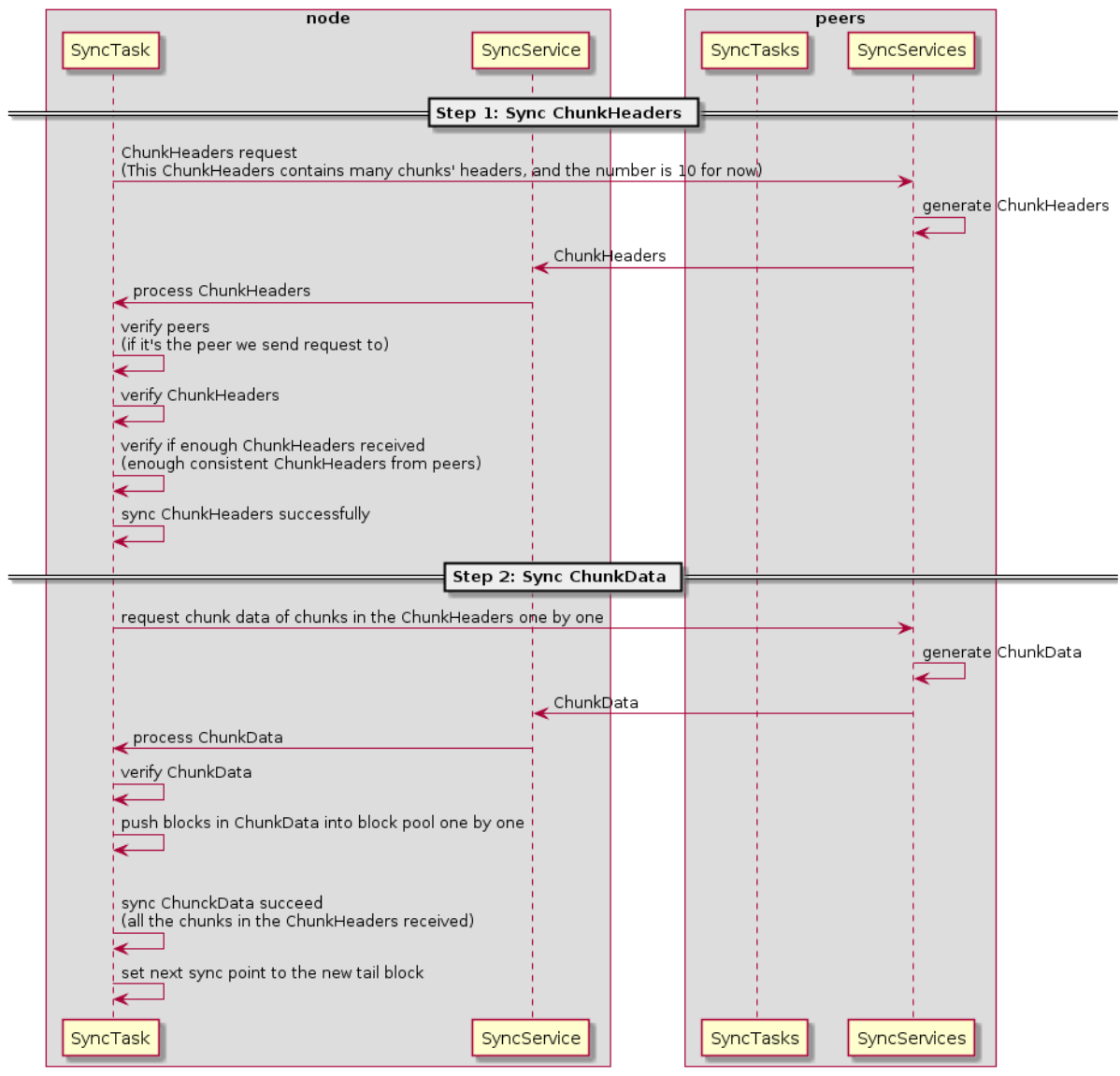

The Diagram of Sync Process

#### **Block Downloader**

When the length gap between our local chain with the canonical chain is smaller than 32, we'll use Block downloader to download the missing blocks one by one.

The procedure is as following,

```
1. C relays the newest block B to A and A finds B's height is
˓→bigger than current tail block's.
2. A sends the hash of block B back to C to download B's parent
˓→block.
3. If A received B's parent block B', A will try to link B' with A
˓→'s current tail block.
   If failed again, A will come back to step 2 and continue to
˓→download the parent block of B'. Otherwise, finished.
```
This procedure will repeat until A catch up with the canonical chain.

Here is a diagram of this download procedure:

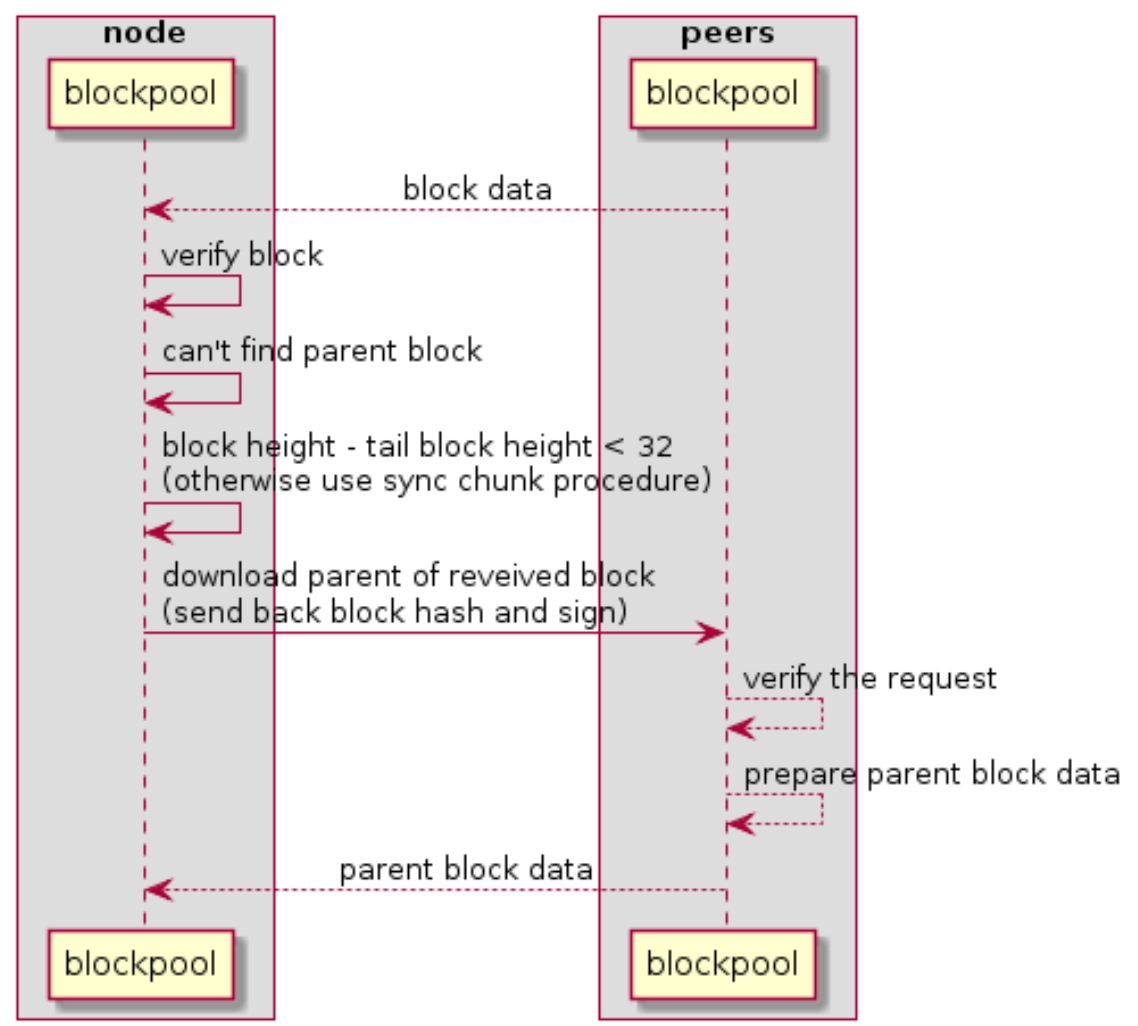

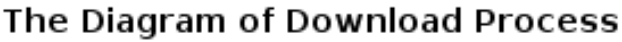

## **Merkle Patricia Tree**

## **Basic: Radix Tree**

Reference: [https://en.wikipedia.org/wiki/Radix\\_tree](https://en.wikipedia.org/wiki/Radix_tree)

A Radix Tree using address as the key looks like below:

- Addresses are represented as Hex Characters
- Each node in the Tree is a 16-elements array, 16 branch-slots(0123...def)
- leaf node: value can be any binary data carried by the address
- non-leaf node: value is the hash value calculated based on the childrenâ $\check{A}Zs$  data As for a 160-bits address, the max height of the tree is 40

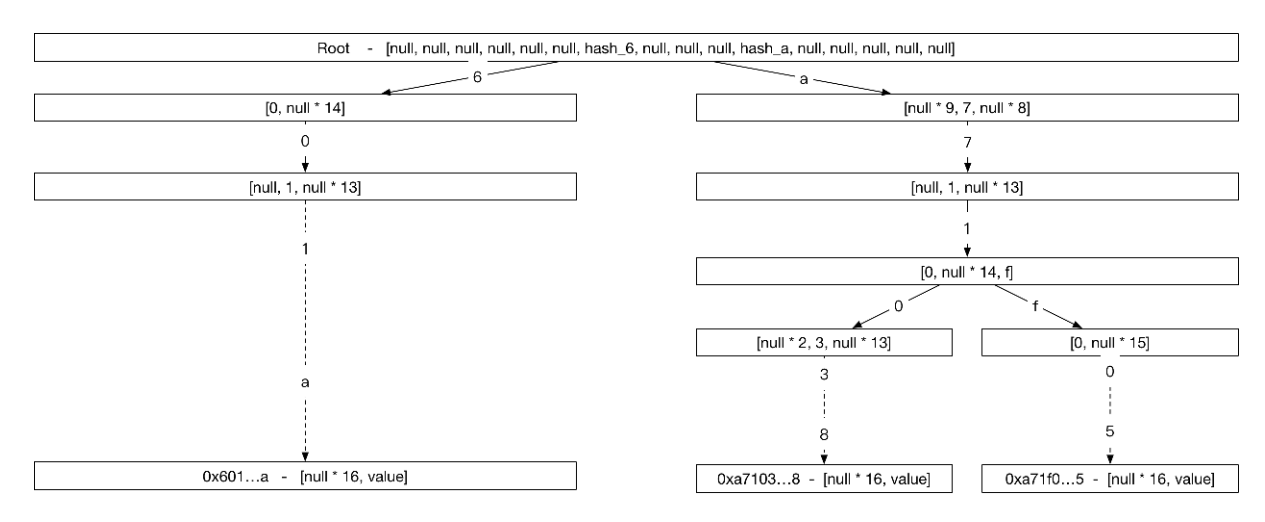

Problems: much space for a single entry 40 steps for each lookup

## **Advanced: Merkle Patricia Tree**

Reference: [https://github.com/ethereum/wiki/wiki/Patricia-Tree,](https://github.com/ethereum/wiki/wiki/Patricia-Tree) [http://gavwood.](http://gavwood.com/Paper.pdf) [com/Paper.pdf](http://gavwood.com/Paper.pdf)

In order to reduce the storage of Radix Tree. The nodes in Merkle Patricia Tree are divided into three kinds,

- extension node: compress nodes using common prefix
- leaf node: compress nodes using unique suffix
- branch node: same as node in Radix Tree

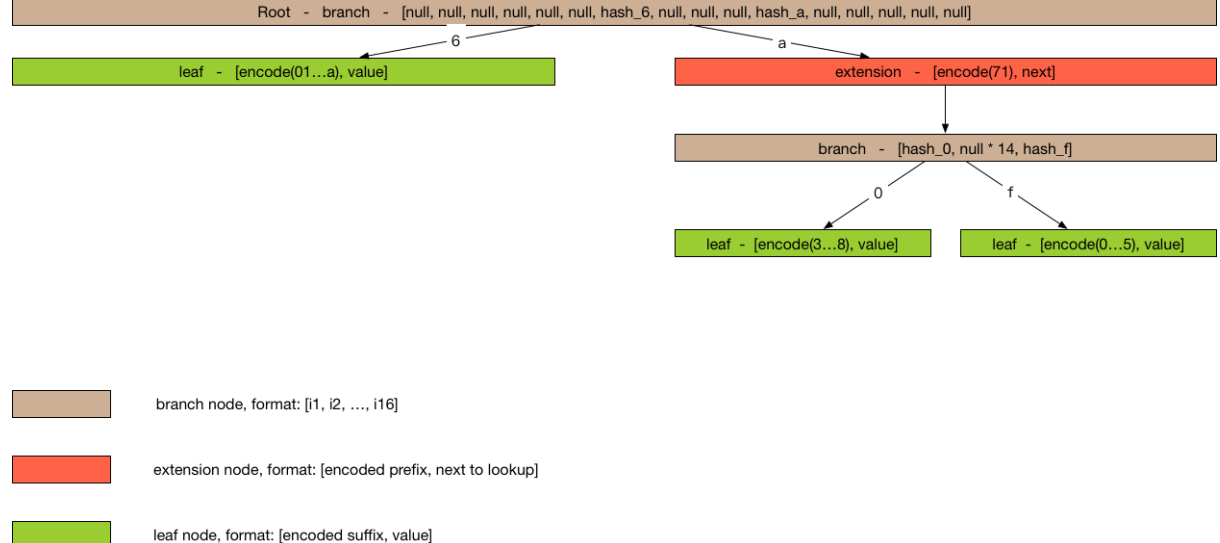

## **How to store Merkle Patricia Tree**

## Key/Value Storage

```
hash(value) = sha3(serialize(value))
```
 $key = hash(value)$ 

## **How to update Merkle Patricia Tree**

## **Query**

DFS from top to bottom

## Update, Delete or Insert

1.Query the node from top to bottom

2.update the hash along the path from bottom to top

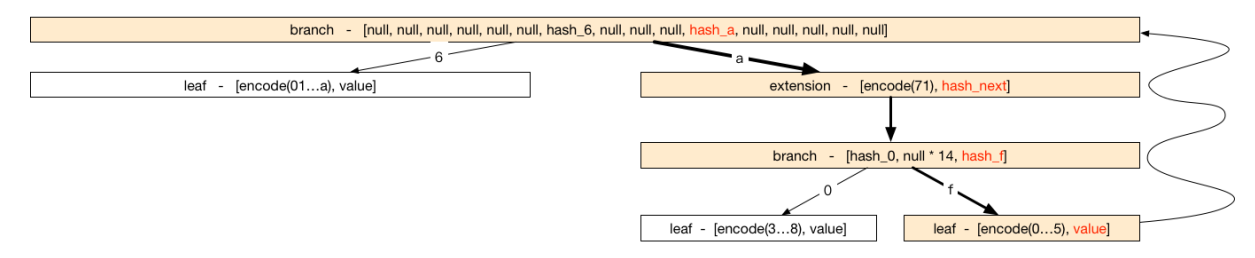

**Performance** Each operation costs  $O(log(n))$ 

## **How to verify using Merkle Patricia Tree**

## Theorems

1.Same merkle trees must have same root hash.

2.Different merkle trees must have different root hash.

Using the theorems, we can verify the result of the execution of transactions.

## Quick Verification

A light client, without sync huge transactions, can immediately determine the exact balance and status of any account by simply asking the network for a path from the root to the account node.

## **Consensus**

We think each consensus algorithm can be described as the combination of State Machine and Fork Choice Rules.

## **DPoS(Delegate Proof-of-Stake)**

Notice For Nebulas, the primary consensus algorithm should be PoD, the DPoS algorithm is just a temporary solution. After the formal verification of PoD algorithm, we will transition mainnet to PoD. All witness (bookkeeper/miner) of DPoS

are now accounts officially maintained by Nebulas. We will make sure a smooth transition from DPoS to PoD. We will create new funds to manage all the rewards of bookkeeping. And we will NOT sell those NAS on exchanges. All NAS will be used for building the Nebulas ecosystem, for example, rewarding DApp developers on Nebulas. And we will provide open access to all the spending of these rewards periodically.

As for the DPoS in Nebulas, it can also be decribed as a state machine.

**State Machine**

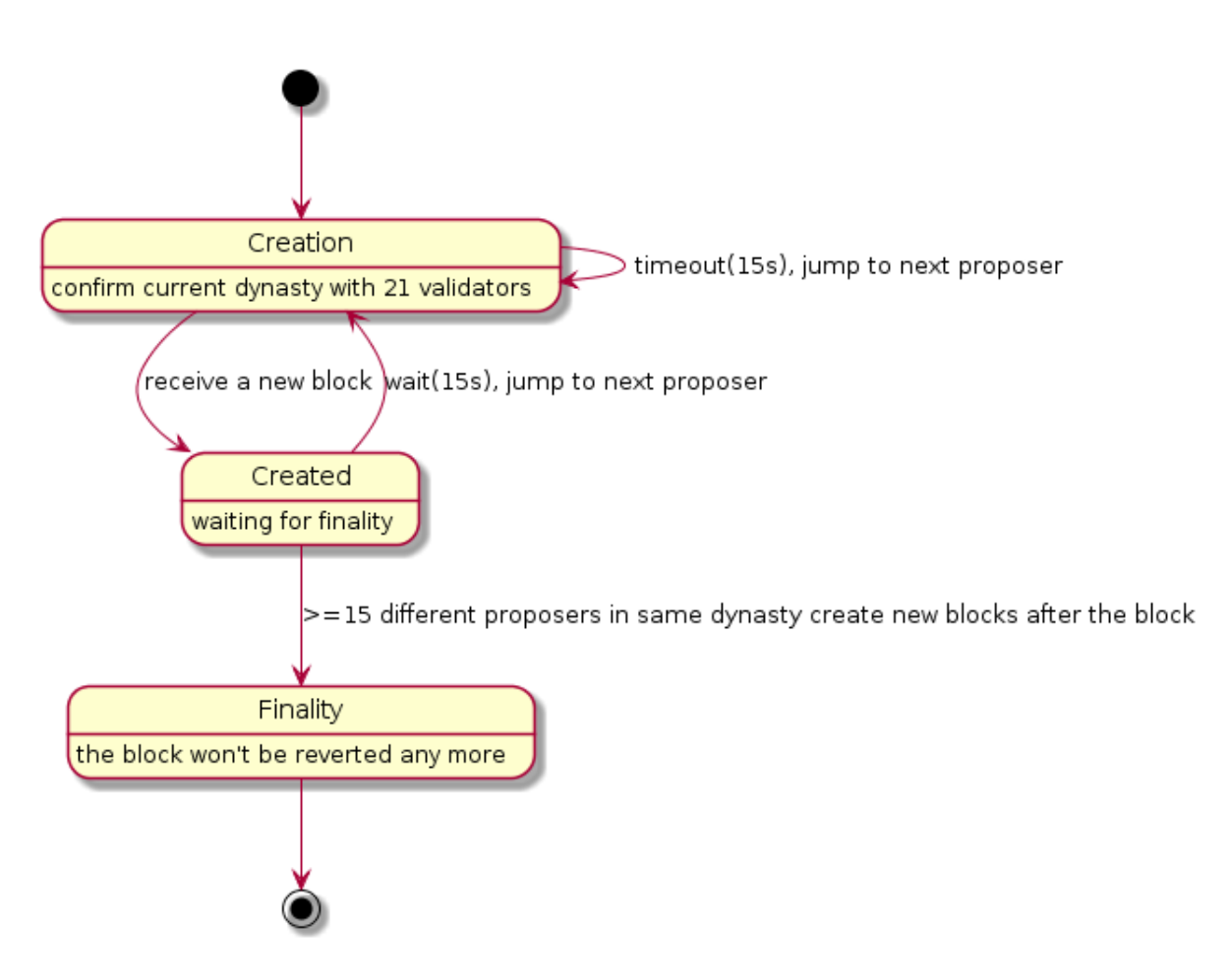

## **Fork Choice Rules**

- 1. Always choose the longest chain as the canonical chain.
- 2. If A and B has the same length, we choose the one with smaller hash.

## **PoD (Proof-of-Devotion)**

Here is a draft of PoD. The research on PoD is ongoing [here.](https://github.com/nebulasio/research/tree/master/pod)

## **State Machine**

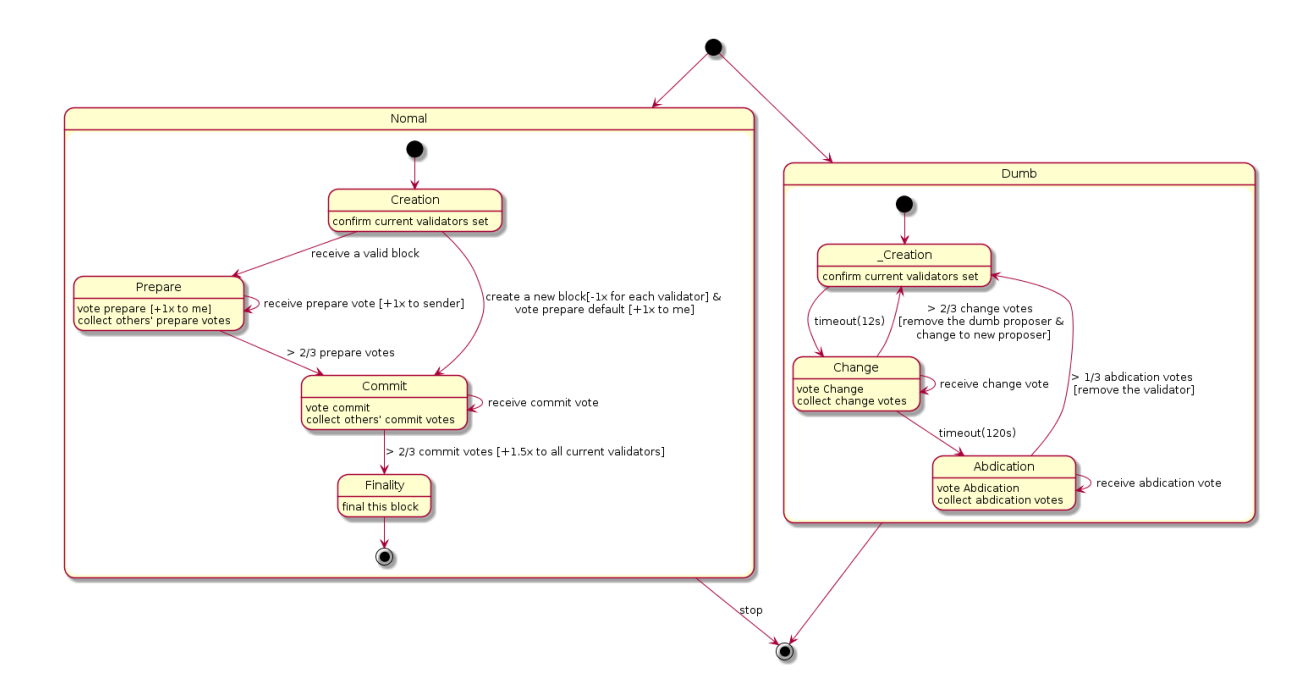

## **Fork Choice Rules**

- 1. Always to choose the chain with highest sum of commit votes.
- 2. If A and B has the same length, we choose the one with smaller hash.

## **Transaction Process Diagram**

When a transaction is submitted, it is necessary to check the chain in the transaction. Transactions that are submitted externally or have been packaged into the block are somewhat different when doing validation.

## **New Transaction Process (from network, rpc)**

Transactions submitted through an RPC or other node broadcast.

- Api SendRawTransaction Verification below steps when exist fail, then return err
- check whether fromAddr and toAddr is valid (tx proto verification)
- check len of Payload <= MaxDataPayLoadLength (tx proto verification)
- 0 < gasPrice <= TransactionMaxGasPrice and 0 < gasLimit <= TransactionMaxGas (tx proto verification)
- check Alg is SECP256K1 (tx proto verification)
- chainID Equals, Hash Equals, Sign verify??; fail and drop;
- check nonceOfTx > nonceOfFrom
- check Contract status is ExecutionSuccess if type of tx is TxPayloadCallType, check toAddr is equal to fromAddr if type of tx is TxPayloadDeployType
- Transaction pool Verification
- gasPrice >= minGasPriceOfTxPool & 0 < gasLimit <= maxGasLimitOfTxPool??; fail and drop;
- chainID Equals, Hash Equals, Sign verify??; fail and drop;

## **Transaction in Block Process**

The transaction has been packaged into the block, and the transaction is verified after receiving the block.

- Packed
- Nonce Verification: nonceOfFrom  $+1$  == nonceOfTx ??; nonceOfTx < nonceOfFrom  $+1$ fail and drop, nonceOfTx > nonceOfFrom +1 fail and giveback to tx pool;
- check balance >= gasLimit \* gasPrice ??; fail and drop;
- check gasLimit >= txBaseGas(MinGasCountPerTransaction + dataLen\*GasCountPerByte) ??; fail and drop;
- check payload is valid ??; fail and submit; gasConsumed is txBaseGas ( all txs passed the step tx will be on chain)
- check gasLimit >= txBaseGas + payloasBaseGas(TxPayloadBaseGasCount[payloadType]) ??;fail and submit; gasConsumed is txGasLimit
- check balance  $>$  gasLimit \* gasPrice + value ??; fail and submit; gasConsumed is txBaseGas + payloadsBaseGas
- transfer value from SubBalance and to AddBalance ??: fail and submit; gasConsumed is txBaseGas + payloadsBaseGas
- check gasLimit >= txBaseGas + payloadsBaseGas + gasExecution ??;fail and submit; gasConsumed is txGasLimit
- success submit gasConsumed is txBaseGas + payloadsBaseGas + gasExecution
- Verify
- check whether fromAddr and toAddr is valid (tx proto verification) ??; fail and submit;
- check len of Payload  $\leq$  MaxDataPayLoadLength (tx proto verification) ??; fail and submit;
- 0 < gasPrice <= TransactionMaxGasPrice and 0 < gasLimit <= TransactionMaxGas (tx proto verification)
- check Alg is SECP256K1 (tx proto verification) ??; fail and submit;
- chainID Equals, Hash Equals, Sign verify??; fail and drop;

• Next steps like Transaction Packed in Block Process.

#### **Event functionality**

The Event functionality is used to make users or developers subscribe interested events. These events are generated during the execution of the blockchain, and they record the key execution steps and execution results of the chain. To query and verify the execution results of transactions and smart contracts, we record these two types of events into a trie and save them to the chain.

Event structure:

```
type Event struct {
    Topic string // event topic, subscribe keyword
   Data string // event content, a json string
}
```
After a event is generated, it will be collected for processing in [eventEmitter.](https://github.com/nebulasio/go-nebulas/blob/master/core/event.go) Users can use the emitter subscription event. If the event is not subscribed, it will be discarded, and for the event that has been subscribed, the new event will be discarded because of the non-blocking mechanism, if the channel is not blocked in time.

#### **Events list:**

- [TopicNewTailBlock](event.md#topicnewtailblock)
- [TopicRevertBlock](event.md#topicrevertblock)
- [TopicLibBlock](event.md#topiclibblock)
- [TopicPendingTransaction](event.md#topicpendingtransaction)
- [TopicTransactionExecutionResult](event.md#topictransactionexecutionresult)
- [EventNameSpaceContract](event.md#eventnamespacecontract)

#### **Event Reference**

#### **TopicNewTailBlock**

This event occurs when the tail block of the chain is updated.

- Topic:chain.newTailBlock
- Data:
	- height: block height
	- hash: block hash
	- parent\_hash: block parent hash
- acc\_root: account state root hash
- timestamp: block timestamp
- tx: transaction state root hash
- miner: block miner

## **TopicRevertBlock**

This event occurs when a block is revert on the chain.

- Topic:chain.revertBlock
- Data: The content of this topic is like [TopicNewTailBlock](event.md#topicnewtailblock) data.

## **TopicLibBlock**

This event occurs when the latest irreversible block change.

- Topic:chain.latestIrreversibleBlock
- Data: The content of this topic is like [TopicNewTailBlock](event.md#topicnewtailblock) data.

## **TopicPendingTransaction**

This event occurs when a transaction is pushed into the transaction pool.

- Topic:chain.pendingTransaction
- Data:
	- chainID: transaction chain id
	- hash: transaction hash
	- from: transaction from address string
	- to: transaction to address string
	- nonce: transaction nonce
	- value: transaction value
	- timestamp: transaction timestamp
	- gasprice: transaction gas price
	- gaslimit: transaction gas limit
	- type: trsnaction type

## **TopicTransactionExecutionResult**

This event occurs when the end of a transaction is executed. This event will be recorded on the chain, and users can query with RPC interface [GetEventsByHash.](https://github.com/nebulasio/wiki/blob/master/rpc.md#geteventsbyhash)

This event records the execution results of the transaction and is very important.

- Topic:chain.transactionResult
- Data:
	- hash: transaction hash
	- status: transaction status, 0 failed, 1success, 2 pending
	- gasUsed: transaction gas used
	- error: transaction execution error. If the transaction is executed successfully, the field is empty.

#### **EventNameSpaceContract**

This event occurs when the contract is executed. When the contract is executed, the contract can record several events in the execution process. If the contract is successful, these events will be recorded on the chain and can be subscribed, and the event of the contract will not be recorded at the time of the failure. This event will also be recorded on the chain, and users can query with RPC interface [GetEventsByHash.](https://github.com/nebulasio/wiki/blob/master/rpc.md#geteventsbyhash)

- Topic:chain.contract.[topic] The topic of the contract event has a prefix chain.contract., the content is defined by the contract writer.
- Data: The content of contract event is defined by contract writer.

#### **Subscribe**

All events can be subscribed and the cloud chain provides a subscription RPC interface [Subscribe.](https://github.com/nebulasio/wiki/blob/master/rpc.md#subscribe) It should be noted that the event subscription is a non-blocking mechanism. New events will be discarded when the RPC interface is not handled in time.

## **Query**

Only events recorded on the chain can be queried using the RPC interface [GetEventsBy-](https://github.com/nebulasio/wiki/blob/master/rpc.md#geteventsbyhash)[Hash.](https://github.com/nebulasio/wiki/blob/master/rpc.md#geteventsbyhash) Current events that can be queried include:

- [TopicTransactionExecutionResult](event.md#topictransactionexecutionresult)
- [EventNameSpaceContract](event.md#eventnamespacecontract)

## **Transaction Gas**

In Nebulas, either a normal transaction which transfer balance or a smart contract deploy & call burns gas, and charged from the balance of from address. A transaction contains two gas parameters gasPrice and gasLimit :

- gasPrice: the price of per gas.
- gasLimit: the limit of gas use.

The actual gas consumption of a transaction is the value: gasPrice \* gasUsed, which will be the reward to the miner coinbase. The gasUsed value must less than or equal to the gasLimit. Transaction's gasUsed can be estimate by RPC interface [estimategas](https://github.com/nebulasio/wiki/blob/master/rpc.md#estimategas) and store in transaction's execution result event.

## **Design reason**

Users want to avoid gas costs when the transaction is packaged. Like Bitcoin and Ethereum, Nebulas GAS is used for transaction fee, it have two major purposes:

- As a rewards for minter, to incentive them to pack transactions. The packaging of the transaction costs the computing resources, especially the execution of the contract, so the user needs to pay for the transaction.
- As a cost for attackers. The DDOS attach is quite cheap in Internet, black hackers hijack user's computer to send large network volume to target server. In Bitcoin and Ethereum network, each transaction must be paid, that significant raise the cost of attack.

## **Gas constitution**

When users submit a transaction, gas will be burned at these aspects:

- transaction submition
- transaction data storage
- transaction payload addition
- transaction payload execution(smart contract execution)

In all these aspects, the power and resources of the net will be consumed and the miners will need to be paid.

## **Transaction submition**

A transaction's submition will add a transaction to the tail block. Miners use resources to record the deal and need to be paid. It will burn a fixed number of gas, that would be defined in code as the following:
```
// TransactionGas default gas for normal transaction
TransactionGas = 20000
```
If the transaction verifies failed, the gas and value transfer will rollback.

### **Transaction data storage**

When deploying a contract or call contract's method, the raw data of contract execution save in the transaction's data filed, which cost the storage of resources on the chain. A formula to calculate gas:

```
TransactionDataGas = 1
len(data) * TransactionDataGas
```
The TransactionDataGas is a fixed number of gas defined in code.

Different types of transactions' payload have different gas consumption when executed. The types of transactions currently supported by nebulas are as follows:

- binary: The binary type of transaction allows users to attach binary data to transaction execution. These binary data do not do any processing when the transaction is executed.
	- The fixed number of gas defined 0.
- deploy & call: The deploy and call type of transaction allows users to deploy smart contract on nebulas. Nebulas must start nvm to execute the contract, so these types of transction must paid for the nvm start.
	- The fixed number of gas defined 60.

#### **Transaction payload execution(Smart contract deploy & call)**

The binary type of transaction do not do any processing when the transaction is executed, so the execution need not be paid.

When a smart contract deploys or call in transaction submition, the contract execution will consume miner's computer resources and may store data on the chain.

- execution instructions: Every contract execution cost the miner's computer resources, the v8 instruction counter calculates the execution instructions. The limit of execution instructions will prevent the excessive consumption of computer computing power and the generation of the death cycle.
- contract storage: The smart contract's LocalContractStorage which storage contract objects also burn gas. Only one gas per 32 bytes is consumed when stored(set/put), get or delete not burns gas.

The limit of contract execution is:

```
qasLimit - TransactionGas - len(data) * TransactionDataGas -
˓→TransactionPayloadGasCount[type]
```
## **Gas Count Matrix**

The gas count matrix of smart contract execution

| Expression | Sample Code | Binary Opt. | Load Opt. | Store Opt. | Return Opt. | Call (inner) Opt. | Gas Count  $| 1 | 1 - 1 | - 1 | - 1 | - 1 | - 1 | - 1 | - 1 | - 1 |$  | CallExpression | a(x, y) | 0 | 0 | 1 | 1 | 1 | 8 | | | | AssignmentExpression | x & = y | 1 | 0 | 1 | 0 | 0 | 3 | | | | BinaryExpression |  $x = y \mid 1 \mid 0 \mid 0 \mid 1 \mid 0 \mid 3 \mid 1 \mid 1$  UpdateExpression |  $x++1 \mid 1 \mid 0 \mid 1 \mid 0 \mid 0 \mid 3 \mid 1 \mid 1$  UnaryExpression |  $x+y$  | 1 | 0 | 0 | 1 | 0 | 3 | | | | LogicalExpression | x | | y | 1 | 0 | 0 | 1 | 0 | 3 | | MemberExpression | x.y | 0 | 1 | 0 | 1 | 0 | 4 | | | | NewExpression | new X() | 0 | 0 | 1 | 1 | 1 | 8 | | | | ThrowStatement | throw  $x 10 10 10 11 11 6 1111$  MetaProperty | new.target  $|011 10 11 10 14 1111$  Conditional Expression | x?y:z | 1 | 0 | 0 | 1 | 0 | 3 | | | | YieldExpression | yield x | 0 | 0 | 0 | 1 | 1 | 6 | | | | Event | | 0 | 0 | 0 | 0 | 0 | 20 | | | | Storage | | 0 | 0 | 0 | 0 | 0 | 1 gas/bit | | |

## **Tips**

In nebulas, the transaction pool of each node has a minimum and maximum  $q$ asPrice and maximum gasLimit value. If transaction's gasPrice is not in the range of the pool's gasPrice or the gasLimit greater than the pool's gasLimit the transaction will be refused.

Transaction pool gasPrice and gasLimit configuration:

- gasPrice
	- minimum: The minimum gasPrice can be set in the configuration file. If the minimum value is not configured, the default value is  $20000000000(2*10<sup>1</sup>10)$ .
	- maximum: The maximum gasPrice is  $1000000000000(10^{12})$ , transaction pool's maximum configuration and transaction's gasPrice can't be overflow.
- gasLimit
	- minimum: The transaction's minimum gasLimit must greater than zero.
	- maximum: The maximum gasPrice is  $50000000000(50*10^9)$ , transaction pool's maximum configuration and transaction's gasLimit can't be overflow.

#### **Logs**

#### **Introduction**

Nebulas provides two kinds of logs: console log & verbose log.

### **Console Log**

Console Log(CLog) is used to help you understand which job Neb is working on now, including start/stop components, receive new blocks on chain, do synchronization and so on.

• CLog will print all logs to stdout & log files both. You can check them in your standard output directly.

Nebulas console log statements

```
// log level can be `Info`,`Warning`,`Error`
logging.CLog().Info("")
```
#### **Startup specifications**

Nebulas start service should give a console log, the logs should before the service start. The log format just like this:

logging.CLog().Info("Starting xxx...")

#### **Stopping specifications**

Nebulas stop service should give a console log, the logs should before the service stoped. The log format just like this:

logging.CLog().Info("Stopping xxx...")

#### **Verbose Log**

Verbose Log(VLog) is used to help you understant how Neb works on current job, including how to verifiy new blocks, how to discover new nodes, how to mint and so on.

• VLog will print logs to log files only. You can check them in your log folders if needed.

What'r more, you can set your concerned level to VLog to filter informations. The level filter follows the priority as Debug < Info < Warn < Error < Fatal.

#### **Hookers**

By default, Function hookers & FileRotate hookers are added to CLog & VLog both.

#### **FunctionNameHooker**

FunctionHooker will append current caller's function name & code line to the loggers. The result looks like this,

time="2018-01-03T20:20:52+08:00" level=info msg="node init success" file=net\_service.go func=p2p.NewNetManager line=137 node.listen="[0.0.0.0:10001]"

### **FileRotateHooker**

FileRotateHooker will split logs into many smaller segments by time. By default, all logs will be rotated every 1 hour. The log folder looks like this,

neb-2018010415.log neb-2018010416.log neb.log -> /path/to/neb-2018010415.log

If you have any suggestions about logs, please feel free to submit issues on our [wiki](https://github.com/nebulasio/wiki) repo. Thanks!

#### **Nebulas Address Design**

Nebulas address system is carefully designed. As you will see below, both account and smart contract address are strings starting with a "n", which could be thought of as our faith Nebulas/NAS.

#### **Account Address**

Similar to Bitcoin and Ethereum, Nebulas also adopts elliptic curve algorithm as its basic encryption algorithm for Nebulas accounts. The address is derived from public key, which is in turn derived from the private key that encrypted with user's passphrase.Also we have the checksum design aiming to prevent a user from sending *Nas* to a wrong user account accidentally due to entry of several incorrect characters.

The specific calculation formula is as follows:

```
1. content = ripemd160(sha3_256(public key))
   length: 20 bytes
                       +--------+--------+------------------+
2. checksum = sha3_256( | 0x19 + 0x57 | content |
\rightarrow)[:4]
                       +--------+--------+------------------+
   length: 4 bytes
                      +--------+---------+-----------------+------
˓→------+
3. address = base58( | 0x19 | 0x57 | content |˓→checksum | ïijL'
                      +--------+---------+-----------------+------
˓→------+
   length: 35 chars
```
0x57 is a one-byte "type code" for account address, 0x19 is a one-byte fixed "padding"

At this stage, Nebulas just adopts the normal bitcoin base58 encoding schema. A valid address is like: n1TV3sU6jvzR4rJ1D7jCAmtVGSntJagXZHC

### **Smart Contract Address**

Calculating contract address differs slightly from account, passphrase of contract sender is not required but address & nonce. For more information, please check smart contract and rpc.sendTransaction. Calculation formula is as follows:

```
content = ripemd160(sha3_256(tx, from, tx.nonce))1.length: 20 bytes
                 2. checksum = sha3_256( | 0x19 | 0x58 + content
                                          \sim 11.1\leftrightarrow) [:4]
                 length: 4 bytes
               \leftrightarrow - - - +3. address = base58( | 0x19 | 0x58 | content |.
\rightarrowchecksum | iijL'
               \leftrightarrow - - - - +
  length: 35 chars
```
 $0x58$  is a one-byte "type code" for smart contract address,  $0x19$  is a one-byte fixed "padding"

A valid address is like: n1sLnoc7j57YfzAVP8tJ3yK5a2i56QrTDdK

DIP (TBD)

### Como se Juntar Ãă Mainnet da Nebulas

#### IntroduÂğÂčo

A Mainnet 2.0 da Nebulas (Nebulas Nova) foi lan $\tilde{A}$ ğada. Este tutorial visa explicar como utilizÃą-la. Junte-se Ãă Mainnet e desfrute!

https://github.com/nebulasio/go-nebulas/tree/master

### CompilaÃğÃčo

O ficheiro executÃavel da Mainnet da Nebulas e as suas bibliotecas tÃlm de ser compilados primeiro. Modulos de alta importÂćncia estÃčo listados abaixo:

• NBRE: O Ambiente de ExecuÃgÃčo da Nebulas Ãl' a plataforma que corre o Protocolo de Representa $\tilde{A}$ ğ $\tilde{A}$ čo da Nebulas, como o DIP, o NR, etcetera.

• NEB: O processo principal da Mainnet da Nebulas, o NEB e o NBRE correm em processos individuais, e comunicam atravÂl's de IPC

Detalhes sobre a compila $\tilde{A} \xi \tilde{A} \zeta$  dos modulos pode ser encontrada em tutoriais.

# Configura ÃğÃčo

Os ficheiros de configura $\tilde{A}$ ğ $\tilde{A}$ čo da Mainnet est $\tilde{A}$ čo no direct $\tilde{A}$ srio mainnet/conf, in $clu\tilde{A}$  and  $o$ 

## genesis.conf

Toda a informa $\tilde{A} \xi \tilde{A} \zeta$ o da configura $\tilde{A} \xi \tilde{A} \zeta$ o do bloco genesis est $\tilde{A}$ a definida em genesis.conf. inclu $\tilde{A}$  and o

- · meta.chain id: cadeia de identidade
- consensus.dpos.dynasty: a dinastia inicial dos validadores
- token distribution: a aloca $\tilde{A} \xi \tilde{A}$ co inicial de tokens

AtenÃğÃčo: NÃČO altere o genesis.conf.

## config.conf

Toda a informa $\tilde{A}$ ğ $\tilde{A}$ čo da configura $\tilde{A}$ ğ $\tilde{A}$ čo sobre o runtime est $\tilde{A}$ a definida em config.conf.

Por favor, verifique o template.conf para encontrar mais detalhes sobre a configura $\tilde{A} \xi \tilde{A} \zeta$ co do tempo de execu $\tilde{A} \xi \tilde{A} \zeta$ co.

Nota: a informaÃğÃčo do nÃş da raÃ∎z oficial estÃa descrita em baixo,

```
seed: ["/ip4/52.2.205.12/tcp/8680/ipfs/
→QmQK7W8wrByJ6So7rf84sZzKBxMYmcli4a7JZsne93ysz5", "/ip4/52.56.55.
→238/tcp/8680/ipfs/QmVy9AHxBpdliTvECDR7fvdZnqXeDhnxkZJrKsyuHNYKAh",
\leftrightarrow"/ip4/13.251.33.39/tcp/8680/ipfs/
→OmVm5CECJdPAHmzJWN2X7tP335L5LquGb9OLO78riA9qw3"]
```
## Lista do API

Ponto final principal:

- GetNebState: retorna a informa $\tilde{A} \xi \tilde{A} \zeta$ o do cliente Nebulas.
- GetAccountState: retorna o saldo da conta e o nonce.
- Call: executa o smart contract local, sem o submeter na chain.
- SendRawTransaction: submete a transa $\tilde{A}$ ğ $\tilde{A}$ čo assinada.

• GetTransactionReceipt: obt $\tilde{A}$ l'm a factura da transac $\tilde{A}\xi\tilde{A}$ co atrav $\tilde{A}$ l's da sua hash. Mais APIs Nebulas em RPC.

## **Tutoriais**

# **PortuguAls**

- 1. Instala $\tilde{A}$ ğ $\tilde{A}$ čo (cr $\tilde{A}$ l'dito: Cristiano)
- 2. Envio de TransacÃğÃtes (crÃl'dito: Cristiano)
- 3. Criar Smart Contract em JavaScript (crÃl'dito: Cristiano)
- 4. Introdu $\tilde{A}$ ğ $\tilde{A}$ čo de Armazenamento em Smart Contracts (cr $\tilde{A}$ l'dito: Cristiano)
- 5. Interac $\tilde{A} \xi \tilde{A} \xi$ o com Nebulas atrav $\tilde{A}$ l's do API RPC (cr $\tilde{A}$ l'dito: Cristiano)

# ContribuiÂğÃčo

Sinta-se livre de se juntar Ãă Mainnet Nebulas. ÂăSe encontrar algo errado, submeta um relatÃșrioÂăouÂăenvie uma pull requestÂăpara nos informar, e adicionaremos seu nome e seu URL a esta pÂagina o mais rÃapido possÃ∎vel.

## Como se Juntar Ãă Testnet da Nebulas

## **IntroducÃğÃčo**

Estamos contentes por lanÃğar a Testnet da Nebulas. Ela simula a rede Nebulas e a NVM, e permite a interac $\tilde{A}\xi\tilde{A}\xi$ o com a Nebulas sem o pagamento do custo de g $\tilde{A}$ as.

https://github.com/nebulasio/go-nebulas/tree/testnet

# CompilaÃğÃčo

O ficheiro execut avel da Testnet da Nebulas e as suas bibliotecas tÂlm de ser compilados primeiro. Modulos de alta importÂćncia estÃčo listados abaixo:

- NBRE: O Ambiente de Execu $\tilde{A}$ gão da Nebulas  $\tilde{A}$ l'a plataforma que corre o Protocolo de Representa $\tilde{A}$ ğ $\tilde{A}$ čo da Nebulas, como o DIP, o NR, etcetera.
- NEB: O processo principal da Mainnet da Nebulas, o NEB e o NBRE correm em processos individuais, e comunicam atrav $\tilde{A}$ l's de IPC

Detalhes sobre a compila $\tilde{A} \xi \tilde{A} \zeta$  dos modulos pode ser encontrada em tutoriais.

# Configura ÃğÃčo

Os ficheiros de configura $\tilde{A}\xi\tilde{A}$ čo est $\tilde{A}$ čo no direct $\tilde{A}$ srio testnet/conf na branch testnet. inclusive

## genesis.conf

Toda a informa $\tilde{A}$ ğ $\tilde{A}$ čo configur $\tilde{A}$ qvel sobre o genesis block est $\tilde{A}$ q definida em genesis.conf. inclusive

- · meta.chain id: identidade da chain
- consensus.dpos.dynasty: dinastia inicial dos validadores
- token\_distribution: aloca $\tilde{A} \xi \tilde{A}$ čo inicial de tokens

AtenÃğÃčo: NÃČO modifique o ficheiro genesis.conf.

### config.conf

Toda a informa $\tilde{A}$ ğ $\tilde{A}$ čo configur $\tilde{A}$ qvel sobre o runtime est $\tilde{A}$ q definida em config.conf

Por favor veja o template. conf para conhecer mais detalhes sobre a configuraAğAčo do runtime.

Dica: a informa $\tilde{A} \xi \tilde{A} \zeta$ o do n $\tilde{A} \xi$ -ra $\tilde{A} \blacksquare$ z oficial est $\tilde{A} \xi$  descrita abaixo,

```
seed: ["/ip4/52.60.150.236/tcp/8680/ipfs/
→QmVJikqWQst13QsqdCLBjqcSWwpAAdZjoExGdvK3r2CNhv"]
```
## **Lista do API**

Test Endpoint:

- GetNebState : retorna informa $\tilde{A} \tilde{g} \tilde{A} \tilde{c}$ o do cliente de Nebulas.
- · GetAccountState: retorna o balanÃğa e nonce da conta.
- LatestIrreversibleBlock: retorna o Þltimo bloco irreverssÃuvel.
- · Call: executa o smart contract localmente. A transacÃǧÃčo nÃčo serÃą submetida na chain.
- SendRawTransaction: submete transacÃǧÃčo assinada. A transacÃǧÃčo tem de ser assinada antes de ser enviada.
- GetTransactionReceipt: receba a factura da transac $\tilde{A}\xi\tilde{A}$ co atrav $\tilde{A}I$ 's da hash da mesma.

Mais APIs Nebulas em RPC.

# ObtenÃğÃčo de Tokens

Cada email pode pedir tokens uma vez por dia aqui.

## **Tutoriais**

## **PortuguAls**

- 1. Instala $\tilde{A}$ ğ $\tilde{A}$ čo (obrigado Cristiano)
- 2. Envio de TransacÃğÃțes (obrigado Cristiano)
- 3. Criar Smart Contract em JavaScript (obrigado Cristiano)
- 4. Introdu $\tilde{A}$ gão de Armazenamento em Smart Contracts (obrigado Cristiano)
- 5. Interac $\tilde{A} \xi \tilde{A} \xi$ o com Nebulas atrav $\tilde{A}$ l's do API RPC (obrigado Cristiano)

### Contribuir

NÃčo se iniba e junte-se Ãă Testnet da Nebulas. Se encontrou algo de errado, por favor submeta submeta um pedido ou uma pull request para estarmos a par, e adicionaremos o seu nome e url a esta pÂagina o mais rÃapido possÃ∎vel.

## **Config**

There are four types of configuration files in Nebulas.

- Normal node
- Miner node. (Miner related configuration is increased relative to normal nodes)
- Super node. (Some connection limits are higher than normal nodes)
- Sign node. (Do not synchronize information with any node, only do signature and un $lock)$

### Normal node

```
network {
  seed: ["/ip4/13.251.33.39/tcp/8680/ipfs/
→QmVm5CECJdPAHmzJWN2X7tP335L5LguGb9QLQ78riA9qw3"]
 listen: ["0.0.0.0:8680"]
  private_key: "conf/networkkey"
\mathcal{E}chain {
  chain id:1
```

```
datadir: "data.db"
 keydir: "keydir"
  genesis: "conf/genesis.conf"
  signature_ciphers: ["ECC_SECP256K1"]
}
rpc {
   rpc_listen: ["0.0.0.0:8784"]
   http listen: ["0.0.0.0:8785"]
   http_module: ["api","admin"]
   connection_limits:200
   http_limits:200
}
app {
    log_level: "debug"
    log_file: "logs"
   enable_crash_report: true
}
stats {
    enable metrics: false
}
```
### **Miner node**

```
network {
 seed: ["/ip4/13.251.33.39/tcp/8680/ipfs/
˓→QmVm5CECJdPAHmzJWN2X7tP335L5LguGb9QLQ78riA9gw3"]
 listen: ["0.0.0.0:8680"]
 private_key: "conf/networkkey"
}
chain {
 chain_id: 1
 datadir: "data.db"
 keydir: "keydir"
 genesis: "conf/genesis.conf"
 coinbase: "n1EzGmFsVepKduN1U5QFyhLqpzFvM9sRSmG"
 signature_ciphers: ["ECC_SECP256K1"]
 start_mine:true
 miner: "n1PxjEu9sa2nvk9SjSGtJA91nthogZ1FhgY"
 remote_sign_server: "127.0.0.1:8694"
 enable_remote_sign_server: true
}
rpc {
    rpc_listen: ["127.0.0.1:8684"]
```

```
http_listen: ["0.0.0.0:8685"]
    http_module: ["api", "admin"]
    connection_limits:200
   http_limits:200
}
app {
   log_level: "debug"
   log file: "logs"
    enable_crash_report: true
}
stats {
   enable_metrics: false
}
```
## **Super node**

```
network {
  seed: ["/ip4/13.251.33.39/tcp/8680/ipfs/
˓→QmVm5CECJdPAHmzJWN2X7tP335L5LguGb9QLQ78riA9gw3"]
 listen: ["0.0.0.0:8680"]
 private key: "conf/networkkey"
 stream_limits: 500
 reserved_stream_limits: 50
}
chain {
 chain_id:1
 datadir: "data.db"
 keydir: "keydir"
 genesis: "conf/genesis.conf"
  signature_ciphers: ["ECC_SECP256K1"]
}
rpc {
    rpc_listen: ["0.0.0.0:8684"]
    http listen: ["0.0.0.0:8685"]
    http_module: ["api"]
    connection_limits:500
    http_limits:500
   http_cors: ["*"]
}
app {
    log_level: "debug"
    log_file: "logs"
    enable_crash_report: true
```

```
pprof:{
        http_listen: "0.0.0.0:8888"
    }
}
stats {
    enable_metrics: false
}
```
## **Sign node**

```
network {
 listen: ["0.0.0.0:8680"]
 private_key: "conf/networkkey"
}
chain {
 chain_id:0
 datadir: "data.db"
 keydir: "keydir"
 genesis: "conf/genesis.conf"
 signature_ciphers: ["ECC_SECP256K1"]
}
rpc {
   rpc_listen: ["0.0.0.0:8684"]
    http_listen: ["127.0.0.1:8685"]
   http_module: ["admin"]
    connection_limits:200
    http_limits:200
}
app {
    log_level: "debug"
    log_file: "logs"
    enable_crash_report: true
    pprof:{
        http listen: "127.0.0.1:8888"
    }
}
stats {
    enable_metrics: false
}
```
## **How to Develop**

### **Contribution Guideline**

The go-nebulas project welcomes all contributors. The process of contributing to the Go project may be different than many projects you are used to. This document is intended as a guide to help you through the contribution process. This guide assumes you have a basic understanding of Git and Go.

## **Becoming a contributor**

Before you can contribute to the go-nebulas project you need to setup a few prerequisites.

### **Contributor License Agreement**

TBD.

## **Preparing a Development Environment for Contributing**

### **Setting up dependent tools**

### **1. Go dependency management tool**

[dep](https://github.com/golang/dep) is an (not-yet) official dependency management tool for Go. go-nebulas project use it to management all dependencies.

For more information, please visit <https://github.com/golang/dep>

### **2. Linter for Go source code**

[Golint](https://github.com/golang/lint) is official linter for Go source code. Every Go source file in go-nebulas must be satisfied the style guideline. The mechanically checkable items in style guideline are listed in [Effective Go](https://golang.org/doc/effective_go.html) and the [CodeReviewComments wiki page.](https://golang.org/wiki/CodeReviewComments)

For more information about Golint, please visit [https://github.com/golang/lint.](https://github.com/golang/lint)

### **3. XUnit output for Go Test**

[Go2xunit](https://github.com/tebeka/go2xunit) could convert go test output to XUnit compatible XML output used in Jenkins/Hudson.

### **Making a Contribution**

#### **Discuss your design**

The project welcomes submissions but please let everyone know what you're working on if you want to change or add to the go-nebulas project.

Before undertaking to write something new for the go-nebulas, please [file an issue](https://github.com/nebulasio/go-nebulas/issues/new) (or claim an [existing issue\)](https://github.com/nebulasio/go-nebulas/issues). Significant changes must go through the [change proposal process](https://github.com/nebulasio/wiki/blob/master/change_proposal_process) before they can be accepted.

This process gives everyone a chance to validate the design, helps prevent duplication of effort, and ensures that the idea fits inside the goals for the language and tools. It also checks that the design is sound before code is written; the code review tool is not the place for highlevel discussions.

Besides that, you can have an instant discussion with core developers in developers channel of [Nebulas.IO on Slack.](https://nebulasio.herokuapp.com)

#### **Making a change**

#### **Getting Go Source**

First you need to fork and have a local copy of the source checked out from the forked repository.

You should checkout the go-nebulas source repo inside your \$GOPATH. Go to \$GOPATH run the following command in a terminal.

```
$ mkdir -p src/github.com/nebulasio
$ cd src/github.com/nebulasio
$ git clone git@github.com:{your_github_id}/go-nebulas.git
$ cd go-nebulas
```
#### **Contributing to the main repo**

Most Go installations project use a release branch, but new changes should only be made based on the develop branch. (They may be applied later to a release branch as part of the [release process,](https://github.com/nebulasio/wiki/blob/master/release_process) but most contributors won't do this themselves.) Before making a change, make sure you start on the develop branch:

```
$ git checkout develop
$ git pull
```
#### **Make your changes**

The entire checked-out tree is editable. Make your changes as you see fit ensuring that you create appropriate tests along with your changes. Test your changes as you go.

## **Copyright**

Files in the go-nebulas repository don't list author names, both to avoid clutter and to avoid having to keep the lists up to date. Instead, your name will appear in the change log and in the CONTRIBUTORS file and perhaps the AUTHORS file. These files are automatically generated from the commit logs perodically. The AUTHORS file defines who âAIJThe gonebulas Authorsâ $\tilde{A}$ lâ $\tilde{A}$ Tthe copyright holdersâ $\tilde{A}$ Tare.

New files that you contribute should use the standard copyright header:

```
// Copyright (C) 2017 go-nebulas authors
\frac{1}{2}// This file is part of the go-nebulas library.
\frac{1}{2}// the go-nebulas library is free software: you can redistribute it.
\rightarrowand/or modify
// it under the terms of the GNU General Public License as
→published by
// the Free Software Foundation, either version 3 of the License, or
// (at your option) any later version.
11// the go-nebulas library is distributed in the hope that it will,
\rightarrowbe useful.
// but WITHOUT ANY WARRANTY; without even the implied warranty of
// MERCHANTABILITY or FITNESS FOR A PARTICULAR PURPOSE. See the
// GNU General Public License for more details.
\frac{1}{2}// You should have received a copy of the GNU General Public License
// along with the go-nebulas library. If not, see <http://www.gnu.
\rightarroworg/licenses/>.
\frac{1}{2}
```
Files in the repository are copyright the year they are added. Do not update the copyright year on files that you change.

### **Goimports, Golint and Govet**

Every Go source file in go-nebulas must pass Goimports, Golint and Govet check. Golint check the style mistakes, we should fix all style mistakes, including comments/docs. Govet reports suspicious constructs, we should fix all issues as well.

Run following command to check your code:

```
$ make fmt lint vet
```
**lint.report** text file is the Golint report, **vet.report** text file is the Govet report.

### **Testing**

You've written [test code,](https://golang.org/pkg/testing/) tested your code before sending code out for review, run all the tests for the whole tree to make sure the changes don't break other packages or programs:

\$ make test

test.report text file or test.report.xml XML file is the testing report.

#### **Commit your changes**

The most importance of committing changes is the commit message. Git will open an editor for a commit message. The file will look like:

```
# Please enter the commit message for your changes. Lines starting
# with '#' will be ignored, and an empty message aborts the commit.
# On branch foo
# Changes not staged for commit:
# modified: editedfile.go
#
```
At the beginning of this file is a blank line; replace it with a thorough description of your change. The first line of the change description is conventionally a one-line summary of the change, prefixed by the primary affected package, and is used as the subject for code review email. It should complete the sentence "This change modifies Go to \_." The rest of the description elaborates and should provide context for the change and explain what it does. Write in complete sentences with correct punctuation, just like for your comments in Go. If there is a helpful reference, mention it here. If you've fixed an issue, reference it by number with a # before it.

After editing, the template might now read:

math: improve Sin, Cos and Tan precision for very large arguments The existing implementation has poor numerical properties for large arguments, so use the McGillicutty algorithm to improve accuracy above 1e10. The algorithm is described at http://wikipedia.org/wiki/ →McGillicutty\_Algorithm Fixes #159 # Please enter the commit message for your changes. Lines starting # with '#' will be ignored, and an empty message aborts the commit. # On branch foo # Changes not staged for commit: # modified: editedfile.go #

The commented section of the file lists all the modified files in your client. It is best to keep unrelated changes in different commits, so if you see a file listed that should not be included, abort the command and move that file to a different branch.

The special notation "Fixes #159" associates the change with issue 159 in the go-nebulas issue tracker. When this change is eventually applied, the issue tracker will automatically mark the issue as fixed. (There are several such conventions, described in detail in the GitHub Issue Tracker documentation.)

## **Creating a Pull Request**

For more information about creating a pull request, please refer to the Create a Pull Request in Github page.

## How to debug Go-Nebulas project

ä<sub>i</sub>IJèĂĚiijŻWenbo Liu aries.lwb@gmail.com, July 17, 2017

Go-NebulaséąźçŻőåIJřåİĂïijŽhttps://github.com/nebulasio/go-nebulas.git

# çőĂäżŃ

è£ŹçŕĞç§∎æŰĞå§žäžŐMac OSX åŠŇ Ubuntuçşżçż§ïijŇçőĂå∎ŢäzŃçż∎åęĆä¡ŢèřČèŕŢGo-NebulaséąźçŻőïijŇäÿżèęĄäżŃçż∎äÿL'çğ∎æŰźæşŢèřČèŕŢïijŽdlvåŚ¡äżď èąŇèřČèŕŢïijŇGogland IDEèřČèrTiji NäzeåREVisual Studio CodeèřČèrTãAC

# èřČèŕTåŹĺDelveåőĽèčĚ

# åIJÍ Mac OSX äÿŁåőL'èčĚDelve

GoogleåőŸæŰźäÿžgolangçŽĎèřČèŕŢä¿Ńå∎ŘçŤĺgdbïijŇä¡ĘæŸŕdelveæŸŕæŻť åŘĹéĂĆçŽĎèřČèŕŢåŹĺïij NebulasãĂĆæŹőéĂŽçŽĎgoéąźçŻőæŸŕåŔŕäżěçŽĎïijŇåĚůä¡Şä¡ŞçŐřåřśæŸŕèřČèŕŢGo-NebulaséaźçŻőæŮűïijŇæŰ $\blacksquare$ çĆźæŮăæşŢåĄIJä¡ŔïjŇäijŽæřÿè£IJhangä¡ŔãĂĆæĹŚäżňå£ĚéążäżŐgithubäÿŁä binaryïijŇæ**m**ěéłď åęĆäÿŃïijŽ

# åĚĹçŤĺHomebrewåőL'èčĚæIJL'bugçŽĎDelveïijŽ

```
brew install go-delve/delve/delve
rm /usr/local/bin/dlv
```
åőL'èčĚæ∎ď æIJL'éŮőéćŸçŽĎDelveïijŇåĚűåőđåřśæŸŕäÿžäžĘèőľ åőČåÿőæĹŚäżňåIJĺMacæIJžåŹĺäÿŁç∎ certerAazeaACaeCaedIJa;aeGłausaD£aeDRczAcKRcZDaLNaŁlaLZazzerAazeiijNaz§aRrazeay∎cTlaoLecE a self-signed certificateã ASãAC çňňäžŇælarmåSjäzd'æŸŕäÿžäžĘåĹăéŹď e£ŹäÿłæIJL'éŮőéćŸçŽĎdlv binaryïijŇæĹŚäżňéIJĂèeAäżŐæžŘçăAçijŰèŕŚåĞžäÿĂäÿłæzčçaőçŽĎçĽĹæIJňïijŇåźűäÿŤåĹľçŤĺHomebewä äÿŃè<sub>ij</sub>æžŘäżčçăĄ

```
mkdir -p /Users/xxx/go-delve/src/github.com/derekparker
cd /Users/xxx/qo-delve/src/qithub.com/derekparker
git clone https://github.com/derekparker/delve.git
```
åĹŻåżžäÿĂäÿłäÿť æŮűæŰĞäżűåď źïijŇäżŐgithubäÿŃè¡¡äżčçăĄãĂĆæşĺæĎŔæŰĞäżűåď źäÿ∎æăĞæşĺçž not foundãĂĆåĚűåőČéČĺåĹĘèŕůæăźæ∎őèĞłåůśæIJžåŹĺçŐŕåćČèő¿ç¡őãĂĆ

## cijŰèŕŚ

```
export GOPATH=/Users/xxx/qo-delve
cd /Users/xxx/qo-delve/src/qithub.com/derekparker/delve
make install
```
# åžŤèŕěäijŽåĞžçŐřåęĆäÿŃæŔŘçď žïijŇèaĺæŸŐçijŰèŕŚæĹŘåŁ§ïijŽ

```
scripts/gencert.sh | | (echo "An error occurred when generating and
\rightarrowinstalling a new certicate"; exit 1)
go install -ldflags="-s" github.com/derekparker/delve/cmd/dlv
codesign -s "dlv-cert" /Users/xxx/go-delve/bin/dlv
```
çĎűåŘŐcp/Users/liuwb/go-delve/bin/dlv/usr/local/bin/ïijŇæŁŁçijŰèŕŚåějçŽĎdlvæŃůèť lè£Ż/usr/local/ debuggerãĂĆè<sub>i</sub>,ŞåĚĕåŚ<sub>i</sub>äżď dlv versionïijŇåęĆæđIJèČ<sub>i</sub>æ∎čåÿÿè£ŘèąŇïijŇæŸ<sub>i,</sub>çď žçĽĹæIJňåŔůïijŇèŕť æŸŐ

## åI.JÍ Ubuntu ävŁåőL'èčĚDelve

åŕźäžŐUbuntuçszcz§ïijŇåŔŕäzěcŻť æŐěä¡£cŤĺäÿŃéİćcŽĎæŇĞäzď åőL'èčĚDelveïijŽ

go get -u github.com/derekparker/delve/cmd/dlv

## äÿŃè;;Go-NebulasåůěçĺŃäżčçăA

```
mkdir /Users/xxx/workspace/blockchain/src/github.com/nebulasio/
cd /Users/xxx/workspace/blockchain/src/qithub.com/nebulasio/
git clone https://github.com/nebulasio/go-nebulas.git
```
åĹŻåżžäÿĂäÿłäÿť æŮűæŰĞäżűåď źïijŇäżŐgithubäÿŃè¡¡äżčçăĄãĂĆæşĺæĎŔæŰĞäżűåď źäÿ∎æăĞæşĺçž

DelveåŚ;äżd'èąŇèřČèŕŢåęĆæđIJä¡ăäżěåL'∎çŤĺgdbèřČèŕŢè£ĞCçĺŃåžŔïijŇåŕźdlvåŚ¡äżd'èąŇèřČèŕŢçŽ è£ŹéĞŇåŔłäżŃcż∎debugéČÍåĹEãĂĆ

è; SåĚěåeĆäÿŃåŚ; äżď è£ŻåĚěèřČèŕT

```
export GOPATH=/Users/xxx/workspace/blockchain/
cd /Users/xxx/workspace/blockchain/
dlv debug github.com/nebulasio/go-nebulas/cmd/neb -- --config /
-Users/xxx/workspace/blockchain/src/github.com/nebulasio/go-
→nebulas/conf/default/config.conf
```
e£ŘeaŇæŮăeŕŕçŽĎeŕİïijŇäijŽe£ŻåĚĕdebug sessioniijŽ

```
Type 'help' for list of commands.
(dlv)
```
æĹŚäżňæL' ŞçőŮåIJ Í nebçŽĎåĞ<sub>i</sub> æŢřåĚěåŔčèő<sub>i, Gi</sub>őæŰ <sub>■</sub>çĆźïij Ňè<sub>i</sub>, ŞåĚěåŚ<sub>i</sub> äżd'

```
(dlv) break main.neb
Breakpoint 1 set at 0x4ba6798 for main.neb() ./src/github.com/
˓→nebulasio/go-nebulas/cmd/neb/main.go:80
(dlv)
```
dlvèřČèŕŢåŹĺæŔŘçď žäżčçăĄåřĘåIJĺcmd/neb/main.goçŽĎèąŇåŔů80èąŇåĄIJä¡ŔïijŇæşĺæĎŔè£ŹæŮűn

```
(dlv) continue
> main.neb() ./src/github.com/nebulasio/go-nebulas/cmd/neb/main.
˓→go:80 (hits goroutine(1):1 total:1) (PC: 0x4ba6798)
   75: sort.Sort(cli.CommandsByName(app.Commands))
   76:
   77: app.Run(os.Args)
   78: }
   79:
=> 80: func neb(ctx *cli.Context) error {
   81: n, err := makeNeb(ctx)
   82: if err != nil {
   83: return err
   84: }
   85:
```
æ§ěçIJŃåŔŸéĞŔïijŇåŔŕçŤĺprintåŚ¡äżďïijŽ

```
(dlv) print ctx
*github.com/nebulasio/go-nebulas/vendor/github.com/urfave/cli.
˓→Context {
   App: *github.com/nebulasio/go-nebulas/vendor/github.com/urfave/
˓→cli.App {
       Name: "neb",
       HelpName: "debug",
       Usage: "the go-nebulas command line interface",
       UsageText: "",
       ArgsUsage: "",
       Version: ", branch , commit ",
       Description: "",
        Commands: []github.com/nebulasio/go-nebulas/vendor/github.
˓→com/urfave/cli.Command len: 11, cap: 18, [
            (*github.com/nebulasio/go-nebulas/vendor/github.com/
˓→urfave/cli.Command)(0xc4201f4000),
            (*github.com/nebulasio/go-nebulas/vendor/github.com/
˓→urfave/cli.Command)(0xc4201f4128),
            (*github.com/nebulasio/go-nebulas/vendor/github.com/
˓→urfave/cli.Command)(0xc4201f4250),
            (*github.com/nebulasio/go-nebulas/vendor/github.com/
˓→urfave/cli.Command)(0xc4201f4378),
            (*github.com/nebulasio/go-nebulas/vendor/github.com/
˓→urfave/cli.Command)(0xc4201f44a0),
```
æŻť åd'ŽæŁĂæIJ fèţĎæŰŹïij ŇèfůåŔĆèĂČ<br>[https://github.com/derekparker/](https://github.com/derekparker/delve/tree/master/Documentation/cli)

delve/tree/master/Documentation/cli https://blog.gopheracademy.com/advent-2015/ debugging-with-delve/ http://hustcat.github.io/getting-started-with-delve/

# Visual Studio CodeèřČèrT

Visual Studio CodeæŸŕå¿őè¡ŕåĚňåŔÿåŔŚåÿČçŽĎèůĺåźşåŔřäżčçăĄçijŰè¿ŚåůěåĚůïijŇäÿŃè¡¡åIJřåİĂïijŽ //code.visualstudio.com/Download VS CodeéIJĂèeAåőL'èčĚGoæŔŠäżű

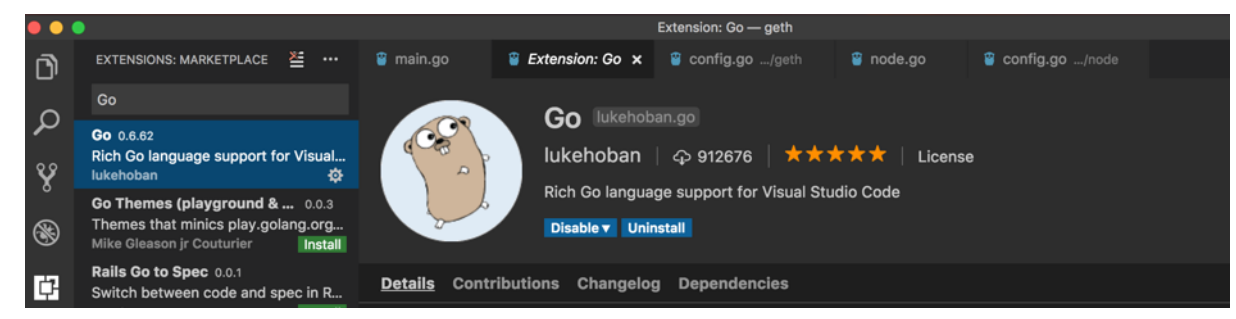

æL'SåijĂæŰĞäżűåd'ź/Users/xxx/workspace/blockchain/src/github.com/nebulasio/gonebulas/iijŇåIJĺ.vscodeæŰĞäzűåd'źäÿŃåĹŻåżžäÿď äÿłæŰĞäzűsettings.jsonåŠŇlaunch.jsonãĂĆ settings.jsonæŰĞäżűåEĚåőźïijŽ

```
// Place your settings in this file to overwrite default and user.
\rightarrowsettings.
\{"go.gopath": "/Users/xxx/workspace/blockchain/",
   "go.formatOnSave": true,
    "go.gocodeAutoBuild": false,
    "go.toolsGopath": "/Users/xxx/workspace/gotools",
    "explorer.openEditors.visible": 0,
```
go.toolsGopathæŸŕanalysis toolsåőL`èčĚçŽĎåIJřâİĂïijŇåŔŕäżěæŇĞåőŽäÿžäżżä¡ŢçŻőå¡ŢïijŇè£ŹäžŻan toolsåŔŕäżěä;ŻåĚűåőČworkspaceåĚśäžńãĂĆ

launch.jsonæŰĞäżűåĘĚåőźïijŽ

```
"version": "0.2.0",
"configurations": [
        "name": "Launch",
        "type": "go",
        "request": "launch",
        "mode": "debug",
        "program": "${workspaceRoot}/cmd/neb",
        "env": {
            "GOPATH": "/Users/xxx/workspace/blockchain/"
        \},
        "args": [
            "---config",
```

```
"/Users/xxx/workspace/blockchain/src/github.com/
→nebulasio/go-nebulas/conf/default/config.conf"
               \mathbf{1}.
               "showLoq": true
         \rightarrow\left\{ \right.
```
åIJĺcmd/neb/main.goïijŇnebåĞ;æTřäÿ∎èő¿ç;őæŰ∎çĆźïijŇF5è£ŘèaŇïijŇGo-NebulaséazcZőäiiŽè£ZèaŇciiŰèŕŚè£ŘèaŇïiiŇåAIJåIJĺæŰrcĆzïiiŽ

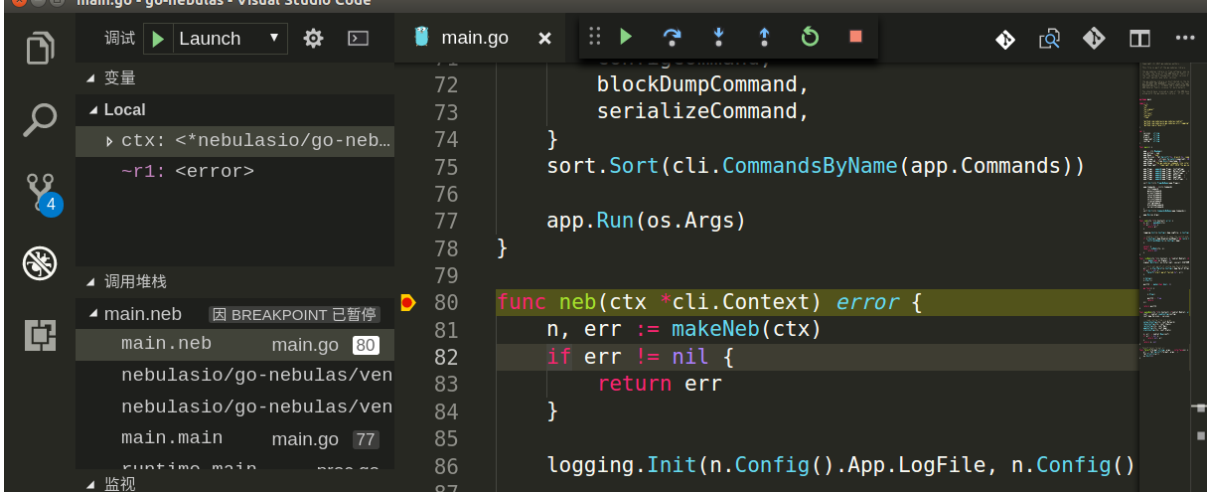

çĎűåŘŐïijŇåřśåŔŕäżěåijĂå£ČçŽĎåŘŕåŁĺNebulasäżčçăAèřČèŕŢäźŃæŮĚïijĄ

# debuging-with-gdb

## **OverView**

Last week we found a lot of  $\tilde{a}$ AIJFailed to update latest irreversible block. $\tilde{a}$ AI in neb log with Leon. The reference code (nebulasio/go-nebulas/core/blockchain.go updateLatestIrreversibleBlock) iijŇ in the code we found the cur variable is not equal to the tail variable, why? to find the cause, we try to use tool to dynamically display variable information and facilitate single-step debugging.

## **Goroutines**

In c++ program we often use gbd to debug, so we think why not to use gdb to debug golang program. First we try to look up the BlockChain loop goroutine state and print the variables.

In c++ we all use info threads and thread x to show thread info but in the golang program iijNwe should use info goroutines and goroutine xx bt to displays the current list of running goroutines.

(gdb) info goroutines Undefined info command: "goroutines". Try "help info". (gdb) source /usr/local/go/src/runtime/runtime-gdb.py Loading Go Runtime support. (gdb) info goroutines

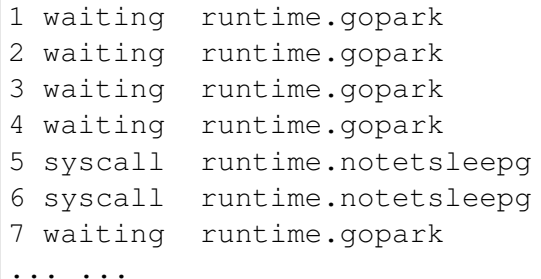

(gdb) goroutine 84 bt

```
#0 runtime.gopark (unlockf={void (struct runtime.g , void , bool
˓→*)} 0xc420c57c80, lock=0x0, reason="select", traceEv=24 '\030',
˓→traceskip=1) at /data/packages/go/src/runtime/proc.go:288
#1 0 \times 00000000000440f d9 in runtime.selectgo (sel=0xc420c57f48, ~
˓→r1=842353656960) at /data/packages/go/src/runtime/select.go:395
#2 0x0000000000ad2d73 in github.com/nebulasio/go-nebulas/core.
˓→(*BlockChain).loop (bc=0xc4202c6320)at /neb/golang/src/github.com/
˓→nebulasio/go-nebulas/core/blockchain.go:184
#3 0x0000000000460421 in runtime.goexit () at /data/packages/go/
˓→src/runtime/asm_amd64.s:2337
#4 .....
```
But neb has too many goroutines, we donâ $\tilde{A}Z$ t kown which one, we give up

### **BreakPoints**

Second we try to set break point to debug

(gdb) b blockchain.go:381

Breakpoint 2 at 0xad4373: file /neb/golang/src/github.com/nebulasio/gonebulas/core/blockchain.go, line 381.

```
(gdb) b core/blockchain.go:390
```
Breakpoint 3 at 0xad44c6: file /neb/golang/src/github.com/nebulasio/gonebulas/core/blockchain.go, line 390.

(gdb) info breakpoints // show all breakpoints

(gdb) d 2 //delete No 2 breakpoint

Now let the neb continue its execution until the next breakpoint, enter the c command:  $(gdb)$  c Continuing

```
Thread 6 "neb" hit Breakpoint 2, github.com/nebulasio/go-nebulas/
˓→core.(*BlockChain).updateLatestIrreversibleBlock (bc=0xc4202c6320,
\rightarrow tail=0xc4244198c0)
at /neb/golang/src/github.com/nebulasio/go-nebulas/core/blockchain.
\rightarrowgo:382
```
382 miners := make(map[string

now we can use p(print) to print variables value

```
(gdb) `p cur`
$2 = (struct github.com/nebulasio/go-nebulas/core.Block *)
˓→0xc420716f90
(gdb) `p cur.height`
$3 = 0(gdb) `p bc`
$4 = (struct <i>github.com/nebulasio/go-nebulas/core.BlockChain</i> *),˓→0xc4202c6320
(gdb) `p bc.latestIrreversibleBlock`
$5 = (struct github.com/nebulasio/go-nebulas/core.Block *)\rightarrow0xc4240bbb00
(gdb) `p bc.latestIrreversibleBlock.height`
$6 = 51743(gdb) `p tail`
$7 = (struct github.com/nebulasio/go-nebulas/core.Block *)
˓→0xc4244198c0
(gdb) `p tail.height`
$8 = 51749
```
now we can use info goroutines again, to find current goroutine. info goroutines with the \* indicating the current execution, so we find the current goroutine nunmber quickly.

the next breakpoint we can use c command , so we found the cur and lib is not equal, because of length of the miners is less than Consensus Sizerijn In the loop the cur change to the parent block .

### **Other**

When compiling Go programs, the following points require particular attention:

- Using -ldflags "-s" will prevent the standard debugging information from being printed
- Using -gcflags "-N-l" will prevent Go from performing some of its automated optimizations -optimizations of aggregate variables, functions, etc. These optimizations can make it very difficult for GDB to do its job, so it's best to disable them at compile time using these flags.

### **References**

- [Debugging with GDB](https://astaxie.gitbooks.io/build-web-application-with-golang/en/11.2.html)
- GDBèřČèŕTGOcĺŃåžŔ

### **neb-dont-generate-coredump-file**

### **OverView**

During Testing, neb may be crash, and we want to get the coredump file which could help us to find the reason. However, neb don't generate coredump file by default. We can find the crash log in /var/log/apport.log when a crash occurred:

"called for pid 10110, signal 11, core limit 0, dump mode 1 "

The coredump file is very very important, it can serve as useful debugging aids in several situations, and help us to debug quickly. Therefore we should make neb to generate coredump file.

#### **Set the core file size**

We can use ulimit  $-a$  command to show core file size. If it's size is zero, which means coredump file is disabled, then we should set a value for core file size. for temporarily change we can use ulimit -c unlimited, and for permanently change we can edit / etc/security/limits.conf file, it will take effect after reboot or command sysctl  $-p.$ 

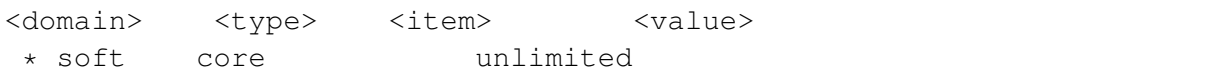

But these ways are't work, neb still can't generate coredump file and cat /proc/ \$pid/limits always "Max core file size 0"

#### **Why? Why? Why? It doesn't Work**

- 1. If the setting is wrong? Just try a c++ programe build, run it and we can find that it can generate coredump.
- 2. Neb is started by supervisord, is it caused by supervisordïij§
- 3. Try to start neb without supervisord, then the neb coredump is generated!
- 4. Yes, the reason is supervisord, then we can google "supervisord+coredump" to solve it.

#### **Solution**

Supervisord only set RLIMIT\_NOFILE, RLIMIT\_NOPROC by set\_rlimits , others are seted default 0 1. modify supervisord code options.py in 1293 line

vim /usr/lib/python2.6/site-packages/supervisor/options.py

```
soft, hard = resource.getrlimit(resource.RLIMIT_CORE)
resource.setrlimit(resource.RLIMIT_CORE, (-1, hard))
```
1. restart supervisord and it works.

### **Other seetings**

You can also change the name and path of coredump file by changing file  $/$ proc $/$ svs $/$ kernel/core pattern:

```
echo "/neb/app/core-%e-%p-%t" > /proc/sys/kernel/core_pattern
%p: pid
%: '%' is dropped
%%: output one '%'
%u: uid
%g: gid
%s: signal number
%t: UNIX time of dump
%h: hostname
%e: executable filename
%: both are dropped
```
#### **References**

- supervisord coredump
- core pattern

#### **Tutoriais**

### Nebulas 101 - 01 Compila à phiên e Instala à phiên de Nebulas

A versÃčo actual da Mainnet da Nebulas Ãl' 2.0, denominada Nebulas Nova.

A Nebulas Nova visa descobrir o valor dos dados da blockchain, e representa o futuro da colaboraÃğÃčo.

Veja a nossa introdu $\tilde{A}$ ğ $\tilde{A}$ čo no YouTube para uma explica $\tilde{A}$ ğ $\tilde{A}$ čo mais detalhada..

Pode descarregar o cÂşdigo fonte da Nebulas e compilar a blockchain privada localmente.

Para aprender sobre Nebulas, por favor leia o White Paper NÃčo-TÃl'cnico de Nebulas.

Para aprender sobre a tÃl'enologia, por favor leia o White Paper TÃl'enico e cÃsdigo no github de Nebulas.

Nebulas apenas pode correr em Mac e Linux, de momento. A versÃčo Windows irÃa ser lanÃğada brevevemente.

## **Ambiente de desenvolvimento para Golang**

Para jÃa, Nebulas foi implementada em Golang e C++.

## **Mac OSX**

[Homebrew](https://brew.sh/) Ãl' recomendado para instalar Golang em Mac.

```
# install
brew install go
# environment variables
export GOPATH=/caminho/para/areadetrabalho
```
Nota: GOPATH  $\tilde{A}$ l' o direct $\tilde{A}$ srio de trabalho que pode ser escolhido por si. Depois de configurar o GOPATH, os seus projectos Go terÃčo de ser colocados no directAsrio GOPATH.

### **Linux**

```
# download
wget https://dl.google.com/go/go1.12.linux-amd64.tar.gz
# extraÃğÃčo
tar -C /usr/local -xzf go1.12.linux-amd64.tar.gz
# variÃąveis do ambiente de trabalho
export PATH=$PATH:/usr/local/go/bin
export GOPATH=/caminho/para/areadetrabalho
```
# **CompilaÃgÃ˘ co Nebulas ˇ**

### **Download**

Clone o  $c\tilde{A}$ sdigo fonte com os seguintes comandos:

```
# entra na Ãarea de trabalho
cd /caminho/para/areadetrabalho
# descarrega
git clone https://github.com/nebulasio/go-nebulas.git
# entra no repositÃșrio
cd go-nebulas
```

```
# o branch/ramo principal \tilde{A}l' o mais estÃąvel
git checkout master
```
## **Compile Neb**

Prepare o seu ambiente de execuÃgÃčo:

cd /caminho/para/areadetrabalho source setup.sh

Compile NEB. Pode agora criar o execut $\tilde{A}$  avel da Nebulas:

```
cd /caminho/para/areadetrabalho
make build
```
Uma vez que a compila $\tilde{A}$ gã $\tilde{A}$ co tiver acabado ir $\tilde{A}$ a encontrar um ficheiro neb execut $\hat{A}$ avel no direct $A$ srio raiz.<br>
cd cmd/neb; coo\_cri.ass="-1/users/congming/go/src/github.com/nebulasio/go-nebulas/nbre/lib/include sp -02" con usu.ass\_" (Wear included and the state of the .<br>1ib/include -g -O2" CGO\_LDFLAGS="-L/Users/congming/go/src/github.com/nebulasio/g<br>zstd -g -O2" go build -ldflags "-X main.version=2.0 -X main.commit=9a6703fb1fa3; make

build

## **Execute NEB**

## **Bloco GÃl'nese**

Antes de lan $\tilde{A}$ gar uma nova chain Nebulas, temos de definir a configura $\tilde{A}$ g $\tilde{A}$ co do bloco gÃl'nese.

# **ConfiguraÃgÃ˘ co do Bloco GÃl'nese ˇ**

```
# Ficheiro de texto Neb gÃl'nese. Esquema Ãl' definido em core/pb/
˓→genesis.proto.
meta {
    # Identidade da chain
  chain_id: 100
}
consensus {
    dpos {
    # Dinastia inicial, incluÃ ndo todos os mineradores iniciais
        dynasty: [
            [ miner address ],
            ...
        ]
```

```
\}\}# PrÃl'-atribuiÃğÃčo dos tokens iniciais
token_distribution [
    \{address: [ endereÃo de atribuiÃo Ãčo ]
        value: [ quantidade de atribuiÃğÃčo de tokens ]
    \},
    \ddots
```
Um exemplo de uma genesis.conf encontra-se em  $\text{conf}/\text{default}/\text{genesis}$ .conf.

# ConfiguraÃğÃčo

Antes de activar o nÃs neb, temos de definir a configura $\tilde{A} \xi \tilde{A} \tilde{C}$ o do mesmo.

# Configura à gà čo do NÃ s Neb

```
# Ficheiro de configuraÃğÃčo Neb. Esquema Ãl' definido em neblet/pb/
→config.proto:Config.
# ConfiguraÃğÃčo da rede
network {
    # Para o primeiro nÃs numa novo chain Nebulas, nÃčo Ãl' preciso
\rightarrowuma `seed` (semente).
    # Caso contrÃario, todo o nÃş precisa de nÃşs semente para
→serem introduzidos na chain de Nebulas.
    # semente: ["/ip4/127.0.0.1/tcp/8680/ipfs/
→QmP7HDFcYmJL12Ez4ZNVCKjKedfE7f48f1LAkUc3Whz4jP"]
    # Host de serviÃğo de rede P2p. Suporta mÞltiplos Ips e portas.
    listen: ["0.0.0.0:8680"]
    # A chave privada Ãl' usada para gerar o ID do nÃṣ. Se nÃčo d
→usar chave privada, o nÃs vai gerar um novo ID de nÃs.
    # private key: "conf/network/id ed25519"
# ConfiguraÃğÃčo da Chain
chain {
    # ID da Chain de Rede
    chain_id: 100
    # Local de armazenamento da base de dados
    datadir: "data.db"
```

```
# Local da keystore das contas
    keydir: "keydir"
    # ConfiguraÃ˘gÃˇco do bloco de gÃl'nese
    genesis: "conf/default/genesis.conf"
    # Algoritmo da assinatura
    signature_ciphers: ["ECC_SECP256K1"]
    # EndereÃ˘go do minerador
    miner: "n1SAQy3ix1pZj8MPzNeVqpAmu1nCVqb5w8c"
    # EndereÃğo Coinbase, todas as recompensas recebidas pelo
˓→minerador acima serÃˇco enviadas para este endereÃ˘go
    coinbase: "n1FF1nz6tarkDVwWQkMnnwFPuPKUaQTdptE"
    # A palavra passe para o ficheiro da keystore do minerador
    passphrase: "passphrase"
}
# ConfiguraÃ˘gÃˇco do API
rpc {
    # Porta do API GRPC
    rpc_listen: ["127.0.0.1:8684"]
    # Porta do API HTTP
    http_listen: ["127.0.0.1:8685"]
    # O mÃșdulo aberto
   http_module: ["api", "admin"]
}
# ConfiguraÃ˘gÃˇco do registo
app {
    # NÃ vel de registo: [debug, info, warn, error, fatal]
    log_level: "info"
    # Local do registo
    log_file: "logs"
    # Abrir registo de falhas
    enable_crash_report: false
}
# ConfiguraÃ˘gÃˇco do NBRE
nbre {
    # directøsrio raÃ z do NBRE, onde as bibliotecas se encontram
    root_dir: "nbre"
    # path do directÃsrio dos registos do NBRE
    log dir: "conf/nbre/logs"
```

```
# directÃșrio da db do NBRE
    data dir: "conf/nbre/nbre.db"
    # directÃsrio do executÃavel do NBRE
    nbre_path: "nbre/bin/nbre"
    # EndereÃğo do administrador usado para submeter transacÃğÃţes.
→e autorizar contas especà ficas
    # a fazer submissÃtes IR. Para mais detalhes, por favor
˓→consulte os documentos do NBRE.
    admin_address: "n1S9RrRPC46T9byYBS868YuZgzqGuiPCY1m"
    # Altura quando o DIP entra em efeito
    start height: 2307000
    # Socket IPC do NEB e NBRE
    ipc_listen: "127.0.0.1"
    ipc_port: 8688
}
# ConfiguraÃ˘gÃˇco de mÃl'tricas
stats {
    # Abrir nÃs de mÃl'tricas
    enable metrics: false
    # ConfiguraÃ˘gÃˇco influxdb
    influxdb: {
        host: "http://localhost:8086"
        db: "nebulas"
        user: "admin"
        password: "admin"
    }
}
```
Muitos exemplos podem ser encontrados em \$GOPATH/src/github.com/ nebulasio/go-nebulas/conf/

# **Operar nà ¸ss**

A chain Nebulas que estÃa a operar de momento Ãl' privada e diferente da Testnet e Mainnet oficial.

Activa o teu primeiro nÃs Nebulas com os seguintes comandos:

```
cd $GOPATH/src/github.com/nebulasio/go-nebulas
./neb -c conf/default/config.conf
```
Depois de iniciar, o seguinte deverAa aparecer no terminal:

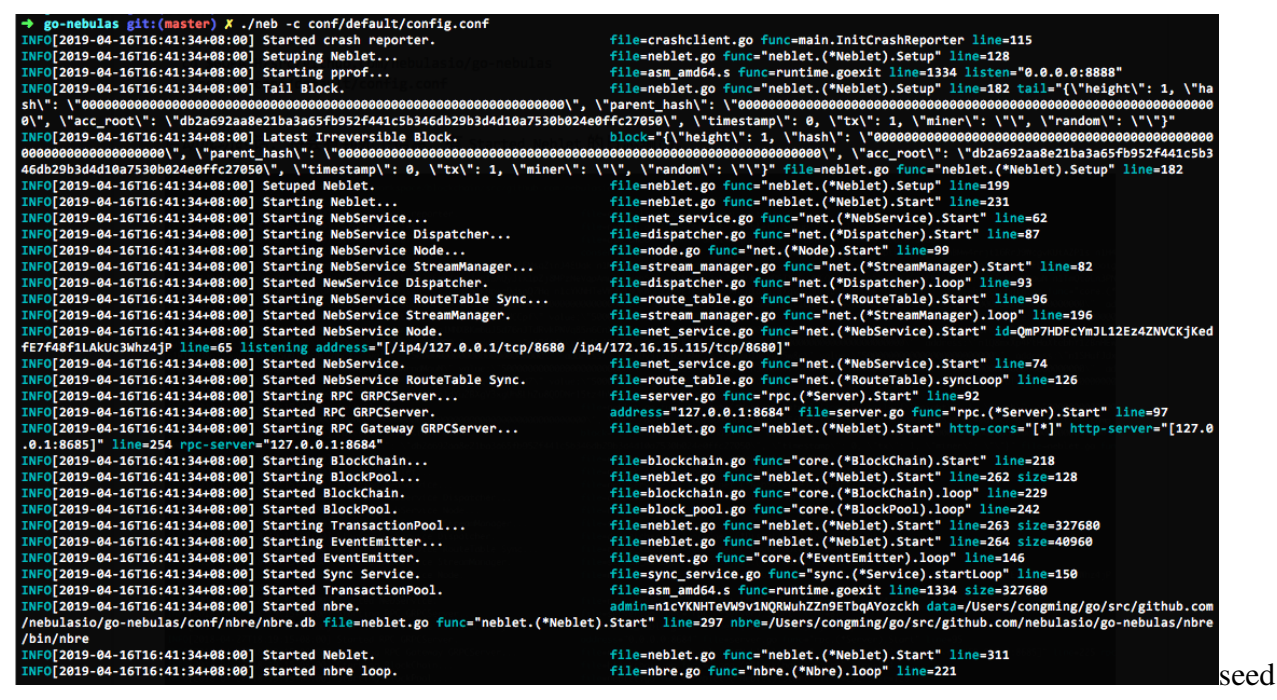

node start

Por padrÃčo, o nÃs que usa  $\cot f/\det \det \c{c}$  config.conf nÃčo ir $\tilde{A}$ a minerar novos blocos. Activa o teu primeiro n $\tilde{A}$ s de minera $\tilde{A}$ gã $\tilde{A}$ čo Nebulas com os pr $\tilde{A}$ sximos comandos:

```
cd $GOPATH/src/github.com/nebulasio/go-nebulas
./neb -c conf/example/miner.conf
```
Depois do nÂş iniciar, se a conexÃčo com o nÂş semente suceder, irÂą ver o seguinte registo, que estar $\tilde{A}a$  no ficheiro de registo  $\log \frac{1}{\sqrt{2}}$ ;  $\log \frac{1}{\log 2}$ ;

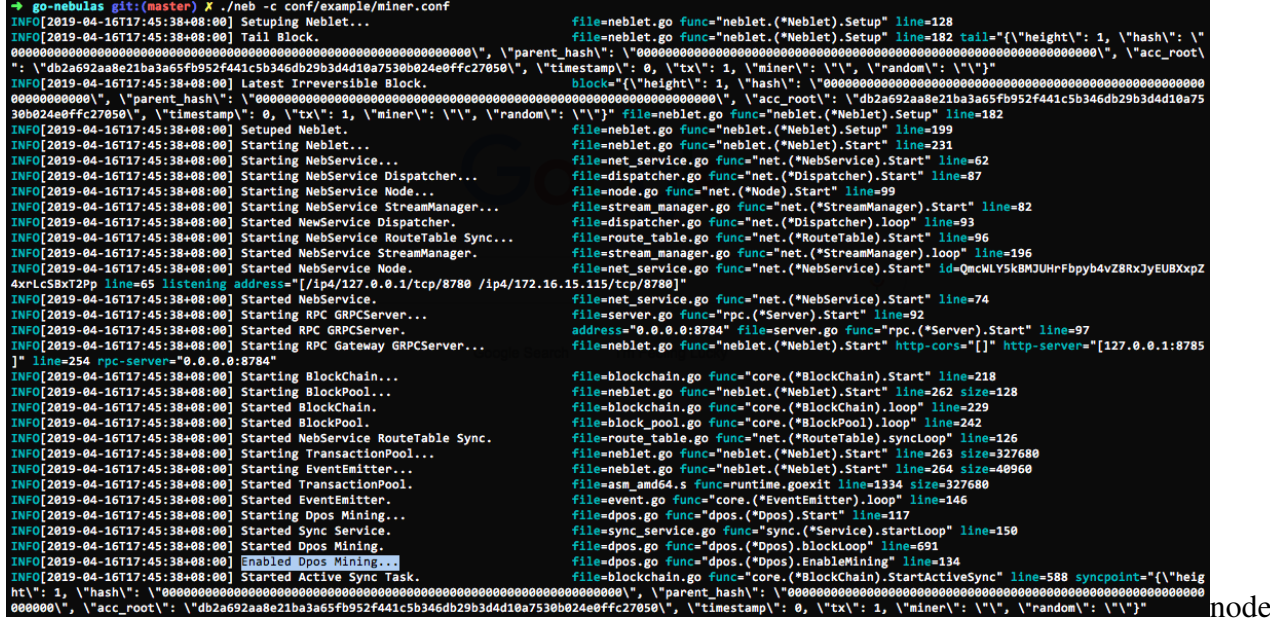

start

Nota: Pode iniciar v $\tilde{A}$ arios n $\tilde{A}$ ss localmente. Por favor confirme que as portas nos ficheiros de configuraÃgÃčo dos nÃss sÃčo diferentes para nÃčo haverem conflictos.

## **Pr**Ãsximo passo: Tutorial 2

Envio de Transa**Ã** gÃtes com Nebulas

## **Nebulas 101 - 02 Envio de TransacÃgøtes na Nebulas ˘**

#### [Tutorial Youtube](https://www.youtube.com/watch?v=-44tVVR6ETo&list=PLFipfN18ZQwsW1_dge4w7dfsVNdNZZ37R&index=1)

Nesta por $\tilde{A}$ ğ $\tilde{A}$ čo do tutorial vamos continuar o que est $\tilde{A}$ avamos a fazer no [Tutorial](https://github.com/nebulasio/wiki/blob/master/tutorials/%5BPortugues%5D%20Nebulas%20101%20-%2001%20Instalacao) de Instala $\tilde{A} \xi \tilde{A} \zeta$ o 1.

Nebulas disp $\tilde{A}$ te de tr $\tilde{A}$ łs m $\tilde{A}$ l'todos para enviar transa $\tilde{A}$ ğ $\tilde{A}$ tes:

- 1. Assina & Envia
- 2. Envia com senha
- 3. Desbloqueia & Envia

Aqui estAą uma introduĀğĀčo ao envio de uma transaÃğÃčo de Nebulas atravÃl's dos trÃłs mÃl'todos acima descritos, e a verifica $\tilde{A} \xi \tilde{A} \zeta$ co do sucesso da transa $\tilde{A} \xi \tilde{A} \zeta$ o.

## **PreparaÃgÃ˘ co de Contas ˇ**

Com Nebulas, cada endereÃgo representa uma conta Þnica.

Prepara duas contas: um endere $\tilde{A}$ go para enviar tokens (o endere $\tilde{A}$ go de envio/remetente, chamado â $\tilde{A}$ IJfromâ $\tilde{A}$ I), e o endere $\tilde{A}$ go para receber os tokens (o endere $\tilde{A}$ go de re $cep\tilde{A}\tilde{g}\tilde{A}\tilde{c}o/d$ estinat $\tilde{A}$ ario, chamado â  $\tilde{A}IJ$ toâ $\tilde{A}I$ ).

### **O Remetente**

Aqui vamos utilizar uma conta Coinbase no conf/example/miner.conf, que usa n1FF1nz6tarkDVwWQkMnnwFPuPKUaQTdptE como remetente. Sendo a conta Coinbase do mineiro, ir $\tilde{A}$ a receber uns tokens como recompensa de minera $\tilde{A}$ gã $\tilde{A}$ co. Mais tarde podemos enviar esses tokens para outra conta.

## **O Destinatà ˛ario**

Crie uma nova wallet/carteira para receber os tokens.

```
$ ./neb account new
A sua conta estÃa bloqueada com uma senha, Por favor defina uma
→senha. NÃčo se esqueÃğa desta senha.
Passphrase:
Repeat passphrase:
Address: n1SQe5d1NKHYFMKtJ5sNHPsSPVavGzW71Wy
```
Quando executar este comando a carteira/wallet ter $\tilde{A}$ a um endere $\tilde{A}$ go diferente, com n1FF1nz6tarkDVwWQkMnnwFPuPKUaQTdptE. Por favor use o endereÃgo gerado como o destinatÃario.

O ficheiro keystore da nova carteira ficarÃa em \$GOPATH/src/github.com/ nebulasio/go-nebulas/keydir/

# **ActivaÃgÃ˘ co dos NÃ ¸ss ˇ**

# **ActivaÃğÃčo do NÃ\$ Semente**

Primeiro, active o nÃş semente como o primeiro nÃş da blockchain local privada.

```
./neb -c conf/default/config.conf
```
# **Active o NÃS Mineiro**

Em segundo lugar, inic $\tilde{A}$  e o n $\tilde{A}$ s mineiro ligado ao n $\tilde{A}$ s semente. Este n $\tilde{A}$ s ir $\tilde{A}$ a gerar novos blocos na chain local privada.

./neb -c conf/example/miner.conf

### Quanto tempo atÃl' um novo bloco ser cunhado?

Em Nebulas, DpoS foi escolhido como o algoritmo para o mecanismo tempor $\tilde{A}$ ario de consenso antes do Proof-of-Devotion (PoD, descrita no [White Paper TÃl'cnico\)](https://nebulas.io/docs/NebulasTechnicalWhitepaper.pdf) estar pronto. Neste algoritmo de consenso, cada mineiro vai cunhar um novo bloco a cada 15 segundos.

Em contexto corrente, temos de esperar  $315(=15*21)$  segundos at $\tilde{A}$ l' cunhar um novo bloco pois apenas hÂą um mineiro a trabalhar agora, entre os 21 mineiros definidos em conf/default/genesis.conf.

Logo que um novo bloco tenha sido cunhado pelo mineiro, a recompensa da minera $\tilde{A}$ g $\tilde{A}$ co  $ser\tilde{A}a$  adicionada ao endere $\tilde{A}go$  da carteira Coinbase delineado em  $conf/example/$ miner.conf, que Ãl' n1FF1nz6tarkDVwWQkMnnwFPuPKUaQTdptE.

# **InteraÃgÃ˘ co com os NÃ ¸ss ˇ**

Nebulas fornece os criadores com API HTTP, API gRPC, e CLI para interagir com os nÃss em funcionamento. Aqui, vamos partilhar trÃłs mÃl'todos para enviar uma transa $\tilde{A}$ ğÃčo, com o API HTTP [\(API Module](https://github.com/nebulasio/wiki/blob/master/rpc) | [Admin Module\)](https://github.com/nebulasio/wiki/blob/master/rpc_admin).

O ouvinte de HTTP da Nebulas encontra-se definido na configura $\tilde{A}$ g $\tilde{A}$ čo do n $\tilde{A}$ ş. A porta padr $\tilde{A}$ co do nosso n $\tilde{A}$ s semente  $\tilde{A}$ l' 8685.

Para come $\tilde{A}$ ğar, verifique o balan $\tilde{A}$ ğo do remetente antes de enviar a transa $\tilde{A}$ ğ $\tilde{A}$ čo.

# **VerificaÃgÃ˘ co do Estado da Conta ˇ**

Adquira o estado da conta do remetente n1FF1nz6tarkDVwWQkMnnwFPuPKUaQTdptE com /v1/user/accountstate no API Module, usando curl.

```
> curl -i -H Accept:application/json -X POST http://localhost:8685/
˓→v1/user/accountstate -d '{"address":
˓→"n1FF1nz6tarkDVwWQkMnnwFPuPKUaQTdptE"}'
{
    "result": {
        "balance": "5000000000000000000000000",
        "nonce": "0",
        "type": 87
        "height": "1"
        "pending": "0"
    }
}
```
Nota O tipo Ãl' usado para verificar se esta conta Ãl' uma conta de smart contract. 88 representa uma conta do tipo smart contract, e 87 uma conta non-contract. Height Ãl' usado para indicar a altura actual da blockchain quando o API Ãl' chamado. Pending  $\tilde{A}$ l' usado para determinar o n $\tilde{A}$ žmero de transac $\tilde{A}$ ğ $\tilde{A}$ tes pendentes se encontram na sua pool de transac $\tilde{A}$ g $\tilde{A}$ tes.

Como pode ver, o destinatÂario foi recompensado com alguns tokens por ter minerado novos blocos.

EntÃčo vamos verificar o estado da conta do destinatÂario/recipiente.

```
> curl -i -H Accept:application/json -X POST http://localhost:8685/
˓→v1/user/accountstate -d '{"address":"o_seu_endereÃ˘go"}'
{
    "result": {
        "balance": "0",
        "nonce": "0",
        "type": 87
        "height": "1"
        "pending": "0"
    }
}
```
A nova conta n $\tilde{A}$ co tem tokens, como esperado.

# Envio de Transa**Ã**ğÃčo

Agora vamos enviar uma transa $\tilde{A}\tilde{g}\tilde{A}\tilde{c}$ o usando tr $\tilde{A}$ łs m $\tilde{A}$ l'todos para transferir alguns tokens do remetente para o destinatÃario!

## **Assina & Envia**

Desta forma, pode assinar uma transa $\tilde{A}$ gão num ambiente sem rede (offline), e depois submet $\tilde{A}$ l·la a um n $\tilde{A}$ s que esteja online. Este  $\tilde{A}$ l' o m $\tilde{A}$ l'todo mais seguro para submeter uma transa $\tilde{A}$ ğ $\tilde{A}$ čo sem expor a sua chava privada  $\tilde{A}$ ă Internet.

Primeiro, assine a transa $\tilde{A}$ ğ $\tilde{A}$ čo para obter os dados brutos.

```
> curl -i -H 'Content-Type: application/json' -X POST http://
-localhost:8685/v1/admin/sign -d '{"transaction":{"from":
→"n1FF1nz6tarkDVwWQkMnnwFPuPKUaQTdptE", "to":
→"n1QZMXSZtW7BUerroSms4axNfyBGyFGkrh5", "value":
→"10000000000000000000", "nonce":1, "gasPrice": "20000000000", "gasLimit
→":"2000000"}, "passphrase":"passphrase"}'
{"result": {"data": "CiAbjMP5dyVsTWILfXL1MbwZ8Q6xOgX/
→JKinks1dpToSdxIaGVcH+WT/
→SVMkY18ix7SG4F1+Z8evXJoA35caGhlXbip8PupTNxwV4SRM87r798jXWADXpWngIhAAAAAAAAAAAA
\hookrightarrow \text{``} \ \} \ \}
```
Nota Nonce Âl' um atributo deveras importante numa transaÂğÃčo. Foi engendrado para prevenir ataques de replay. Para uma conta especifica, apenas apÂșs a transa $\tilde{A} \xi \tilde{A} \zeta$  com nonce N for aceite  $\tilde{A}$ l' que a transa $\tilde{A} \xi \tilde{A} \zeta$  com nonce N+1 serÃa processada. Logo, temos de verificar o ultimo nonce da conta na chain antes de preparar uma nova transa $\tilde{A}\tilde{g}\tilde{A}\tilde{c}$ o.

Depois, envia os dados brutos para um nÃs Nebulas online.

```
> curl -i -H 'Content-Type: application/json' -X POST http://
-localhost:8685/v1/user/rawtransaction -d '{"data":
→"CiAbjMP5dyVsTWILfXL1MbwZ8O6xOqX/JKinks1dpToSdxIaGVcH+WT/
→SVMkY18ix7SG4F1+Z8evXJoA35caGhlXbip8PupTNxwV4SRM87r798jXWADXpWngIhAAAAAAAAAAAA
\leftrightarrow<sup>n</sup> }<sup>1</sup>
{"result": {"txhash":
\rightarrow"1b8cc3f977256c4d620b7d72f531bc19f10eb13a05ff24a8a792cd5da53a1277
→", "contract_address": ""}}Ãć?Å;
```
## **Envio com Senha**

Se confia no nÃs Nebulas tanto que lhe pode delegar os seus ficheiros keystore, o segundo mĀľ todo Āľ uma boa opĀğĀčo para si.

Primeiro, carregue os seus ficheiros keystore para os directÂsrios da chave no seu nÃs Nebulas de confianÃğa.

Depois, envie a transa $\tilde{A}$ ğ $\tilde{A}$ čo com a sua senha.

```
> curl -i -H 'Content-Type: application/json' -X POST http://
˓→localhost:8685/v1/admin/transactionWithPassphrase -d '{
˓→"transaction":{"from":"n1FF1nz6tarkDVwWQkMnnwFPuPKUaQTdptE","to":
˓→"n1QZMXSZtW7BUerroSms4axNfyBGyFGkrh5", "value":
˓→"1000000000000000000","nonce":2,"gasPrice":"20000000000","gasLimit
˓→":"2000000"},"passphrase":"passphrase"}'
{"result":{"txhash":
˓→"3cdd38a66c8f399e2f28134e0eb556b292e19d48439f6afde384ca9b60c27010
˓→","contract_address":""}}
```
Nota Por ter enviado uma transa $\tilde{A}\xi\tilde{A}\xi$ co com nonce 1 da conta n1FF1nz6tarkDVwWQkMnnwFPuPKUaQTdptE, a nova transaÃğÃčo com o mesmo from (remetente) deve ser incrementada por 1, para 2.

### **Desbloquear & Enviar**

Este  $\tilde{A}$ l' o m $\tilde{A}$ l'todo mais perigoso. Prov $\tilde{A}$ qvelmente n $\tilde{A}$ co o deve utilizar a n $\tilde{A}$ co ser que tenha confianÃga absoluta no nÃs Nebulas recipiente.

Primeiro, carregue os seus ficheiros keystore para os directÃșrios da chave no seu nÃș Nebulas de confianÃga.

Depois desbloqueie as suas contas com a sua senha para uma dura $\tilde{A}$ gÃčo espec $\tilde{A}$  fica no nÃş. A unidade de dura $\tilde{A} \xi \tilde{A} \zeta$ o Ãl' nano segundos (30000000000000=300s).

```
> curl -i -H 'Content-Type: application/json' -X POST http://
˓→localhost:8685/v1/admin/account/unlock -d '{"address":
˓→"n1FF1nz6tarkDVwWQkMnnwFPuPKUaQTdptE","passphrase":"passphrase",
˓→"duration":"300000000000"}'
{"result":{"result":true}}
```
Depois de desbloquear a conta, qualquer um ser $\tilde{A}a$  capaz de enviar qualquer transa $\tilde{A}\tilde{g}\tilde{A}\tilde{c}\sigma$ directamente dentro da dura $\tilde{A}$ ğ $\tilde{A}$ čo definida nesse n $\tilde{A}$ ş sem a sua autoriza $\tilde{A}$ ğ $\tilde{A}$ čo.

```
> curl -i -H 'Content-Type: application/json' -X POST http://
˓→localhost:8685/v1/admin/transaction -d '{"from":
˓→"n1FF1nz6tarkDVwWQkMnnwFPuPKUaQTdptE","to":
˓→"n1QZMXSZtW7BUerroSms4axNfyBGyFGkrh5", "value":
˓→"1000000000000000000","nonce":3,"gasPrice":"20000000000","gasLimit
˓→":"2000000"}'
{"result":{"txhash":
˓→"8d69dea784f0edfb2ee678c464d99e155bca04b3d7e6cdba6c5c189f731110cf
→", "contract_address": ""}}Ãć?Å;
```
# **Recibo da TransaÃgÃ˘ coˇ**

Vai obter uma  $\pm$ xhash nos trÃłs mÃľ todos ap $\tilde{A}$ ss efectuar a transa $\tilde{A}$ ğ $\tilde{A}$ čo com sucesso. O valor do txhash pode ser usado para verificar o estado da transa $\tilde{A}\xi\tilde{A}\tilde{c}$ o.

```
> curl -i -H Accept:application/json -X POST http://localhost:8685/
˓→v1/user/getTransactionReceipt -d '{"hash":
˓→"8d69dea784f0edfb2ee678c464d99e155bca04b3d7e6cdba6c5c189f731110cf
˓→"}'
{"result":{"hash":
˓→"8d69dea784f0edfb2ee678c464d99e155bca04b3d7e6cdba6c5c189f731110cf
˓→","chainId":100,"from":"n1FF1nz6tarkDVwWQkMnnwFPuPKUaQTdptE","to":
˓→"n1QZMXSZtW7BUerroSms4axNfyBGyFGkrh5","value":"1000000000000000000
˓→","nonce":"3","timestamp":"1524667888","type":"binary","data
˓→":null,"gas_price":"20000000000","gas_limit":"2000000","contract_
→address":"", "status":1, "gas_used": "20000"}}Ãć?Å;
```
O status pode tomar os valores de 0, 1, ou 2.

- 0: Falha. Significa que a transa $\tilde{A} \xi \tilde{A} \xi$ o foi submetida  $\tilde{A} \xi$  chain mas a sua execu $\tilde{A} \xi \tilde{A} \xi$ o $\tilde{A} \xi$ falhou.
- 1: Sucesso. Significa que a transa $\tilde{A} \xi \tilde{A} \tilde{C}$ o foi submetida  $\tilde{A} \xi$  chain e a sua execu $\tilde{A} \xi \tilde{A} \tilde{C}$ o foi um sucesso.
- 2: Pendente. Significa que a transa $\tilde{A} \xi \tilde{A}$ co ainda n $\tilde{A}$ co foi empacotada num bloco.

# **Dupla VerificaÃğÃčo**

Vamos verificar novamente o balanÃgo do destinatÃario/recipiente.

```
> curl -i -H Accept:application/json -X POST http://localhost:8685/
˓→v1/user/accountstate -d '{"address":
˓→"n1QZMXSZtW7BUerroSms4axNfyBGyFGkrh5"}'
{"result":{"balance":"3000000000000000000","nonce":"0","type":87,
˓→"height":"10","pending":"0"}}
```
Aqui deve ver o balanÃgo, que Ãl' o total de todas as transferÃłncias efectuadas com ˘ sucesso que executou.

# **Pr** $\tilde{A}$ sximo passo: Tutorial 3

[Programa e executa um smart contract com JavaScript](https://github.com/nebulasio/wiki/blob/master/tutorials/%5BPortugues%5D%20Nebulas%20101%20-%2003%20Smart%20Contracts%20JavaScript)

## **Nebulas 101 - 03 Programar e executar um smart contract**

## [Tutorial YouTube](https://www.youtube.com/watch?v=98iW0WvajVU&index=2&list=PLFipfN18ZQwsW1_dge4w7dfsVNdNZZ37R)

AtravÃl's deste tutorial ir $\tilde{A}$ a aprender como escrever, implementar, e executar smart contracts em Nebulas.

# **PreparaÃgÃ˘ coˇ**

Antes de preencher o smart contract, primeiro reveja os conteÞdos prÃl'viamente leccionados:

- 1. Instala $\tilde{A}$ ğ $\tilde{A}$ čo, compila $\tilde{A}$ ğ $\tilde{A}$ čo e inicializa $\tilde{A}$ ğ $\tilde{A}$ čo de uma aplica $\tilde{A}$ ğ $\tilde{A}$ čo neb
- 2. Cria $\tilde{A}$ ğ $\tilde{A}$ čo de um endere $\tilde{A}$ ğo da carteira, configura $\tilde{A}$ ğ $\tilde{A}$ čo da coinbase, a inicializa- $\tilde{A}$ ğ $\tilde{A}$ čo de minera $\tilde{A}$ ğ $\tilde{A}$ čo
- 3. Inquirir informa $\tilde{A}$ ğ $\tilde{A}$ čo ao n $\tilde{A}$ ş de neb, endere $\tilde{A}$ ğo da carteira, e balan $\tilde{A}$ ğo
- 4. Envio de transaà ğà čo e verificaà ğà čo do sucesso da mesma

Se tiver d $\tilde{A}$ žvidas dos conte $\tilde{A}$ ždos acima deve voltar atr $\tilde{A}$ as para rever os cap $\tilde{A}$ utulos relevantes. Vamos fazer isto. Vamos aprender a usar smart contracts atravÃl's das seguintes etapas:

- 1. Escrever o smart contract
- 2. Implementar o smart contract
- 3. Chamar o smart contract, e verificar os resultados da sua execu $\tilde{A}$ gã $\tilde{A}$ co

## **Programar um Smart Contract**

Tal como o Ethereum, Nebulas implementa uma mÂaquina virtual (NVM) para executar smart contracts. A implementa $\tilde{A}$ ğ $\tilde{A}$ čo do NVM usa o interpretador JavaScript V8, portanto de momento podemos escrever smart contracts usando JavaScript e TypeScript.

Escreve uma especifica $\tilde{A}$ gÃ $\tilde{A}$ co breve de um smart contract:

- 1. O c $\tilde{A}$ sdigo do smart contract tem de ser um objecto Prototype;
- 2. O c $\tilde{A}$ sdigo do smart contract tem de ter um m $\tilde{A}$ l'todo init(), que apenas ser $\tilde{A}$ a executado uma vez durante a implementa $\tilde{A} \xi \tilde{A} \tilde{c}$ o;
- 3. Os m $\tilde{A}$ l'todos privados do smart contract tem de ser prefixados com  $\overline{\phantom{a}}$ , e n $\tilde{A}$ co podem ser chamados directamente for a do contracto;

Abaixo usamos JavaScript para escrever o primeiro smart contract: cofre de banco. Este smart contract tem de cumprir as seguintes fun $\tilde{A}$ g $\tilde{A}$ tes:

- 1. Utilizadores pode depositar dinheiro neste cofre bancÂario.
- 2. Utilizadores podem levantar dinheiro deste cofre bancÂario.

3. Utilizadores podem verificar o balan $\tilde{A}$ go deste cofre banc $\tilde{A}$ ario.

Exemplo de smart contract:

```
'use strict';
var DepositeContent = function (text) {
if (text) {
var o = JSON.parse(text);
this.balance = new BigNumber (o.balance);
this.expiryHeight = new BigNumber (o.expiryHeight);
  \} else {
    this.balance = new BigNumber(0);
    this.expiryHeight = new BigNumber(0);
  \rightarrow\};
DepositeContent.prototype = {
 toString: function () {
    return JSON.stringify(this);
  \rightarrow\};
var BankVaultContract = function() {
  LocalContractStorage.defineMapProperty(this, "bankVault", {
    parse: function (text) {
      return new DepositeContent (text);
    \},
    stringify: function (o) {
      return o.toString();
    \rightarrow\});
\};
// quarda valor do contracto, apenas apÃșs `height` do bloco,
→utilizadores podem levantar
BankVaultContract.prototype = {
  init: function() \{1/TODO:\}.
  save: function (height) {
    var from = Blockchain.transaction.from;
    var value = Blockchain.transaction.value;
    var bk_height = new BigNumber (Blockchain.block.height);
    var orig\_deposit = this.bankVault.get(from);if (orig_deposit) {
      value = value.plus(orig_deposit.balance);
    \lambdavar deposit = new DepositeContent();
```

```
deposit.balance = value;
  deposit.expiryHeight = bk_height.plus(height);
  this.bankVault.put(from, deposit);
},
takeout: function (value) {
  var from = Blockchain.transaction.from;
  var bk height = new BigNumber(Blockchain.block.height);
  var amount = new BigNumber(value);
  var deposit = this.bankVault.get(from);
  if (!deposit) {
    throw new Error("No deposit before.");
  }
  if (bk_height.lt(deposit.expiryHeight)) {
    throw new Error("Can not takeout before expiryHeight.");
  }
  if (amount.gt(deposit.balance)) {
    throw new Error("Insufficient balance.");
  }
  var result = Blockchain.transfer(from, amount);
  if (!result) {
    throw new Error("transfer failed.");
  }
  Event.Trigger("BankVault", {
    Transfer: {
      from: Blockchain.transaction.to,
      to: from,
      value: amount.toString()
    }
  });
  deposit.balance = deposit.balance.sub(amount);
  this.bankVault.put(from, deposit);
},
balanceOf: function () {
  var from = Blockchain.transaction.from;
  return this.bankVault.get(from);
},
verifyAddress: function (address) {
  // 1-valid, 0-invalid
  var result = Blockchain.verifyAddress(address);
  return {
    valid: result == 0 ? false : true
  };
}
```

```
};
module.exports = BankVaultContract;
```
Como pode ver no exemplo do smart contracto acima, BankVaultContract Ãl' um objecto protÂștipo com um mÃl'todo init(). Satisfaz a especificaÃǧÃčo mais bÂąsica para escrever smart contracts como descrito prÃl'viamente. BankVaultContract implementa dois outros mÃl'todos:

- save(): Utilizadores podem depositar dinheiro no cofre do banco ao chamar o mÃl'todo save();
- takeout(): Utilizadores podem levantar dinheiro no cofre do banco ao chamar o mÃl'todo takeout();
- $\bullet$  balanceOf(): Utilizadores podem verificar o balan $\tilde{A}$ go do cofre do banco ao chamar o mÃl'todo balanceOf();

 $O c\tilde{A}$ sdigo do contracto acima usa o objecto embutido Blockchain e o m $\tilde{A}$ l'todo embutido  $\text{BigNumber}$ (). Vamos esmiu $\tilde{A}$ gar a an $\tilde{A}$ alise do c $\tilde{A}$ sdigo do contracto linha por linha:

save():

```
Deposita uma quantidade no cofre
save: function (height) {
var from = Blockchain.transaction.from;
var value = Blockchain.transaction.value;
 var bk_height = new BigNumber(Blockchain.block.height);
 var orig_deposit = this.bankVault.get(from);
 if (orig_deposit) {
   value = value.plus(orig_deposit.balance);
 }
 var deposit = new DepositeContent();
 deposit.balance = value;
 deposit.expiryHeight = bk height.plus(height);
 this.bankVault.put(from, deposit);
},
```
takeout ():

```
takeout: function (value) {
 var from = Blockchain.transaction.from;
 var bk height = new BigNumber(Blockchain.block.height);
 var amount = new BigNumber(value);
 var deposit = this.bankVault.get(from);
 if (!deposit) {
   throw new Error("No deposit before.");
  }
```

```
if (bk_height.lt(deposit.expiryHeight)) {
   throw new Error("Can not takeout before expiryHeight.");
 }
 if (amount.gt(deposit.balance)) {
   throw new Error("Insufficient balance.");
 }
 var result = Blockchain.transfer(from, amount);
 if (!result) {
   throw new Error("transfer failed.");
 }
 Event.Trigger("BankVault", {
   Transfer: {
     from: Blockchain.transaction.to,
     to: from,
     value: amount.toString()
   }
 });
 deposit.balance = deposit.balance.sub(amount);
 this.bankVault.put(from, deposit);
},
```
# **ImplementaÃğÃčo de smart contracts**

Aprendeu a escrever um smart contract em Nebulas, e agora precisamos de o implementar na chain. Antes, foi introduzido como fazer uma transaÃ $\tilde{\alpha}$  $\tilde{\alpha}$ čo em Nebulas, e us $\tilde{\alpha}$ amos a interface sendTransaction() para iniciar a transferÃłncia. Implementar um smart contract em Nebulas Ãl' efectuado ao enviar uma transaÃ $\tilde{\varphi}$ Ãčo, chamando a interface sendTransaction(), apenas com parÃćmetros diferentes.

```
// transaction - from, to, value, nonce, gasPrice, gasLimit,
˓→contract
sendTransactionWithPassphrase(transaction, passphrase)
```
Obedecemos a uma conven $\tilde{A}\tilde{g}\tilde{A}$ čo que se  $f$ rom e to tiverem o mesmo endere $\tilde{A}\tilde{g}o$ , contract  $n\tilde{A}$ co  $\tilde{A}$ l' nulo e  $\tilde{B}$  hulo, assumimos que estamos a implementar um smart contract.

- $\bullet$  from: endere $\tilde{A}$ go do criador
- to: endereÃgo do criador
- value: deve ser "0" ao implementar o contracto;
- nonce: deve ser um a somar ao nonce actual no estado da conta do criador, que pode ser obtido via [GetAccountState](https://github.com/nebulasio/wiki/blob/master/rpc.md#getaccountstate).
- gasPrice: o gasPrice usado para implementar o smart contract, que pode ser obtido

via GetGasPrice, or using default values: "1000000";

- · gasLimit: o gasLimit para implementar o contracto. Pode obter uma estimativa do consumo do gÃas para implementa $\tilde{A}$ ğÃčo via EstimateGas, e nÃčo pode usar o valor padrÃčo. TambÃl'm pode definir um valor maior. O consumo real de gÃas Ãl' decidido pela execuà gà čo da implementa à gà čo.
- contract: a informa $\tilde{A}\xi\tilde{A}$ čo do contracto, os par $\tilde{A}$ ćmetros passados na implementaÃğÃčo do contracto
	- $-$  source:  $c\tilde{A}$ sdigo fonte do contracto
	- sourceType: tipo do cÂsdigo do contracto, js, e ts (correspondentes ao cÂşdigo de JavaScript e typeScript)
	- args: par $\tilde{A}$ ćmetros para o m $\tilde{A}$ ľtodo de inicializa $\tilde{A}$ ğ $\tilde{A}$ čo do contracto. Usa uma string vazia se nÃčo existem parÃćmetros, e usa um arranjo (array) JSON se existem.

Detailed Interface Documentation API.

Exemplo de implementa $\tilde{A} \xi \tilde{A} \zeta$ co de um smart contract usando curl:

```
> curl -i -H 'Accept: application/json' -X POST http://
-localhost:8685/v1/admin/transactionWithPassphrase -H 'Content-
→Type: application/json' -d '{"transaction": {"from":
→"n1H4MYms9F55ehcvyqwWE71J8tJC4CRr2so", "to":
→"n1H4MYms9F55ehcvyqwWE71J8tJC4CRr2so", "value":"0","nonce":1,
→"gasPrice":"20000000000","gasLimit":"2000000","contract":{"source
\rightarrow":"\"use strict\"; var DepositeContent=function (text) {if (text) {var.
→o=JSON.parse(text); this.balance=new BigNumber(o.balance); this.
-expiryHeight=new BigNumber(o.expiryHeight); }else{this.balance=new.
→BigNumber(0); this.expiryHeight=new BigNumber(0); } };
→DepositeContent.prototype={toString:function(){return JSON.
\rightarrowstringify(this); } }; var BankVaultContract=function()
\rightarrow{LocalContractStorage.defineMapProperty(this,\"bankVault\",
\rightarrow{parse:function(text){return new DepositeContent(text);},
\rightarrowstringify: function(o) {return o.toString(); } }); }; BankVaultContract.
\rightarrowprototype={init:function(){}, save:function(height){var
→from=Blockchain.transaction.from; var value=Blockchain.transaction.
→value; var bk height=new BigNumber (Blockchain.block.height); var.
→orig_deposit=this.bankVault.get(from); if(orig_deposit)
\rightarrow{value=value.plus(orig_deposit.balance); } var deposit=new.
->DepositeContent(); deposit.balance=value; deposit.expiryHeight=bk_
\rightarrowheight.plus(height);this.bankVault.put(from,deposit);},
→takeout: function (value) {var from=Blockchain.transaction.from; var.
→bk_height=new BigNumber (Blockchain.block.height); var
 amount=new BigNumber(value); var deposit=this.bankVault.get(from);
→if(!deposit){throw new Error(\"No deposit before.\");} if(bk_
-height.lt(deposit.expiryHeight)){throw new Error(\"Can not.
→takeout before expiryHeight.\"); } if (amount.gt (deposit.balance))
\rightarrow{throw new Error(\"Insufficient balance.\");} var.
+result=Blockchain.transfer(from, amount); if(!result){throw new.
+{Transfer:{from:Blockchain.transaction.to,to:from,value:amount.
2.4. Get my ( ) } } deposit.balance=deposit.balance.sub (amount); this.
                                                                      76
 -bankVault.put(from,deposit); }, balanceOf:function() {                    var.
+from=Blockchain.transaction.from; return this.bankVault.get(from); }
 →, verifyAddress: function (address) {var result=Blockchain.
```

```
{"result": {"txhash":
→"aaebb86d15ca30b86834efb600f82cbcaf2d7aaffbe4f2c8e70de53cbed17889
→", "contract_address": "n1rVLTRxQEXscTqThmbTnn2NqdWFEKwpYUM" } }
```
O valor retornado para implementar um smart contract Âl' o endere $\tilde{A}$ go hash da transa $\tilde{A}\xi\tilde{A}\xi$ co txhash e o endere $\tilde{A}\xi$ o da implementa $\tilde{A}\xi\tilde{A}\xi$ co do contracto  $\tilde{A}$ l' contract\_address. A obtenÃğÃčo deste valor nÃčo garante o sucesso da implemen- $\tilde{A}$ g $\tilde{A}$ čo do contracto, porque sendTransaction()  $\tilde{A}$ l' um processo ass $\tilde{A}$ ncrono, que precisa de ser empacotado pelo mineiro. Tal como a transa $\tilde{A} \xi \tilde{A}$ čo pr $\tilde{A}$ ľ via, a transfer $\tilde{A}$ łncia n $\tilde{A}$ čo chega em tempo real, e depende da velocidade da empacota $\tilde{A} \xi \tilde{A} \xi$ o do mineiro. Portanto precisa de esperar cerca de 1 minuto, e depois pode verificar se o contracto foi implementado com sucesso, ao inquirir o endere $\tilde{A}$ go do contracto, ou chamando este smart contract.

#### Verifique se a implementa $\tilde{A}\tilde{g}\tilde{A}$ čo do contracto foi bem sucedida

transaÃğÃčo Verifique o recibo da implementa $\tilde{A} \xi \tilde{A} \zeta$ o da via GetTransactionReceipt para verificar se o contracto foi implementado com sucesso.

```
> curl -i -H 'Content-Type: application/json' -X POST http:/
→/localhost:8685/v1/user/getTransactionReceipt -d '{"hash":
→"aaebb86d15ca30b86834efb600f82cbcaf2d7aaffbe4f2c8e70de53cb¢d17889
\leftrightarrow<sup>n</sup> }<sup>1</sup>
{"result": {"hash":
→"aaebb86d15ca30b86834efb600f82cbcaf2d7aaffbe4f2c8e70de53cb¢d17889
\rightarrow", "chainId":100, "from":
→"n1H4MYms9F55ehcvyqwWE71J8tJC4CRr2so", "to":
-"n1H4MYms9F55ehcvygwWE71J8tJC4CRr2so", "value":"0", "nonce":
→"1", "timestamp": "1524711841", "type": "deploy", "data":
→"eyJTb3VyY2VUeXBlIjoianMiLCJTb3VyY2UiOiJcInVzZSBzdHJpY3RcItt2YXIqRGVwb3Npo
→ZmFsc2U6dHJ1ZX07fX07bW9kdWxlLmV4cG9ydHM9QmFua1ZhdWx0Q29udHJhY3Q7IiwiQXJnc
→", "gas_price": "20000000000", "gas_limit": "2000000",
→ "contract_address": "n1rVLTRxQEXscTgThmbTnn2NqdWFEKwpYUM",
\rightarrow"status":1, "gas_used": "22016"}}
```
Como mostrado acima, o estado da implementa $\tilde{A} \xi \tilde{A} \xi$ o da transac $\tilde{A} \xi \tilde{A} \xi$ o torna-se 1. Significa que o contracto foi implementado com sucesso.

# Executar MÃi'todo de Smart Contract

A maneira de executar um mÂl'todo de smart contract em Nebulas tambÂl'm Âl' directa. usando o mÂl'todo sendTransactionWithPassphrase() para invocar o mÂl'todo do smart contract directamente.

```
transaction - from, to, value, nonce, gasPrice, gasLimit,..
\leftrightarrowcontract
sendTransactionWithPassphrase(transaction, passphrase)
```
- $\bullet$  from: o endere $\tilde{A}$ go do utilizar
- $\bullet$  to: o endere $\tilde{A}$ go do smart contract
- value: a quantidade de dinheiro a ser transferida pelo smart contract
- nonce: deve ser um a somar ao nonce actual no estado da conta do criador, que pode ser obtido via [GetAccountState](https://github.com/nebulasio/wiki/blob/master/rpc.md#getaccountstate).
- gasPrice: o gasPrice usado para implementar o smart contract, que pode ser obtido via [GetGasPrice](https://github.com/nebulasio/wiki/blob/master/rpc.md#getgasprice), or using default values "20000000000";
- gasLimit: o gasLimit para implementar o contracto. Pode obter uma estimativa do consumo do gÃas para implementaÃǧÃčo via [EstimateGas](https://github.com/nebulasio/wiki/blob/master/rpc.md#estimateGas), e nÃčo pode usar o valor padrÃčo. TambÃl'm pode definir um valor maior. O consumo real de gÃas Ãl' decidido pela execu $\tilde{A} \xi \tilde{A} \zeta$ o da implementa $\tilde{A} \xi \tilde{A} \zeta$ o.
- contract: a informa $\tilde{A}\xi\tilde{A}$ čo do contracto, os par $\tilde{A}$ ćmetros passados na implemen $ta\tilde{A}\xi\tilde{A}co$  do contracto
- function: o mÃl'todo do contracto a ser chamado
- args: par $\tilde{A}$ ćmetros para o m $\tilde{A}$ ľtodo de inicializa $\tilde{A}$ ğ $\tilde{A}$ čo do contracto. Usa uma string vazia se n $\tilde{A}$ čo existem par $\tilde{A}$ ćmetros, e usa um arranjo (array) JSON se existem.

Por exemplo, execute o mÃl'todo save() do smart contract:

```
> curl -i -H 'Accept: application/json' -X POST http://
˓→localhost:8685/v1/admin/transactionWithPassphrase -H 'Content-
˓→Type: application/json' -d '{"transaction":{"from":
˓→"n1LkDi2gGMqPrjYcczUiweyP4RxTB6Go1qS","to":
˓→"n1rVLTRxQEXscTgThmbTnn2NqdWFEKwpYUM", "value":"100","nonce":1,
˓→"gasPrice":"20000000000","gasLimit":"2000000","contract":{
˓→"function":"save","args":"[0]"}}, "passphrase": "passphrase"}'
{"result":{"txhash":
˓→"5337f1051198b8ac57033fec98c7a55e8a001dbd293021ae92564d7528de3f84
˓→","contract_address":""}}
```
Verifique que a execuÂğÂčo do mÂl'todo do contracto save foi bem sucedida A execuÃgÃčo do mÃl'todo do contracto Ãl' realmente a submissÃčo de uma transa $\tilde{A} \tilde{B} \tilde{A} \tilde{C}$ o na chain. Pode verificar o resultado atrav $\tilde{A}$ l's da an $\tilde{A}$ alise do recibo da transaÃĕÃčo via [GetTransactionReceipt](https://github.com/nebulasio/wiki/blob/master/rpc.md#gettransactionreceipt).

```
> curl -i -H 'Content-Type: application/json' -X POST http:/
˓→/localhost:8685/v1/user/getTransactionReceipt -d '{"hash":
˓→"5337f1051198b8ac57033fec98c7a55e8a001dbd293021ae92564d7528de3f84
\leftrightarrow"\rightarrow"
{"result":{"hash":
˓→"5337f1051198b8ac57033fec98c7a55e8a001dbd293021ae92564d7528de3f84
˓→","chainId":100,"from":
˓→"n1LkDi2gGMqPrjYcczUiweyP4RxTB6Go1qS","to":
˓→"n1rVLTRxQEXscTgThmbTnn2NqdWFEKwpYUM","value":"100","nonce
  ˓→":"1","timestamp":"1524712532","type":"call","data":
 →"eyJGdW5jdGlvbiI6InNhdmUiLCJBcmdzIjoiWzBdIn0=","gas_price
```

```
2.4. Get Involved 00000", "gas_limit": "2000000", "contract_address": " 78
     ˓→","status":1,"gas_used":"20361"}}
```
Como visto acima, o estado da transa $\tilde{A}\xi\tilde{A}$ čo da implementa $\tilde{A}\xi\tilde{A}$ čo torna-se 1. Significa que o mÃl'todo do contracto foi executado com sucesso.

Execute o mÃl'todo takeout() do smart contract:

```
> curl -i -H 'Accept: application/json' -X POST http://
˓→localhost:8685/v1/admin/transactionWithPassphrase -H 'Content-
˓→Type: application/json' -d '{"transaction":{"from":
˓→"n1LkDi2gGMqPrjYcczUiweyP4RxTB6Go1qS","to":
˓→"n1rVLTRxQEXscTgThmbTnn2NqdWFEKwpYUM", "value":"0","nonce":2,
˓→"gasPrice":"20000000000","gasLimit":"2000000","contract":{
˓→"function":"takeout","args":"[50]"}}, "passphrase": "passphrase"}'
{"result":{"txhash":
˓→"46a307e9beb21f52992a7512f3705fe58ee6c1887122a1b52f5ce5fd5f536a91
˓→","contract_address":""}}
```
Verifique que a execuÃğÃčo do mÃl'todo takeout do con- $\boldsymbol{\text{trace}}$  sucedeu Na execuÃ $\check{\text{exc}}$  do mÃ $\check{\text{H}}$ todo de contracto save acima descrito, depositou 100 wei (10^-18 NAS) no smart contract n1rVLTRxQEXscTgThmbTnn2NqdWFEKwpYUM. Utilizando o mÃl'todo de contracto takeout, vai levantar 50 wei dos 100 wei depositadas. O balanÃğo do smart contract deve ser 50 wei agora.

```
> curl -i -H 'Content-Type: application/json' -X POST http:/
˓→/localhost:8685/v1/user/accountstate -d '{"address":
˓→"n1rVLTRxQEXscTgThmbTnn2NqdWFEKwpYUM"}'
{"result":{"balance":"50","nonce":"0","type":88}}
```
O resultado foi o esperado.

#### **Inquirir Dados do Smart Contract**

Num smart contract, a execuÃgÃčo de alguns mÃl'todos nÃčo muda nada na chain. Estes mÃl'todos foram engendrados para nos ajudar a inquirir dados de blockchains em modo somente de leitura (read-only). Em Nebulas, fornecemos um API call (chamada) para os utilizadores executarem esses mÃl'todos read-only.

```
// transaction - from, to, value,
nonce, gasPrice, gasLimit, contract
call(from, to, value, nonce, gasPrice, gasLimit, contract)
```
Os parÃćmetros de call sÃčo os mesmos da execuà ğÃčo de um mÃl'todo de contracto.

Chame o mÃl'todo de smart contract balanceOf:

```
> curl -i -H 'Accept: application/json' -X POST http://
˓→localhost:8685/v1/user/call -H 'Content-Type: application/json' -
˓→d '{"from":"n1LkDi2gGMqPrjYcczUiweyP4RxTB6Go1qS","to":
˓→"n1rVLTRxQEXscTgThmbTnn2NqdWFEKwpYUM","value":"0","nonce":3,
˓→"gasPrice":"1000000","gasLimit":"2000000","contract":{"function":
˓→"balanceOf","args":""}}'
{\texttt{"result"}}: {\texttt{"result"}}: {\texttt{"balance}}{\texttt{``:}}{\texttt{"50}}{\texttt{''}},\texttt{"expiryHeight}\texttt{``:}\texttt{"84}\texttt{''},˓→"execute_err":"","estimate_gas":"20209"}}
```
# **Pr**Ãsximo passo: Tutorial 4

[Armazenamento de Smart Contracts](https://github.com/nebulasio/wiki/blob/master/tutorials/%5BPortugues%5D%20Nebulas%20101%20-%2004%20Armazenamento%20Smart%20Contract)

## **Nebulas 101 - 04 Armazenamento de Smart Contracts**

#### [Tutorial YouTube](https://www.youtube.com/watch?v=Ofs4AyRaSlw)

Antes discutiu-se como escrever smart contracts e como os implementar e invocar na Nebulas.

Agora vamos introduzir em detalhe o armazenamento de um smart contract. Os âAIJcon- ˘ tractos inteligentesâ $\tilde{A}$ I de Nebulas fornecem capacidades de armazenamento de dados on-chain (na blockchain). Semelhantes ao sistema de armazenamento key-value tradicional (ex: redis), smart contracts podem ser armazenados em Nebulas ao pagar com gÃas (gas).

#### **LocalContractStorage**

O ambiente de armazenamento de Smart Contract de Nebulas vem com armazenamento de objectos embutido, LocalContractStorage, que pode armazenar n $\tilde{A}$ žmeros, cadeias de caracteres (strings), e objectos JavaScript. Dados armazenados apenas podem ser usados em smart contracts. Outros contractos nÃčo serÃčo capazes de ler dados armazenados.

## **BÃ ˛asicos**

O API LocalContractStorage inclui set, get e del, que permitem-lhe guardar, ler, e apagar dados. O armazenamento pode conter nÞmeros, strings, e objectos.

#### **Armazenar Dados de LocalContractStorage**

```
// armazenar dados. Os dados vÃčo ser quardados como strings JSON
LocalContractStorage.put(key, value);
// Ou
LocalContractStorage.set(key, value);
```
### Ler Dados de LocalContractStorage

```
// obtÃl'm o valor da chave
LocalContractStorage.get(key);
```
#### Apagar Dados de LocalContractStorage

```
// apagar dados, dados nÃčo podem ser lidos apÃşs a sua eliminaÃğÃčo
LocalContractStorage.del(key);
1/0uLocalContractStorage.delete(key);
```
#### Exemplos:

```
'use strict';
var SampleContract = function () {
\} ;
SampleContract.prototype = {
    init: function () {
    \},
    set: function (name, value) {
        // Armazenar uma string
        LocalContractStorage.set("name", name);
        // Armazenar um nÞmero (valor)
        LocalContractStorage.set("value", value);
        // Armazenar um objecto
        LocalContractStorage.set("obj", {name:name, value:value});
    \},
    get: function () {
        var name = LocalContractStorage.get("name");
        console.log("name:" + name)
        var value = LocalContractStorage.get("value");
        console.log("value;" + value)var obj = LocalContractStorage.get("obj");console.log("obj;" + JSON.stringify(obj))\},
    del: function() { }var result = LocalContractStorage.del("name");
        console.log("del result:" + result)
    \}\};
module.exports = SampleContract;
```
# AvanÃğado

AlAI'm dos mAI'todos bAasicos set, get, and del, LocalContractStorage tambÂl'm fornece mÂl'todos para vincular propriedades de smart contracts. Pode ler e escrever propriedades vinculadas directamente sem invocar interfaces LocalContractStorage para get e set.

### **Propriedades Vinculadas**

InstÂéncia de um objecto, nome de campo, e descritor devem ser fornecidos para vincular propriedades.

## Interface de Vincula Âğ Âčo

```
// define a propriedade do objecto chamada `fieldname` para `obj`..
gcom descritor.
// descritor padrÃčo Ãl' o descritor JSON.parse/JSON.stringify.
// retorna
defineProperty(obj, fieldName, descriptor);
// define propriedades do objecto para `obj` de `props`.
// descritor padrÃčo Ãl' o descritor JSON.parse/JSON.stringify.
// retorna
defineProperties(obj, descriptorMap);
```
Eis um exemplo para vincular propriedades num smart contract:

```
'use strict';
var SampleContract = function () {
   // 0 tamanho da propriedade `size` do SampleContract \tilde{A}1' uma,
→propriedade armazenada. LÃł e escreve para ` size` e serÃa,
armazenada na chain.
   // 0 'descritor' estÃa definido como nulo aqui, o JSON.
→stringify () e JSON.parse () padrÃčo serÃčo utilizados.
   LocalContractStorage.defineMapProperty(this, "size");
    // 0 valor da propriedade `value` do SampleContract Ãl' uma
→propriedade armazenada. LÃl e escreve para `value` e serÃa,
→armazenada na chain.
   // Aqui estÃa uma implementaÃǧÃčo de `descritor` personalizada,..
sarmazenada como uma string, e a retornar o objecto BigNumber,
→durante a anÃalise.
   LocalContractStorage.defineMapProperty(this, "value", {
        stringify: function (obj) {
            return obj.toString();
        \},
        parse: function (str) {
```

```
return new BigNumber(str);
        }
    });
    // MÞltiplas propriedades do SampleContract estÃčo definidas.
˓→como propriedades de armazenamento em quantidade/lotes, e os
→descritores correspondentes usam serializaÃğÃčo JSON por padrÃčo
    LocalContractStorage.defineProperties(this, {
        name: null,
        count: null
    });
};
module.exports = SampleContract;
```
Depois, pode ler e escrever essas propriedades directamente como o seguinte exemplo:

```
SampleContract.prototype = {
// Usado quando o contracto \tilde{A}l' implementado inicialmente, e nÃčo.
˓→pode ser usado uma segunda vez
init: function (name, count, size, value) {
// Armazena os dados na chain ao implementar o contracto
this.name = name;
this.count = count;
this.size = size;
this.value = value;
},
testStorage: function (balance) {
// O valor ser\tilde{A}a lido do armazenamento de dados na chain, e.
˓→automaticamente convertido num conjunto BigNumber de acordo com o
˓→descritor
var amount = this.value.plus(new BigNumber(2));
if (amount.lessThan(new BigNumber(balance))) {
return 0
}
}
};
```
# **VinculaÃgÃ˘ co de Propriedades do Mapa ˇ**

E mais, LocalContractStorage tambÃl'm fornece mÃl'todos mpara vincular propriedades do mapa. Eis um exemplo para vincular propriedades do mapa e us $\tilde{A}a$ -las num smart contract.

```
'use strict';
var SampleContract = function () {
    // Define a propriedade do `SampleContract` para `userMap`.
˓→Dados do mapa podem depois ser armazenados na chain usando
→`userMap`
```

```
LocalContractStorage.defineMapProperty(this, "userMap");
    // Define a propriedade do `SampleContract` para
→`userBalanceMap`, e define o armazenamento e serializaÃğÃčo das
→funÃğÃțes de leitura.
    LocalContractStorage.defineMapProperty(this, "userBalanceMap", {
        stringify: function (obj) {
            return obj.toString();
        },
        parse: function (str) {
            return new BigNumber(str);
        }
    });
    // Define as propriedades do `SampleContract` para v\tilde{A}arios,
˓→lotes de mapas
    LocalContractStorage.defineMapProperties(this,{
        key1Map: null,
        key2Map: null
    });
};
SampleContract.prototype = {
    init: function () {
    },
    testStorage: function () {
        // Armazena os dados em userMap e serializa os dados na
ightharpoonupchain
        this.userMap.set("robin","1");
        // Armazena os dados em userBalanceMap e guarda os dados na
→chain usando uma funÃğÃčo de serializaÃğÃčo personalizada
        this.userBalanceMap.set("robin",new BigNumber(1));
    },
    testRead: function () {
        // LÃł e armazenada dados
        var balance = this.userBalanceMap.get("robin");
        this.key1Map.set("robin", balance.toString());
        this.key2Map.set("robin", balance.toString());
    }
};
module.exports = SampleContract;
```
#### **Iterar mapa**

No contracto, mapa nÃčo suporta iteradores. Se precisar de iterar o mapa, pode usar a seguinte maneira: defina dois mapas, arrayMap e dataMap. ArrayMap com um contador estrictamente crescente como chave, e dataMap com a chave de dados como chave.

```
"use strict";
var SampleContract = function () {
  LocalContractStorage.defineMapProperty(this, "arrayMap");
   LocalContractStorage.defineMapProperty(this, "dataMap");
  LocalContractStorage.defineProperty(this, "size");
};
SampleContract.prototype = {
    init: function () {
        this.size = 0;
    },
    set: function (key, value) {
        var index = this.size;
        this.arrayMap.set(index, key);
        this.dataMap.set(key, value);
        this.size +=1;
    },
    get: function (key) {
        return this.dataMap.get(key);
    },
    len:function(){
     return this.size;
    },
    iterate: function(limit, offset){
        limit = parseInt(limit);
        offset = parseInt(offset);
        if(offset>this.size){
           throw new Error("offset is not valid");
        }
        var number = offset+limit;
        if(number > this.size){
          number = this.size;
        }
        var result = ";
        for(var i=offset;i<number;i++){
            var key = this.arrayMap.get(i);
            var object = this.dataMap.get(key);
            result += "index:"+i+" key:"+ key + " value:" +object+"_
ightharpoonup";
        }
        return result;
    }
};
```
 $module.\n `exports = SampleContract;`$ 

## PrÂșximo passo: Tutorial 5

Intera $\tilde{A}$ ğ $\tilde{A}$ čo com Nebulas por API RPC

# Nebulas 101 - 05 InteraÃǧÃčo com Nebulas atravÃi's do API RPC

#### **Tutorial YouTube**

A chain de nÃss Nebulas pode ser acedida e controlada remotamente atravÃl's de RPC. A chain de Nebulas fornece uma sÃl'rie de APIs para obter informa $\tilde{A}\tilde{g}$ Ačo dos nÃss, balanÃğo de contas, envio de transa $\tilde{A} \xi \tilde{A}$ tes, e implementa $\tilde{A} \xi \tilde{A} \xi$ o de chamadas de smart contracts.

O acesso remoto Ãă chain de Nebulas Ãl' implementado por gRPC, e pode tambÃl'm ser acedido atravÃl's de HTTP por um proxy (grpc-gateway). Acesso HTTP Ãl' uma interface implementada por RESTful, com os mesmos par $\tilde{A}$ émetros de uma interface gRPC.

#### **API**

Implentamos um servidor RPC e HTTP para fornecer um servi $\tilde{A}$ go API em Go-Nebulas.

## **M**A<sub>sdulos</sub>

Todas as interfaces estÃčo divididas em dois mÃșdulos: API e Admin.

- API: Fornece interfaces que nÃčo tÂm relaÃǧÃčo com a chave privada do utilizador.
- Admin: Fornece interfaces que estÃčo relacionadas com a chave privada do utilizador.

AL recomendado para todos os nÃss de Nebulas que abram o mÃs dulo API para utilizadores pžblicos, e o mÃsdulo Admin para utilizadores autorizados. NÃS: (O API Admin na testnet & mainnet da Nebulas nÃčo suporta chamadas remotas)

## ConfiguraÃğÃčo

Servidor RPC e HTTP pode ser configurado no ficheiro de configura $\tilde{A}\xi\tilde{A}\xi$ co de cada n $\tilde{A}\xi$ de Nebulas.

```
rpc {
 # Porta do serviÃgo API qRPC
rpc listen: ["127.0.0.1:8684"]
 # Porta do serviÃgo API HTTP
http_listen: ["127.0.0.1:8685"]
 # MÃşdulo aberto que fornece serviÃğo http para fora
```

```
http_module: ["api", "admin"]
```
#### **Exemplo**

#### **HTTP**

}

Aqui est $\tilde{A}$ co alguns exemplos para invocar as interfaces HTTP usando  $\text{curl}$ .

#### **GetNebState**

Pode invocar GetNebState atravÃl's do mÃsdulo API para obter o estado corrente do nÃș local de Nebulas, incluà ndo a identidade da chain, bloco da cauda (tail block), versÃtes do protocolo, entre outros.

```
> curl -i -H Accept:application/json -X GET http://localhost:8685/
˓→v1/user/nebstate
{"result":{"chain_id":100,"tail":
˓→"0aa1cceb7801b110fdd5217ba0a4356780c940133924d1c1a4eb60336934dab1
ightharpoonup", "lib":
˓→"0000000000000000000000000000000000000000000000000000000000000000
˓→","height":"479","protocol_version":"/neb/1.0.0","synchronized
˓→":false,"version":"0.7.0"}}
```
## **UnlockAccount**

Pode invocar UnlockAccount atravÃl's do mÃșdulo Admin para desbloquear uma conta na me memÃsria. Todas as contas desbloqueadas podem ser utilizadas para enviar transa $\tilde{A}$ ğ $\tilde{A}$ tes directamente sem senhas.

```
> curl -i -H 'Content-Type: application/json' -X POST http://
˓→localhost:8685/v1/admin/account/unlock -d '{"address":
˓→"n1NrMKTYESZRCwPFDLFKiKREzZKaN1nhQvz", "passphrase": "passphrase"}
˓→'
{"result":{"result":true}}
```
## **RPC**

Servidor RPC foi implementado com [GRPC.](https://grpc.io/) A serializaÃǧÃčo do GPRC Ãl' baseada em [Protocol Buffers.](https://github.com/google/protobuf) Pode encontrar todos os ficheiros RPC protobuf no DirectÂsrio Nebulas RPC [Protobuf.](https://github.com/nebulasio/go-nebulas/tree/develop/rpc/pb)

Aqui estÃčo alguns exemplos da invocaÃǧÃčo de interfaces RPC usando qolang.

## **GetNebState**

Podemos invocar GetNebState atravÃI's do mÃsdulo API para obter o estado corrente do nÃs local de Nebulas.

```
import (
 "github.com/nebulasio/go-nebulas/rpc"
"github.com/nebulasio/go-nebulas/rpc/pb"
\lambda// ConfiguraÃğÃčo do endereÃğo de ligaÃğÃčo ao servidor GRPC
addr := fmt. Sprintf("127.0.0.1:%d", uint32(8684))
conn, err := grpc.Dial(addr, grpc.WithInsecure())
if err := nillog. Warn ("rpc. Dial() failed:", err)
defer conn. Close ()
// Interface API para aceder a informaÃǧÃčo do estado do nÃṣ
api := rpcpb.NewAPIServiceClient(conn)
resp, err := ac.GetNebState(context.Background(), & rpcpb.
\rightarrowGetNebStateRequest {})
if err := nillog. Println ("GetNebState", "failed", err)
\} else {
 log. Println ("GetNebState tail", resp)
```
## **LockAccount**

Conta n1NrMKTYESZRCwPFDLFKiKREzZKaN1nhQvz foi desbloqueada apÃşs invocar v1/admin/account/unlock atravÃl's do pedido HTTP acima. Pode invocar LockAccount atrav $\tilde{A}$ l's do m $\tilde{A}$ sdulo Admin para a voltar a bloquear.

```
import (
 "github.com/nebulasio/go-nebulas/rpc"
 "github.com/nebulasio/go-nebulas/rpc/pb"
\lambda// ConfiguraÃğÃčo do endereÃğo de ligaÃğÃčo ao servidor GRPC
addr := fmt. Sprintf("127.0.0.1:%d", uint32(8684))
conn, err := grpc.Dial(addr, grpc.WithInsecure())
if err := nillog. Warn ("rpc. Dial() failed:", err)
defer conn. Close ()
```

```
// Interface Admin para aceder, bloquear endereÃqo de conta
admin := rpcpb.NewAdminServiceClient (conn)
from := "n1NrMKTYESZRCwPFDLFKiKREzZKaN1nhOvz"
resp, err = management. LockAccount (context. Background (), & rpcpb.
+LockAccountRequest {Address: from})
if err := nillog. Println ("LockAccount", from, "failed", err)
\} else {
log. Println ("LockAccount", from, "result", resp)
```
# **Lista API**

Para mais interfaces, refira-se Ãă documenta à gà čo oficial:

- $\bullet$  API Module
- $\bullet$  Admin Module

# PrÃșximo

Bom trabalho! Vamos juntar-nos Ãă Testnet ou Mainnet oficial para desfrutar de Nebulas agora!

Join the Testnet Join the Mainnet

# **Todo List**

# **Go-Nebulas**

- · åÿőåŁľ ætŃèŕŢNebulasïijŇèőľ NebulasæŻť åŁăåĄěåčőïijŇæŻť åd'ŽèŕęæČĚ
- åÿőåŁl'NebulasåijĂåŔŚåď Žèŕ**n**èĺĂçŽĎsdkåžŞïijŇåęĆNode, Ruby, Python, Php. JavaçIL'çIL'iijŇæŐěåŔčæŰĞæąč
- åÿőåŁl'NebulasåijĂåŔŚåŔŕäžď䞊æŰĞæąčïijŇæŐěåŔčæŰĞæąč

# **Research**

- åÿőåŁľ äijŸåŇŰNebulas RankçőŮ $x$ sTïijŇæŻť åď ŽèŕęæČĚ
- · åÿőåŁl'NebulasåĹl'çŤĺå¡ćåijŔåŇŰèŕĄæŸŐçŽĎæŰźåijŔèŕĄæŸŐåĚśèŕĘçőŮæşTPoDçŽĎåőĽåĚĺæĂğï

## **Wiki**

- åÿőåŁl'NebulasæŁŁwikiç£żèŕŚæĹŘä¡ăçŽĎæŕ∎èŕ∎ïijŇèőľæŻť åď ŽäžžäžĘèğčåŇžåİŮéŞ¿ïijŇäžĘèğčNe
- · åÿőåŁl'NebulasåĹűä¡IJçğŚæŹőæŢŹçĺŃïijŇåÿőåŁl'æŻť åď ŽæšąæIJL'çijŰçĺŃèČŇæŹŕçŽĎäžžçŘĘèğčåz

# **Explorer**

• åÿőåŁľ NebulasåőŇåŰĎåŇžåİŮæţŔèğĹåŹĺïijŇæŻť åď ŽèŕęæČĚ

# **Wallet**

- · åÿőåŁl'NebulasåőŇåŰĎç¡ŚéąţçĽĹ銜åŇĚïijŇæŻť åď ŽèŕęæČĚ
- · åÿőåŁl'NebulasåőŇåŰĎæąŇéİćçL'Ĺ銜åŇĚïijŇæŻť åď ŽèŕęæČĚ

# **Crash Reporter in Nebulas**

In this doc, we introduce the crash reporter in Nebulas, which is used to collect crash reports in Nebulas and send it back to Nebulas Team, so the whole community can help improving the quality of Nebulas.

# **Overview**

We, the Nebulas Team and the Nebulas community, always try our best to ensure the stability of Nebulas, since people put their faith and properties on it. That means critical bugs are unacceptable, and we are aware of that. However, we can't blindly think Nebulas is stable enough or there won't be any bugs. Thus, we have plan B, the crash reporter, to collect crash report and send it back to Nebulas community. We hope the whole community can leverage the crash reports and keep improving Nebulas.

Using crash reporter is a very common practice. For example, Microsoft Windows includes a crash reporting service called Windows Error Reporting that prompts users to send crash reports to Microsoft for online analysis. The information goes to a central database run by Microsoft. Apple also involves a standard crash reporter in macOS, named Crash Reporter. The Crash Reporter can send the crash logs to Apple Inc, for their engineers to review. Opensource community also have their own crash reporter, like Bug Buddy for Gnome, Crashpad for Chrome, Talkback for Mozilla, and etc.

In Nebulas, the crash reporter just works like the other crash reporters. It's aware of the crash, collects necessary information about the crash, and sends it back the Nebulas server. The server is hosted by Nebulas, and accessible for the whole community.

As a opensource, decentralized platform, we are aware of that the crash reporter may violate some users' privacy concern. Thus, we remove all private information in the crash report, like the user name, user id, user's home path and IP address. Furthermore, the crash reporter is optional and users may choose close it if users still have some concerns.

#### **How to use it**

To enable or disable the crash reporter, you need to look into the configuration file, config.conf, and change enable crash reporter to true to enable it, while false to disable it.

#### **How it works**

In this section, we would like to share some tech details. If you are not interested in the details, you can ignore this section.

The crash reporter is actually a daemon process, which is started by neb. When starting the crash reporter, neb will tell it the process id (pid) of neb process, and the crash file path. For the crash reporter, it will periodically check if the neb process and the crash file exists. At the time it finds the crash file, it will eliminate the private information and send it back to Nebulas.

Currently, the crash report is generated by the stderr output from neb. We'd like the work with the whole community to collect detailed information in the future.

#### **Infrastructure**

#### **Network Protocol**

For the network protocol, there were a lot of existing solutions. However, the Nebulas Team decided to define their own wire protocol, and ensure the use of the following principles to design it:

- the protocol should be simple and straight.
- the messages can be verified before receiving all the packets, and fail early.
- the protocol should be debugging friendly, so that the developer can easily understand the raw message.

#### **Protocol**

In Nebulas, we define our own wire protocol as follows:

0 1 2 3 ˓<sup>→</sup>(bytes) 0 1 2 3 4 5 6 7 8 9 0 1 2 3 4 5 6 7 8 9 0 1 2 3 4 5 6 7 8 9 0 1 +-+-+-+-+-+-+-+-+-+-+-+-+-+-+-+-+-+-+-+-+-+-+-+-+-+-+-+-+-+-+-+-+ Magic Number

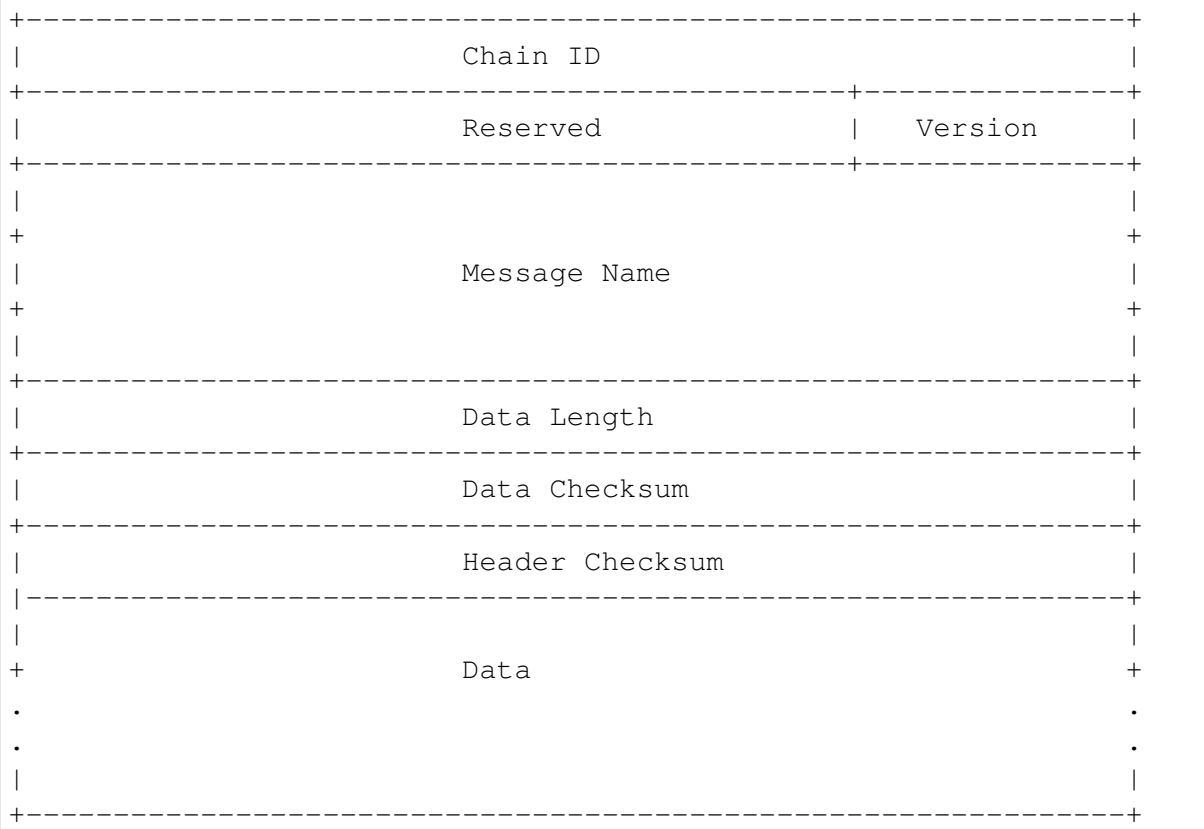

- Magic Number: 32 bits (4 chars)
	- The protocol's magic number, a numerical constant or text value used to identify the protocol.
	- Default: 0x4e, 0x45, 0x42, 0x31
- Chain ID: 32 bits
	- The Chain ID is used to distinguish the test network from the main network.
- Reserved: 24 bits
	- reserved field.
	- The first bit indicates whether the network message is compressed.
	- compressed: {0x80, 0x0, 0x0}; uncompressed: {0x0, 0x0, 0x0}
- Version: 8 bits
	- The version of the Message Name.
- Message Name: 96 bits (12 chars)
	- The identification or the name of the Message.
- Data Length: 32 bits
	- The total length of the Data.
- Data Checksum: 32 bits
- The CRC32 checksum of the Data.
- Header Checksum: 32 bits
	- The CRC32 checksum of the fields from Magic Number to Data Checksum, totally 256 bits.
- Data: variable length, max 512M.
	- The message data.

We always use Big-Endian on the message protocol.

#### **Handshaking Messages**

• Hello

the handshaking message when a peer connects to another.

```
version: 0x1
data: struct {
    string node_id // the node id, generated by underlying libp2p.
    string client_version // the client version, x.y.z schema, eg.
\rightarrow 0.1.0.
}
```
#### • OK

the response message for handshaking.

```
version: 0x1
data: struct {
    string node id // the node id, generated by underlying libp2p.
    string node version // the client version, x.y.z schema, eg. 0.
\rightarrow1.0.
}
```
#### • Bye

the message to close the connection.

```
version: 0x1
data: struct {
   string reason
}
```
#### **Networking Messages**

• NetSyncRoutes

request peers to sync route tables.

version: 0x1

• NetRoutes

contains the local route tables.

```
version: 0x1
data: struct {
    PeerID[] peer_ids // router tables.
}
struct PeerID {
    string node_id // the node id.
}
```
## **Nebulas Messages**

TBD.

# **Crypto Design Doc**

Similar to Bitcoin and Ethereum, Nebulas also adopted an elliptic curve algorithm as its basic encryption algorithm for Nebulas transactions. Users' private keys will be encrypted with their passphrases and stored in a keystore.

## **Hash**

Supports generic hash functions, like sha256, sha3256 and ripemd160 etc.

## **Keystore**

The Nebulas Keystore is designed to manage user $\tilde{A}Z$ s keys.

## **Key**

The Key interface is designed to support various keys, including symmetric keys and asymmetric keys.

## **Provider**

The Keystore provides different methods to save keys, such as *memory\_provider* and *persistence\_provider*. Before storage, the key has been encrypted in the keystore.

- memory provider: This type of provider keeps the keys in memory. After the key has been encrypted with the passphrase when user setkey or load, it is cached in memory provider.
- persistence provider: This type of provider serializes the encrypted key to the file. The file is compatible with Ethereumâ $\tilde{A}Z$ s keystore file. Users can back up the address with its privatekey in it.

## **Signature**

The Signature interface is used to provide applications with the functionality of a digital signature algorithm. A Signature object can be used to generate and verify digital signatures.

There are two phases, in order to use a Signature object for signing data :

- Initialization: with a private key, which initializes the signature for signing (see initSign() in the source code of go-nebulas).
- Signing of all input bytes.

A Signature object can recover the public key with a signature and the plain text that was signed (see function RecoverSignerFromSignature in go-nebulas). So just comparing the from address and the address derived from the public key can verify a transaction

Similar to the [Android Keystore,](https://developer.android.com/training/articles/keystore.html) TPM, TEE and hardware low level security protection will be supported as a provider later.

## **NVM - Nebulas Virtual Machine**

NVM is one of the most important components in Nebulas. As the name implies, it provides managed virtual machine execution environments for Smart Contract and Protocol Code.

[go-nebulas](https://github.com/nebulasio/go-nebulas) now support two kinds of Virtual Machines:

- V8: [Chrome V8](https://developers.google.com/v8/)
- LLVM: [Low-Level Virtual Machine](https://llvm.org)

## **Nebulas V8 Engine**

In go-nebulas, we designed and implemented the [Nebulas V8 Engine](https://github.com/nebulasio/wiki/blob/master/nebulas_v8) based on Chrome V8.

The Nebulas V8 Engine provides a high performance sandbox for [Smart Contract](https://github.com/nebulasio/wiki/blob/master/smart_contract) execution. It guarantees user deployed code is running in a managed environment, and prevents massive resource consumption on hosts. Owing to the use of Chrome V8, [JavaScript](https://en.wikipedia.org/wiki/JavaScript) and [Type-](https://en.wikipedia.org/wiki/TypeScript)[Script](https://en.wikipedia.org/wiki/TypeScript) are first-class languages for Nebulas [Smart Contracts.](https://github.com/nebulasio/wiki/blob/master/smart_contract) Anyone familiar with JavaScript or TypeScript can write their own Smart Contract and run it in Nebulas V8.

The following content is an example of Smart Contract written in JavaScript:

```
"use strict";
var BankVaultContract = function() {
    LocalContractStorage.defineMapProperty(this, "bankVault");
};
// save value to contract, only after height of block, users can,
\rightarrowtakeout
BankVaultContract.prototype = {
    init:function() {},
    save:function(height) {
        var deposit = this.bankVault.get(Blockchain.transaction.
\rightarrowfrom);
        var value = new BigNumber(Blockchain.transaction.value);
        if (deposit != null &&& deposit.balance.length > 0) {
            var balance = new BigNumber(deposit.balance);
            value = value.plus(balance);
        }
        var content = \{balance:value.toString(),
            height:Blockchain.block.height + height
        };
        this.bankVault.put(Blockchain.transaction.from, content);
    },
    takeout:function(amount) {
        var deposit = this.bankVault.get(Blockchain.transaction.
\rightarrowfrom);
        if (deposit == null) {
            return 0;
        }
        if (Blockchain.block.height < deposit.height) {
            return 0;
        }
        var balance = new BigNumber(deposit.balance);
        var value = new BigNumber(amount);
        if (balance.lessThan(value)) {
            return 0;
        }
        var result = Blockchain.transfer(Blockchain.transaction.
˓→from, value);
        if (result > 0) {
            deposit.balance = balance.dividedBy(value).toString();
            this.bankVault.put(Blockchain.transaction.from,
˓→deposit);
        }
        return result;
    }
};
module.exports = BankVaultContract;
```
For more information about smart contracts in Nebulas, please go to [Smart Contract.](https://github.com/nebulasio/wiki/blob/master/smart_contract)

For more information about the design of the Nebulas V8 Engine, please go to [Nebulas](https://github.com/nebulasio/wiki/blob/master/nebulas_v8) [V8 Engine.](https://github.com/nebulasio/wiki/blob/master/nebulas_v8)

### **LLVM**

TBD.

#### **Nebulas V8 Engine**

Nebulas V8 Engine is

#### **LLVM Engine**

TBD.

#### **permission\_control\_in\_smart\_contract**

#### **What Is Permission Control Of Smart Contract**

The permission control of a smart contract refers to whether the contract caller has permission to invoke a given function in the contract. There are two types of permission control: owner permission control, and other permission control.

Owner permissions control: Only the creator of the contract can call this method, other callers can not call the method.

Other permission control: The contract method can be invoked if the contract developer defines a conditional caller according to the contract logic. Otherwise, it cannot be invoked.

#### **Owner Permission Control**

If you want to specify an owner for a small contract and wish that some functions could only be called by the owner and no one else, you can use following lines of code in your smart contract.

```
"use strict";
var onlyOwnerContract = function () {
    LocalContractStorage.defineProperty(this, "owner");
};
onlyOwnerContract.prototype = {
  init: function() {
          this.owner=Blockchain.transaction.from;
  },
```

```
onlyOwnerFunction: function(){
          if(this.owner==Blockchain.transaction.from){
              //your smart contract code
              return true;
          }else{
              return false;
          }
  }
};
module.exports = BankVaultContract;
```
#### Explanation:

The function init is only called once when the contract is deployed, so it is there that you can specify the owner of the contract.The onlyOwnerFunctiuon ensures that the function is called by the owner of contract.

#### **Other Permission Control**

In your smart contract, if you needed to specify other permission control, for example, if you needed to verify its transaction value, you could write it the following way.

```
'use strict';
var Mixin = function () {};
Mixin.UNPAYABLE = function () {
   if (Blockchain.transaction.value.lt(0)) {
       return true;
   }
   return false;
};
Mixin.PAYABLE = function () {
   if (Blockchain.transaction.value.gt(0)) {
       return true;
   }
   return false;
};
Mixin.POSITIVE = function () {
   console.log("POSITIVE");
   return true;
};
Mixin.UNPOSITIVE = function () {
   console.log("UNPOSITIVE");
   return false;
};
Mixin.decorator = function () {
   var funcs = arguments;
   if (funcs.length \leq 1) {
       throw new Error("mixin decorator need parameters");
   }
```

```
return function () {
       for (var i = 0; i < funcs.length - 1; i +) {
           var func = funcs[i];
           if (typeof func != "function" || | func()) {
               throw new Error("mixin decorator failure");
           }
       }
       var exeFunc = funcs [funcs.length - 1];
       if (typeof exeFunc === "function") {
           exeFunc.apply(this, arguments);
       } else {
           throw new Error("mixin decorator need an executable
˓→method");
       }
  };
};
var SampleContract = function () {
};
SampleContract.prototype = {
   init: function () {
   },
   unpayable: function () {
       console.log("contract function unpayable:", arguments);
   },
  payable: Mixin.decorator(Mixin.PAYABLE, function () {
       console.log("contract function payable:", arguments);
   }),
  contract1: Mixin.decorator(Mixin.POSITIVE, function (arg) {
       console.log("contract1 function:", arg);
  }),
   contract2: Mixin.decorator(Mixin.UNPOSITIVE, function (arg) {
       console.log("contract2 function:", arg);
   }),
   contract3: Mixin.decorator(Mixin.PAYABLE, Mixin.POSITIVE,
˓→function (arg) {
       console.log("contract3 function:", arg);
   }),
  contract4: Mixin.decorator(Mixin.PAYABLE, Mixin.UNPOSITIVE,
˓→function (arg) {
       console.log("contract4 function:", arg);
   })
};
module.exports = SampleContract;
```
## Explanation:

Mixin.UNPAYABLE,Mixin.PAYABLE,Mixin.POSITIVE ,Mixin.UNPOSITIVE are permission control functionãĂĆThe permission control function is as follows:

• Mixin.UNPAYABLE: check the transaction sent value, if value is less than 0 return true, otherwise return false

- Mixin.PAYABLE : check the transaction sent value, if value is greater than 0 return true, otherwise return false
- Mixin.UNPOSITIVE ïijŽoutput log UNPOSITIVE
- Mixin.POSITIVE iij Žoutput log POSITIVE

Implement permission control in Mixin.decoratorïijŽ

- check arguments: if (funcs.length < 1)
- invoke permission control function: if (typeof func  $== "function" \parallel !func()$ )
- if permission control function success , invoke other function: var exeFunc = funcs[funcs.length - 1]

Permission control tests in smart contracts are as follows:

• The permission control function of the contract1 is Mixin.POSITIVE. If the permission check passes, the output is printed, otherwise an error is thrown by the permission check function.

```
contract1: Mixin.decorator(Mixin.POSITIVE, function (arg)
˓→{
         console.log("contract1 function:", arg);
     })
```
• The permission control function of the contract2 is Mixin. UNPOSITIVE. If the permission check passes, the output is printed, otherwise an error is thrown by the permission check function.

```
contract2: Mixin.decorator(Mixin.UNPOSITIVE, function
ightharpoonup (arg) {
                 console.log("contract2 function:", arg);
      })
```
• The permission control function of the contract3 is Mixin.PAYABLE, Mixin.POSITIVE. If the permission check passes, the output is printed, otherwise an error is thrown by the permission check function.

```
contract3: Mixin.decorator(Mixin.PAYABLE, Mixin.POSITIVE,
˓→function (arg) {
               console.log("contract3 function:", arg);
     })
```
• The permission control function of the contract4 is Mixin.PAYABLE, Mixin.UNPOSITIVE. If the permission check passes, the output is printed, otherwise an error is thrown by the permission check function.

```
contract4: Mixin.decorator(Mixin.PAYABLE, Mixin.
˓→UNPOSITIVE, function (arg) {
                console.log("contract4 function:", arg);
     })
```
Tips:

With reference to the above example, the developer needs only three steps in order to implement other permission controls:

- Implement permission control functions.
- Implement the decorator function, and the permission check is completed by the conditional statement if (typeof func !== "function" || !func()).
- Refer to the contract1 function to implement other permission control.

# **2.4.6 Roteiro da Nebulas**

[Please visit our new Roadmap here.](https://nebulas.io/roadmap.html)

## **Milestones**

- In 2017 December, Nebulas test-net will be online.
- In 2018 Q1, Nebulas v1.0 will be released and main-net will be online (ahead of the original schedules).

# **v1.0 (2018 Q1)**

- Fully functional blockchain, with JavaScript and TypeScript as the languages of Smart Contract.
- A user-friendly Nebulas Wallet for both desktop and mobile device to manage their own assets on Nebulas.
- A web-based Nebulas Block Explorer to let developers and users search and view all the data on Nebulas.

# **v2.0 (2018 Q4)**

- Add Nebulas Rank (NR) to each addresses on Nebulas, help users and developers finding more values inside.
- Implement Developer Incentive Protocol (DIP) to encourage developers build more valuable decentralized applications on Nebulas.

# **v3.0 (2019 Q4)**

• Fully functional Nebulas Force and PoD implementation.

# Long term goals

- Scalability for large transaction volume.
- Subchain support.
- Zero-knowledge Proof integration.

## **Versions**

## v0.1.0 [done]

Goals

- Implement a nebulas kernel.
- In-memory blockchain with PoW consensus.
- Fully P2P network support.

Download here.

## v0.2.0 [done]

Goals

- Provide (RPC) API to submit/query transaction externally.
- Implement Sync Protocol to bootstrap any nodes that join into nebulas network at any time, from any tail.

Core

- Implement transaction pool.
- Prevent record-replay attack of transaction.
- Integrate Protocol Buffer for serialization.

**Net** 

- Refactor the design of network.
- Implement Sync Protocol.
- Implement Broadcast and Relay function.

API

- Add Balance API.
- Add Transaction API.
- · Add some debugging API, eg âĂIJDump ChainâĂİ, âĂIJDump BlockâĂİ.

Crypto

- Support Ethereum-keystore file.
- Support multi key files management in KeyStore. Download [here.](https://github.com/nebulasio/go-nebulas/releases/tag/v0.2.0)

## **v0.3.0 [done]**

Goals

- Support disk storage for all blockchain data.
- Add smart contract execution engine, based on Chrome V8.

Core

- Add disk storage with a middleware of storage.
- Implement smart contract transaction.

#### NVM

• Integrate Chrome V8 as Smart Contract execution engine. Download [here.](https://github.com/nebulasio/go-nebulas/releases/tag/v0.3.0)

## **v0.4.0 [done]**

Goals

- Implement Gas calculating in Smart Contract Execution Engine.
- Support more API.
- Add repl in neb application.
- Add metrics and reporting capability.

Core

- Add Gas related fields in Transaction.
- Implemented Gas calculation mechanism.

NVM

- Add execution limits to V8 Engine.
- Add Gas calculation mechanism.

CMD

• Add repl in neb application

Misc

- Add more API.
- Add metrics and reporting capability.

Download [here.](https://github.com/nebulasio/go-nebulas/releases/tag/v0.4.0)

# **v0.5.0 [done]**

Goals

• Prepare for test-net releasing, improve stability.

Core

• Improve stability and missing functions if we miss anything.

Consensus

• Implement DPoS consensus algorithm and keep developing PoD algorithm.

NVM

- Finalize the Gas Cost Matrix.
- Support Event liked pubsub functionality.

Misc

• Add more metrics to monitor the stability of neb applications.

Download [here.](https://github.com/nebulasio/go-nebulas/releases/tag/v0.5.0)

# **v0.6.0 [done]**

Goals

- Stability improvement, performance optimization.
- Reconstruct P2P network.
- Redesign block sync logic.

Testnet

• Fix bugs & improv the performance.

Network

- Add *Stream* for single connection management.
- Add *StreamManager* for connections management.
- Implement priority message *chan*.
- Add route table persistence strategy.
- Improve strategy to process TCP packet splicing.

Log

• Add console log(CLog), printing log to both console & log files, to inform developers what $\tilde{A} \tilde{Z}$ s happening in Neb.

- Add verbose log(VLog), printing log to log files, to inform devs how Neb works in details.
- Log adjustment.

Sync

- Use chunk header hash to boost the sync performance.
- Adjust the synchronous retry logic and timeout configuration.
- Fix bugs in synchronization and add more metrics statistics. Download [here.](https://github.com/nebulasio/go-nebulas/releases/tag/v0.6.0)

## **v0.6.1 [done]**

Goals

• Improve test net compatibility.

Core

• Upgrade the storage structure of the block

Download [here.](https://github.com/nebulasio/go-nebulas/releases/tag/v0.6.1)

## **v0.8.0 [done]**

Goals

- New Nebulas Block Explorer.
- New Nebulas Wallet.
- New web-based Playground tools to interactive with Nebulas.

# **v1.0.0 [done]**

Goals

- Ready for main-net.
- Support JavaScript and TypeScript as Smart Contract Language.
- Stable and high performance blockchain system.
- Release new Nebulas Block Explorer.
- Release new Nebulas Wallet for both desktop and mobile device.
- A web-based playground tools for developer.
Download explorer.

Download wallet.

Download neb.is.

# 2.4.7 Desenvolvimento de DApps

# **Smart Contract**

### **Linguagens**

Na Nebulas suportamos duas linguagens de smart contract:

- · JavaScript
- TypeScript

SÃčo suportadas pela integra $\tilde{A}$ ğÃčo do Chrome V8, um motor de JavaScript desenvolvido pelo The Chromium Project para o Google Chrome e navegadores baseados no Chromium.

# Modelo de ExecuÃğÃčo

O diagrama abaixo Âl' o Modelo de ExecuÃǧÃčo do Smart Contract:

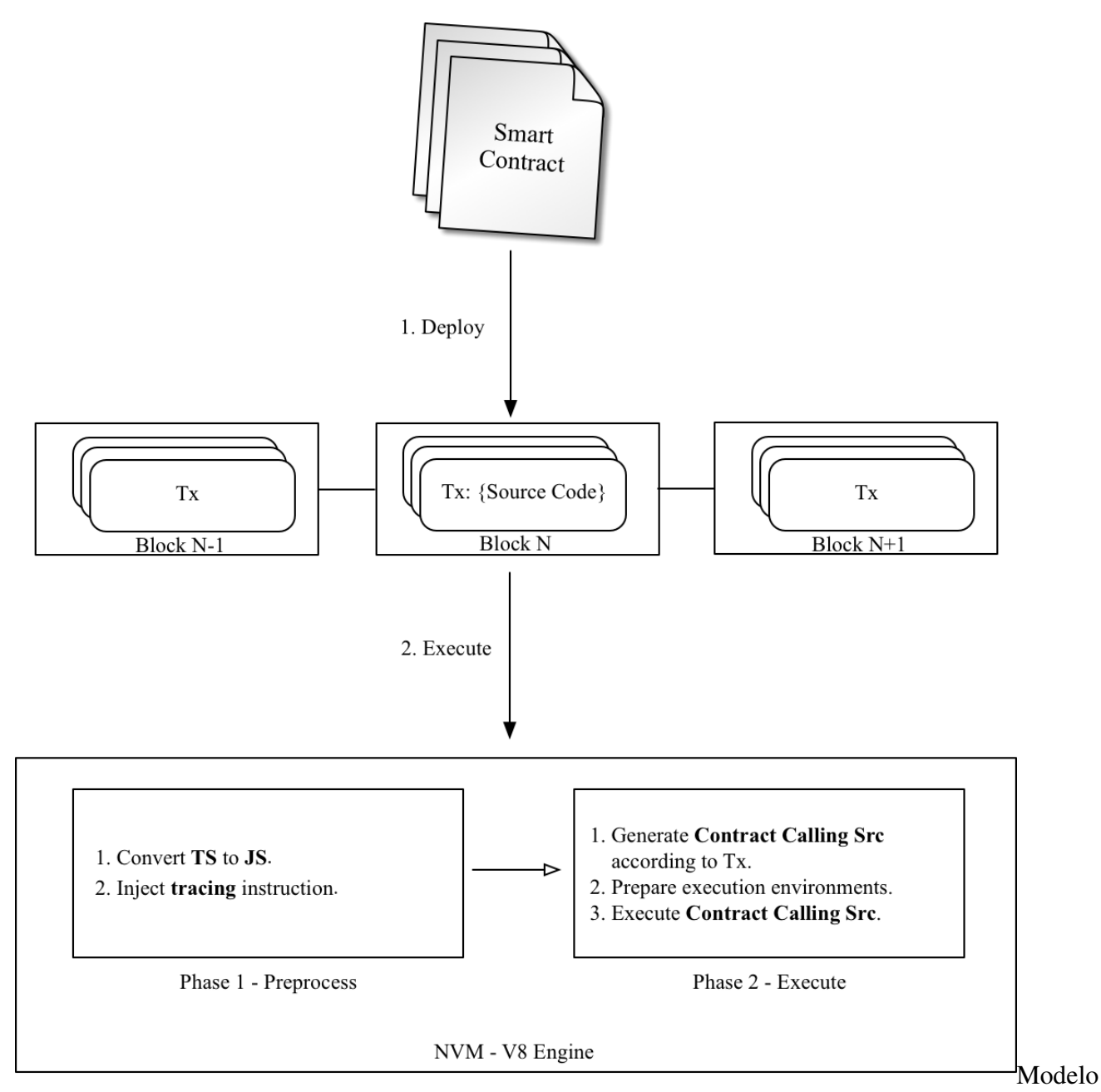

de Execuà ğà čo do Smart Contract

- 1. O cÂșdigo fonte do Smart Contract e argumentos serÂčo guardados na transacÂğÃčo e implementados na Nebulas.
- 2. The execution of Smart Contract are divided into two phases:
	- (a) Preprocesso: injec $\tilde{A}\xi\tilde{A}\xi$ co de instru $\tilde{A}\xi\tilde{A}\xi$ co tracing, etcetera.
	- (b) Executa: gera src execut $\tilde{A}$  avel e executa-o.

#### **Contractos**

Contractos sÃčo semelhantes a classes, em linguagens orientadas a objectos. ContÃlm dados persistentes em variÃaveis de estado e funÃ $\tilde{\alpha}$ Ãtes que podem modificar essas variÃaveis.

#### **Escrever um Contracto**

Um contracto tem de ser um Objecto ProtÃștipo ou Classe em JavaScript ou TypeScript.

Um contracto tem de incluir uma funÃǧÃčo init, que apenas Ãl' executada uma vez apÂss a execuÂğÃčo. Functions, named starting with are private, can't be executed in Transaction. The others are all public and can be executed in Transaction.

Visto que o Contracto Al' executado no Chrome V8, todas as instÂéncias das variÃaveis estÃčo na memÃsria. NÃčo Ãl' aconselhÃavel guardÃa-las todas no state trie da Nebulas. Na Nebulas, fornecemos os objectos LocalContractStorage e GlobalContractStorage de modo a permitir que desenvolvedores definam os campos que necessitam de ser guardados no state trie. Estes campos devem ser definidos no constructor do Contracto, antes de qualquer outra fun $\tilde{A}\xi\tilde{A}$ co.

O seguinte  $\tilde{A}$ l' um exemplo de um contracto:

```
class Rectangle {
    constructor() {
         // define campos quardados no state trie.
         LocalContractStorage.defineProperties(this, {
             height: null,
             width: null,
         \}) ;
    \}// init function.
    init (height, width) {
         this. height = height;this.width = width;
    \}// calcula Ãarea
    calcArea() freturn this. height * this. width;
    \rightarrow// verify function.
    verify (expected) {
         let area = this.calcArea();
         if (expected != area) {
             throw new Error("Error: expected " + expected + ",
\rightarrow actual is " + area + ".");
        \rightarrow\overline{\phantom{a}}
```
# **Visibilidade**

Em JavaScript, nÃčo hÃa visibilidade de funÃǧÃţes. Todas as funÃǧÃţes definidas no objecto protÂstipo sÃčo pÞblicas.

Na Nebulas, definimos dois tipos de visibilidade, public e private:

- public Todas as fun $\tilde{A}$ g $\tilde{A}$ tes cujo regexp seja ^[a-zA-Z\$][A-Za-z0-9\_\$]\*\$ sÃčo pĀžblicas, excepto o init. FunÃǧÃţes pÞblicas podem ser chamadas atravÃľs de Transaction.
- · private Todas as fun $\tilde{A}$ ga Ates cujo nome comece por \_s $\tilde{A}$ čo privadas. Uma fun $\tilde{A}$ ga Ačo privada apenas pode ser invocada por um funÃǧÃčo pÞblica.

### **Objectos Globais**

#### linha de comandos

O mÂșdulo console fornece uma consola de depuraÂğÃčo que Âl' semelhante Ãă do JavaScript fornecida por navegadores web.

A consola global pode ser usada sem usar require ('console').

#### console.info([...args])

```
\bullet ...args \langleany>
```
A funÃğÃčo console.info() Ãl' um alias para console.log().

#### console.log([...args])

```
\bullet ...args <any>
```
Print args para o Logger da Nebulas, com o nÃovel info.

#### console.debug([...args])

```
\bullet ...args \langleany>
```
Print args para o Logger da Nebulas, com o nÃovel debug.

#### console.warn([...args])

 $\bullet$  ...args <any>

Print args para o Logger da Nebulas, com o nÃovel warn.

#### console.error([...args])

 $\bullet$  ...args  $\langle$ any>

Print args para o Logger da Nebulas, com o nÃovel error.

#### **LocalContractStorage**

O mAşdulo LocalContractStorage fornece capacidade de armazenamento baseada no state trie. Aceita key value pairs de cadeias de caracteres apenas. Todos os dados sÃčo guardados num state trie privado, associado com o endere $\tilde{A}$ go do contracto, e apenas este os pode aceder.

```
interface Descriptor {
    // serialize value to string;
    stringify?(value: any): string;
    // deserialize value from string;
    parse? (value: string): any;
interface DescriptorMap {
    [fieldName: string]: Descriptor;
\mathcal{E}interface ContractStorage {
    // get and return value by key from Native Storage.
    rawGet (key: string): string;
    // set key and value pair to Native Storage,
    // return 0 for success, otherwise failure.
    rawSet (key: string, value: string): number;
    // define a object property named `fieldname` to `obj` with
\rightarrowdescriptor.
    // default descriptor is JSON.parse/JSON.stringify descriptor.
    // return this.
    defineProperty(obj: any, fieldName: string, descriptor?:
\rightarrowDescriptor): any;
    // define object properties to 'obj' from 'props'.
    // default descriptor is JSON.parse/JSON.stringify descriptor.
    // return this.
    defineProperties(obj: any, props: DescriptorMap): any;
    // define a StorageMap property named `fieldname` to `obj` with
\rightarrowdescriptor.
    // default descriptor is JSON.parse/JSON.stringify descriptor.
    // return this.
    defineMapProperty(obj: any, fieldName: string, descriptor?:
\rightarrowDescriptor): any;
```

```
// define StorageMap properties to `obj` from `props`.
    // default descriptor is JSON.parse/JSON.stringify descriptor.
    // return this.
    defineMapProperties(obj: any, props: DescriptorMap): any;
    // delete key from Native Storage.
    // return 0 for success, otherwise failure.
    del(key: string): number;
    // get value by key from Native Storage,
    // deserialize value by calling 'descriptor.parse' and return.
    get (key: string): any;
    // set key and value pair to Native Storage,
    // the value will be serialized to string by calling.
\rightarrow descriptor.stringify .
    // return 0 for success, otherwise failure.
    set (key: string, value: any): number;
}
interface StorageMap {
    // delete key from Native Storage, return 0 for success,..
sotherwise failure.
    del(key: string): number;
    // get value by key from Native Storage,
    // deserialize value by calling 'descriptor.parse' and return.
    get (key: string): any;
    // set key and value pair to Native Storage,
    // the value will be serialized to string by calling.
\rightarrow descriptor.stringify .
    // return 0 for success, otherwise failure.
    set (key: string, value: any): number;
```
### **BiaNumber**

O modulo BigNumber usa bignumber is, uma biblioteca JavaScript para precisÃčo dÃl'cimal arbitrÂaria e aritmÃl'tica nÃčo dÃl'cimal. O contracto pode usar o BigNumber directamente para lidar com o valor da transacÂğÃčo e transferÂlncias de outros valores.

```
var value = new BigNumber(0);
value.plus(1);
\ddots
```
#### **Blockchain**

O modulo Blockchain fornece um objecto para que os contractos obtenham transac $\tilde{A}\xi\tilde{A}$ tes e blocos executados pelo contracto actual. Adicionalmente, o NAS pode ser transferido do endere $\tilde{A}$ ğo do contracto e verifica $\tilde{A}$ ğ $\tilde{A}$ čo do endere $\tilde{A}$ ğo  $\tilde{A}$ l' fornecida.

**API Blockchain:** 

```
// current block
Blockchain.block;
// current transaction, transaction's value/gasPrice/gasLimit auto.
→ change to BigNumber object
Blockchain.transaction:
// transfer NAS from contract to address
Blockchain.transfer(address, value);
// verify address
```
Blockchain.verifyAddress(address);

#### properties:

- · block: bloco actual para execuÂğÃčo do contracto
	- timestamp: marca temporal do bloco
	- $-$  seed: semente aleat $\tilde{A}$ sria
	- height: altura do bloco
- transaction: transacÃǧÃčo actual para execuÃǧÃčo do contracto
	- hash: hash da transacÃğÃčo
	- $-$  from: endere $\tilde{A}$ go do remetente
	- to: endere $\tilde{A}$ go do destinat $\tilde{A}$ ario
	- value: valor da transac $\tilde{A}\xi\tilde{A}\xi$ co, um objecto BigNumber para uso do contracto
	- nonce: nonce da transacÃğÃčo
	- timestamp: marca temporal da transacÃǧÃčo
	- gasPrice: gasPrice da transacÃğÃčo, um objecto BigNumber para uso do contracto
	- gasLimit: gasLimit da transacÂğÃčo, um objecto BigNumber para uso do contracto
- · transfer (address, value): transfira NAS do contracto para o endereÃgo
	- params:
		- \* address: endere $\tilde{A}$ go nebulas que vai receber NAS
		- \* value: valor da transferÂlncia, um objecto BigNumber
- $-$  return:
	- \* 0: sucesso da transferÂmcia
	- \* 1: transferÂmcia sem sucesso
- verifyAddress (address): verifica o endere $\tilde{A}$ ğo
	- params:
		- \* address: endereÃgo a ser verificado
	- $-$  return:
		- \* 1: endereÃgo Ãl' vÃalido
		- \* 0: endereÃgo Ãl' invÃalido

Exemplos de como utilizar:

```
'use strict':
var SampleContract = function () {
    LocalContractStorage.defineProperties(this, {
        name: null,
        count: null
    \});
    LocalContractStorage.defineMapProperty(this, "allocation");
\} ;
SampleContract.prototype = {
    init: function (name, count, allocation) {
        this.name = name;this. count = count;
        allocation.forEach(function (item) {
             this.allocation.put(item.name, item.count);
        \}, this);
        \cosonsole.log('init: Blockchain.block.coinbase = ' +
→Blockchain.block.coinbase);
        \text{console.log('init: Blockchain,block.hash = ' + Blockchain.}\rightarrowblock.hash);
        console.log('init: Blockchain.block.height = ' + Blockchain.
\rightarrowblock.height);
        console.log('init: Blockchain.transaction.from = ' +\rightarrowBlockchain.transaction.from);
        console.log('init: Blockchain.transaction.to = ' +
\rightarrowBlockchain.transaction.to);
        \texttt{console.log('init: Blockchain.transpose} . When \texttt{value = ' +}.
\rightarrowBlockchain.transaction.value);
        \text{console.log('init: Blockchain.transposeion.nonce = ' + \dots}\rightarrowBlockchain.transaction.nonce);
        console.log('init: Blockchain.transaction.hash = ' +.
→Blockchain.transaction.hash);
    \},
    transfer: function (address, value)
```

```
var result = Blockchain.transfer(address, value);
        console.log("transfer result:", result);
        Event. Trigger ("transfer", {
            Transfer: {
                 from: Blockchain.transaction.to,
                 to: address,
                value: value
            J.
        \}) :
    \},
    verifyAddress: function (address) {
         var result = Blockchain. verifyAddress(address);
        console.log("verifyAddress result:", result);
    \}\};
module.exports = SampleContract;
```
#### **Event**

O modulo Event grava execuÃgÃčo de eventos no contracto. Os eventos gravados sÃčo incluÃ∎dos na trie de eventos na chain, que podem ser obtidos atravÃl's do mÃl'todo FetchEvents no bloco com a hash da execuÂğÃčo da transacÃğÃčo. Todos os tÃspicos de evento do contracto tÂlm o prefixo chain.contract. antes do tÂspico definido no contracto.

```
Event. Trigger (topic, obj);
```
- topic: user-defined topic
- obj: JSON object

Pode ver um exemplo no SampleContract acima.

### Math.random

· Math.random() returna um ponto flutuante, um nžmero pseudo-aleatÂșrio de domÃ∎nio de 0, inclusive, atÃl', mas nÃčo incluÃ∎ndo 1. O uso tÃ∎pico Ãl':

```
"use strict":
var BankVaultContract = function() \});
BankVaultContract.prototype = {
    init: function () {},
    qame: function (subscript) {
```

```
var arr = [1, 2, 3, 4, 5, 6, 7, 8, 9, 10, 11, 12, 13];
         for (var i = 0; i < arr.length; i++) {
             var rand = parseInt(Math.random() * arr.length);
             var t = arr[rand];
             arr[rand] = arr[i];arr[i] = t;\mathcal{E}return arr[parseInt(subscript)];
    \},
\};
module.exports = BankVaultContract;
```
· Math.random.seed (myseed) se necessAario, pode ser usado para fazer reset da semente aleatÂșria. O argumento myseed tem de ser uma string.

```
\cdots js
```
"use strict";

```
var BankVaultContract = function () { };
```

```
BankVaultContract.prototype = {
```

```
init: function () {},
game: function (subscript, myseed) {
    var arr = [1, 2, 3, 4, 5, 6, 7, 8, 9, 10, 11, 12, 13];
    console.log(Math.random());
    for (var i = 0; i < arr. length; i++) {
        if (i == 8) {
             // reset random seed with `myseed`
             Math.random.seed(myseed);
         \lambdavar rand = parseInt (Math.random() *arr.length);
        var t = arr[rand];
        arr[rand] = arr[i];arr[i] = t;ৗ
    return arr[parseInt(subscript)];
\},
```
#### $\}$ :

module.exports = BankVaultContract;

```
### Date
\cdotsjs
"use strict";
var BankVaultContract = function () {};
BankVaultContract.prototype = {
    init: function () {},
    test: function() {
        var d = new Date();
        return d.toString();
    \}\};
module.exports = BankVaultContract;
```
Tips:

- $\bullet$  M $\tilde{A}$ l'todos nÃčo  $support adosii\ddot{Z}$ toDateString(), toTimeString(), getTimezoneOffset(), toLocaleXXX().
- new Date ()/Date.now () returna a marca temporal do bloco actual em milisegundos.
- · qetXXX returna o resultado de qetUTCXXX.

#### accept

Este mÃl'todo visa tornar possÃ∎vel o envio de uma transferÃlncia binÃaria para a conta do contracto. Como to Âl' o endere $\tilde{A}$ go do smart contract que foi declarado na fun $\tilde{A}$ g $\tilde{A}$ co accept () e executou correctamente, a transferÂlncia irÂą ser completada com sucesso. Se a transferÂlncia nÃčo for binÂaria, serÃa tratada como uma funÃǧÃčo normal.

```
"use strict";
var DepositeContent = function (text) {
    if(text)var o = JSON.parse(text);
              this. balance = new BigNumber (o.balance) ; //ä; 2\acute{e}c\acute{i} and \acute{c}r\acute{i}this.address = o.address;\text{else}this.balance = new BigNumber(0);
              this.address = ";
         \}\};
DepositeContent.prototype = {
    toString: function () {
           return JSON.stringify(this);
     \mathcal{E}
```

```
};
var BankVaultContract = function () {
    LocalContractStorage.defineMapProperty(this, "bankVault", {
         parse: function (text) {
              return new DepositeContent(text);
         },
         stringify: function (o) {
              return o.toString();
         }
    });
};
BankVaultContract.prototype = {
    init: function () {},
    save: function () {
          var from = Blockchain.transaction.from;
          var value = Blockchain.transaction.value;
          value = new BigNumber(value);
          var orig_deposit = this.bankVault.get(from);
          if (orig_deposit) {
                value = value.plus(orig deposit.balance);
          }
          var deposit = new DepositeContent();
          deposit.balance = new BigNumber(value);
          deposit.address = from;
          this.bankVault.put(from, deposit);
    },
    accept:function(){
        this.save();
        Event.Trigger("transfer", {
            Transfer: {
                from: Blockchain.transaction.from,
                to: Blockchain.transaction.to,
                value: Blockchain.transaction.value,
            }
           });
    }
};
module.exports = BankVaultContract;
```
### **NRC20**

#### **Resumo**

O seguinte padr $\tilde{A}$ co permite a implementa $\tilde{A}$ g $\tilde{A}$ co de uma API padr $\tilde{A}$ co para tokens em contratos inteligentes. ÂăEste padrÃčo fornece funcionalidade bÃasica para a transferÂ $h$ ncia de tokens, bem como permite que os tokens sejam aprovados para que possam ser gastos por terceiros na cadeia.

#### MotivaÃǧÃčo

Uma interface padrÃčo permite que um novo token seja facilmente criado por qualquer aplicativo: desde carteiras atÂl' trocas descentralizadas.

#### **MÃi'todos**

#### name

Nome. Retorna o nome do token - por exemplo "MyToken".

```
// returns string, the name of the token.
function name ()
```
#### symbol

SÃ∎mbolo. Retorna o sÃ∎mbolo do token.ÂăPor exemplo, "TK".

```
// returns string, the symbol of the token
function symbol()
```
#### decimals

Decimais.ÂăRetorna o nžmero de decimais que o token usa - por exemplo 8, significa dividir o valor do token 100000000 para obter sua representa $\tilde{A} \xi \tilde{A} \zeta$ o do utilizador.

```
// returns number, the number of decimals the token uses
function decimals ()
```
#### totalSupply

Retorna o fornecimento total de token.

```
// returns string, the total token supply, the decimal value is,
\rightarrowdecimals* total.
function totalSupply()
```
#### balanceOf

Retorna o saldo da conta de um endere $\tilde{A}$ go.

```
// returns string, the account balance of another account with.
\leftrightarrow address
function balanceOf (address)
```
#### transfer

TransferÂmcia. Transfere a quantidade de tokens value para o endereÂğoÂăaddresse deve disparar o eventoÂăTransfer.ÂăA funĂğÃčo deveÂădisparar throwse o saldo da conta $\hat{A}$ ă f rom n $\tilde{A}$ co tiver tokens suficientes para gastar.

Nota: ÂăTransferÂlncias de 0 valores DEVEM ser tratadas como transferÂlncias normais e disparar oÂăevento Transfer.

// returns `true`, if transfer success, else throw error function transfer(address, value)

#### transferFrom

Transfere aÂăquantidade value de tokens do endereÃğoÂăfrom para o endereÃğoÂăto e DEVE disparar oÂăevento Transfer.

OÂămÃl'todo transferFrom Ãl' usado para um fluxo de trabalho de retirada, permitindo que contratos transfiram tokens em seu nome. ÂăIsso pode ser usado, por exemplo, para permitir que um contrato transfira tokens em seu nome e / ou cobrar taxas em sub-moedas. ÂăA funÃğÃčo deveÂăthrow, a menos que aÂăfrom conta deliberadamente autorizou o remetente da mensagem atravÃl's de algum mecanismo.

Nota: ÂăTransferÂhncias de 0 valores DEVEM ser tratadas como transferÂhncias normais e disparar oÂăTransfer evento.

```
// returns `true`, if transfer success, else throw error
function transferFrom(from, to, value)
```
#### approve

PermiteÂăque o spender retire da sua conta vÂarias vezes, Aprovar. atÃl'ÂăcurrentValue doÂămontante value.ÂăSe esta funĂğÃčo for chamada novamente, ela sobrescreve a permissÃčo atual comÂăvalue.

Nota: Para evitar vectores de ataque, o utilizador precisa de fornecer um valor de aprova $\tilde{A} \xi \tilde{A} \xi$ co anterior e o valor padr $\tilde{A} \xi$ o de n $\tilde{A} \xi$ o aprovado  $\tilde{A}$ l' 0.

```
// returns `true`, if approve success, else throw error
function approve (spender, currentValue, value)
```
#### allowance

SubsÃidio. Retorna o valor que oÂăspender ainda pode ser retiradoÂădo owner.

```
// returns string, the value allowed to withdraw from 'owner'.
function allowance (owner, spender)
```
#### **Events**

#### transferEvent

DEVE ser accionado quando tokens sÃčo transferidos, incluindo transferÂncias de valor zero.

Um contrato de token que cria novos tokens DEVE accionar um evento de transferÂlncia com oÂăendereÃgo from definidoÂăpara o fornecimento total total Supply quando os tokens sÃčo criados.

function transferEvent: function (status, from, to, value)

#### approveEvent

DEVE acionar em qualquer chamada para approve (spender, currentValue, value).

function approveEvent: function (status, from, spender, value)

#### Implementa Âğ Âčo

Exemplos de implementa $\tilde{A}$ ğ $\tilde{A}$ tes est $\tilde{A}$ čo dispon $\tilde{A}$ veis em

 $\bullet$  NRC20.js

```
'use strict':
var Allowed = function (obj) {
    this.allowed = \{\};
```

```
this.parse(obj);
}
Allowed.prototype = {
    toString: function () {
        return JSON.stringify(this.allowed);
    },
    parse: function (obj) {
        if (typeof obj != "undefined") {
            var data = JSON.parse(obj);
            for (var key in data) {
                this.allowed[key] = new BigNumber(data[key]);
            }
        }
    },
    get: function (key) {
        return this.allowed[key];
    },
    set: function (key, value) {
        this.allowed[key] = new BigNumber(value);
    }
}
var StandardToken = function () {
    LocalContractStorage.defineProperties(this, {
        _name: null,
        _symbol: null,
        _decimals: null,
        _totalSupply: {
            parse: function (value) {
                return new BigNumber(value);
            },
            stringify: function (o) {
                return o.toString(10);
            }
        }
    });
    LocalContractStorage.defineMapProperties(this, {
        "balances": {
            parse: function (value) {
                return new BigNumber(value);
            },
            stringify: function (o) {
                return o.toString(10);
            }
        },
```

```
"allowed": {
            parse: function (value) {
                return new Allowed(value);
            },
            stringify: function (o) {
                return o.toString();
            }
        }
    });
};
StandardToken.prototype = {
    init: function (name, symbol, decimals, totalSupply) {
        this._name = name;
        this._symbol = symbol;
        this. decimals = decimals || 0;this._totalSupply = new BigNumber(totalSupply).mul(new
˓→BigNumber(10).pow(decimals));
        var from = Blockchain.transaction.from;
        this.balances.set(from, this._totalSupply);
        this.transferEvent(true, from, from, this._totalSupply);
    },
    // Returns the name of the token
    name: function () {
        return this._name;
    },
    // Returns the symbol of the token
    symbol: function () {
        return this._symbol;
    },
    // Returns the number of decimals the token uses
    decimals: function () {
        return this._decimals;
    },
    totalSupply: function () {
        return this._totalSupply.toString(10);
    },
    balanceOf: function (owner) {
        var balance = this.balances.get(owner);
        if (balance instanceof BigNumber) {
            return balance.toString(10);
        } else {
            return "0";
```

```
}
   },
   transfer: function (to, value) {
       value = new BigNumber(value);
       if (value.lt(0)) {
           throw new Error("invalid value.");
       }
       var from = Blockchain.transaction.from;
       var balance = this.balances.get(from) || new BigNumber(0);
       if (balance.lt(value)) {
           throw new Error("transfer failed.");
       }
       this.balances.set(from, balance.sub(value));
       var toBalance = this.balances.get(to) || new BigNumber(0);
       this.balances.set(to, toBalance.add(value));
       this.transferEvent(true, from, to, value);
   },
   transferFrom: function (from, to, value) {
       var spender = Blockchain.transaction.from;
       var balance = this.balances.get(from) || new BigNumber(0);
       var allowed = this.allowed.get(from) || new Allowed();
       var allowedValue = allowed.get(spender) || new BigNumber(0);
       value = new BigNumber(value);
       if (value.gte(0) && balance.gte(value) && allowedValue.
\rightarrowqte(value)) {
           this.balances.set(from, balance.sub(value));
           // update allowed value
           allowed.set(spender, allowedValue.sub(value));
           this.allowed.set(from, allowed);
           var toBalance = this.balances.get(to) || new
˓→BigNumber(0);
           this.balances.set(to, toBalance.add(value));
           this.transferEvent(true, from, to, value);
       } else {
           throw new Error("transfer failed.");
       }
   },
```

```
transferEvent: function (status, from, to, value) {
    Event.Trigger(this.name(), {
        Status: status,
        Transfer: {
            from: from,
            to: to,
            value: value
        }
    });
},
approve: function (spender, currentValue, value) {
    var from = Blockchain.transaction.from;
    var oldValue = this.allowance(from, spender);
    if (oldValue != currentValue.toString()) {
        throw new Error("current approve value mistake.");
    }
    var balance = new BigNumber(this.balanceOf(from));
    var value = new BigNumber(value);
    if (value.lt(0) || balance.lt(value)) {
        throw new Error("invalid value.");
    }
    var owned = this.allowed.get(from) || new Allowed();
    owned.set(spender, value);
    this.allowed.set(from, owned);
    this.approveEvent(true, from, spender, value);
},
approveEvent: function (status, from, spender, value) {
    Event.Trigger(this.name(), {
        Status: status,
        Approve: {
            owner: from,
            spender: spender,
            value: value
        }
    });
},
allowance: function (owner, spender) {
    var owned = this.allowed.get(owner);
    if (owned instanceof Allowed) {
        var spender = owned.get(spender);
```

```
if (typeof spender != "undefined") {
                 return spender.toString(10);
             }
        }
        return "0";
    }
};
module.exports = StandardToken;
```
### **Ferramentas**

Todas as ferramentas para desenvolvimento da Nebulas, da comunidade e desenvolvedores.

• [IDE multiplataforma para Smart Contracts da Nebulas](https://nebide.block2100.com/)

FunÃğÃţes Completas: web

NVM Local: Mac OS, Windows, Linux

• [nebPay](https://github.com/nebulasio/nebPay)

API JavaScript de pagamentos da Nebulas. Utilizadores podem utilizÃą-lo no explorador, no PC e em m $\tilde{A}$ svel. Podem fazer pagamentos NAS atrav $\tilde{A}$ l's da extens $\tilde{A}$ co do Chrome e das carteiras de iOS e Android.

• [Ambiente de Desenvolvimento para a Nebulas](https://github.com/mirei83/NebuEnv)

#### **Ferramentas para Desenvolvimento para JavaScript**

- [VS Code](https://code.visualstudio.com/)
- [sublime](https://www.sublimemerge.com/download)

#### **Framework para Desenvolvimento de DApps**

- [Nasa.js](https://github.com/NasaTeam/Nasa.js) A prezada framework do desenvolvimento de cliente de DApps da Nebulas, leve e de f $\tilde{A}$ ącil utiliza $\tilde{A}$ ğ $\tilde{A}$ čo.
- [Ferramenta de Debugging Local de DApps da Nebulas](https://www.sublimemerge.com/download)

#### **Ferramentas para Desenvolvimento de Contractos**

- [Ambiente de Desenvolvimento Integrado para Smart Contracts](https://nebide.block2100.com/)
- [IDE para Smart Contracts da Nebulas](https://github.com/cailuxianggg/nebulas-ide)

# Ferramenta para Implanta AğÃčo de Contractos

- Web-wallet
- WebExtensionWallet

# **Nebpay**

- SDK JavaScript
- · SDK iOS
- SDK Android

# **API Nebulas**

- $\bullet$  Go
- Python
- Java
- JavaScript
- $\cdot$  PHP
- ruby
- $\bullet$  NET
- · unity3d
- swift

# Analisador EstÃatico de CÃşdigo

- Nebulas Smart Contract Code Checker
- NebulasÂăSmart Contract Lint Tool
- Nebulas javascript/typescript smart contract static check tool

# **Ferramentas CLI**

• Ferramenta CLI para aÂăNebulas

#### **Ferramentas para Testes**

• NebTest visa fazer a automatiza $\tilde{A}\tilde{B}\tilde{A}$ čo e teste unit $\tilde{A}$ ario de smart contracts da Nebulas

#### **Outras**

NebulasDB Âl' uma base de dados baseada na Nebulas, descentralizada, nÃčo-relacional. e disponibiliza um cliente JS-SDK

- A consola Âl' de fÂacil desenvolvimento para operaÂĕÂtes em dados
- Nebulas-Utils Ãl' um pacote para desenvolvimento da Chain da Nebulas
- Com base no API JS da Nebulas, pÂțeÂănebulas, js e o nebpay, js num sÂș pacote

#### **DApps Design Guide**

**TBA** 

Pode fazer download do PDF aqui.

#### Recursos de aprendizagem

Todos os recursos de aprendizagem,ÂăvÃ∎deos e documentos.ÂăSerÃa bem-vindo a recomendar mais recursos da comunidade. Pode editar esta pÂagina directamente no Github. Âă Ajude os outros e aprenda em conjunto!

#### Documentos oficiais da Nebulas

- Papel Mauve Nebulas: Protocolo de Incentivo ao Desenvolvedor: [Ingl $\tilde{A}$ ls], [Chin $\tilde{A}$ ls]
- Sobre o Papel Mauve da Nebulas: Protocolo de Incentivo ao Desenvolvedor
- Nebulas Rank Yellow Paper [Portugu $\tilde{A}$ ls]
- Interpreta $\tilde{A}$ ğ $\tilde{A}$ čo Oficial do â $\tilde{A}$ IJNebulas Rank Yellow Paperâ $\tilde{A}$ I
- [Whitepaper TÃl'cnico: [Ingl $\tilde{A}$ ls], [Chin $\tilde{A}$ ls]
- Artigo n $\tilde{A}$ čo t $\tilde{A}$ l'enico [Portugu $\tilde{A}$ ls]

#### **Mergulhe nas Nebulas**

- · Mergulhe na Nebulas 1 Uma Introdu $\tilde{A}$ ğ $\tilde{A}$ čo
- · Mergulhe na Nebulas 2 Um InÃo cio RÃapido
- · Mergulhe na Nebulas 3â $\tilde{A}L$ -â $\tilde{A}L$ Ger $\tilde{A}$ łncia de Contas

• Mergulhe na Nebulas 4 - TransacÃğÃtes

#### **Como construir uma DAPP em Nebulas**

- Como construir uma DAPP em Nebulas: [\[Parte 1\],](https://medium.com/nebulasio/how-to-build-a-dapp-on-nebulas-part-1-da4eaf9399bc) [\[Parte 2\],](https://medium.com/nebulasio/how-to-build-a-dapp-on-nebulas-part-2-5424789f7417) [\[Parte 3\]](https://medium.com/nebulasio/how-to-build-a-dapp-on-nebulas-part3-3586126aa124)
- Detalhes sobre o Algoritmo de classifica $\tilde{A} \tilde{g} \tilde{A} \tilde{c}$ o de smart contracts: [\[Parte 1\],](https://medium.com/nebulasio/details-on-the-smart-contract-ranking-algorithm-part-1-723143c689c3) [\[Parte 2\]](https://medium.com/nebulasio/details-on-the-smart-contract-ranking-algorithm-part-2-64341011e5e5)
- [Recurso Smart New Nebulas Contract](https://medium.com/nebulasio/new-nebulas-smart-contract-feature-e15046804b3c)
- [Reivindicar Nebulas Testnet Token Passo a Passo](https://medium.com/nebulasio/claim-nebulas-testnet-token-step-by-step-6156400fdd38)
- [PorquÃł escolher Nebulas num Hackathon?](https://medium.com/nebulasio/why-choose-nebulas-at-a-hackathon-562ab8065a30)
- [Como arquitetar uma DApp usando Nuxt.js e Nebulas](https://medium.freecodecamp.org/architecting-dapp-using-nuxt-js-nebulas-fc00712ae341) by [Honey Thakuria](https://medium.com/@HoneyThakuria)
- Nebulas: JavaScript atende aos contratos inteligentes uma introduÃğÃčo Ãă Nebulas [para desenvolvedores de contratos inteligentes da Ethereum](https://www.tooploox.com/blog/nebulas-javascript-meets-smart-contracts) by Michal Zalecki

#### **Como usar a Nebulas Wallet**

- 1. CriaÃğÃčo de uma carteira NAS
- 2. [Envio de NAS da sua carteira de Nebulas](https://medium.com/nebulasio/sending-nas-from-your-wallet-be1b958c4e5d)
- 3. Assinatura de uma transac $\tilde{A} \xi \tilde{A} \zeta$ o offline da Nebulas Wallet
- 4. [Ver Carteira Informativa Nebulas Wallet](https://medium.com/nebulasio/view-wallet-information-fcea3ea35d94)
- 5. Verifique o estado da transac $\tilde{A}\tilde{g}\tilde{A}$ čo na Nebulas Wallet
- 6. [Implementar uma carteira de nebulas Smart Contract](https://medium.com/nebulasio/deploy-a-smart-contract-1e781e13c22e)
- 7. Invoca $\tilde{A}$ ğ $\tilde{A}$ čo de smart contract na Nebulas Wallet
- [Como usar o NebPay na sua DApp](https://medium.com/nebulasio/how-to-use-nebpay-in-your-dapp-8e785e560fbb)

#### **AMA**

- [Tech Reddit AMA](https://medium.com/nebulasio/tech-reddit-ama-ab0c87484773)
- [Nebulas' First Reddit AMA Recap](https://medium.com/nebulasio/nebulas-first-reddit-ama-recap-3f5b75c26c9a)
- [Live Reddit AMA with Nebulas Founder Hitters Xu](https://medium.com/nebulasio/live-reddit-ama-with-nebulas-founder-hitters-xu-46e8f1a89fa)
- [Nebulas AMA Series#1 Testnet with Nebulas Co-Founder Robin Zhong](https://medium.com/nebulasio/nebulas-ama-series-1-testnet-e2b751fad48a)
- [Nebulas AMA Series#2 Testnet with Nebulas Co-Founder Robin Zhong](https://medium.com/nebulasio/nebulas-ama-series-2-testnet-with-nebulas-co-founder-and-cto-robin-zhong-b54a1b33b85e)
- [Nebulas AMA Series#3 General Question with Nebulas Co-Founder Robin Zhong](https://medium.com/nebulasio/nebulas-ama-series-3-general-question-with-nebulas-co-founder-and-cto-robin-zhong-329d01250e00)
- [Answers from AMA with Nebulas developer Roy Shang](https://medium.com/nebulasio/answers-from-the-ama-with-nebulas-lead-core-developer-roy-shang-c4382ac09424)

#### **RPC Overview**

#### **Overview**

Chamadas de Procedimento Remoto (RPCs) criam um abstra $\tilde{A}$ ğ $\tilde{A}$ čo  $\tilde{A}$ žtil para a constru $\tilde{A}$ ğ $\tilde{A}$ čo de aplica $\tilde{A}$ ğ $\tilde{A}$ čo distribu $\tilde{A}$ **I**das e servi $\tilde{A}$ ğos.

Nebulas fornece um APi gRPC e RESTful para que os utilizadores interagirem com as Nebulas.

gRPC proporciona uma implementa $\tilde{A}\tilde{g}\tilde{A}$ co concreta do protocolo gRPC, por cima de HTTP/2. Estas bibliotecas permitem comunica $\tilde{A}$ ğ $\tilde{A}$ čo entre clientes e servidores usando uma combina $\tilde{A} \xi \tilde{A} \zeta$  das linguagens de programa $\tilde{A} \xi \tilde{A} \zeta$  suportadas.

gRPC-gateway Âl' um plugin do protoc. LÂł a definiÂğÃčo do serviÂğo gRPC, e gera um servidor reverse-proxy que traduz o API RESTful JSON para gRPC. AL' entÂčo usado para mapear gRPC para HTTP.

#### **Endpoint**

Endpoints padrÃčo:

# **API gRPC**

Podemos executar o exemplo gRPC: testing client code:

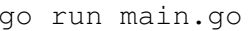

O cliente obtem o estado da conta do endere $\tilde{A}$ go do remetente, faz transac $\tilde{A}$ g $\tilde{A}$ co entre remetente e destinatÃario, e verifica o estado da conta do endereÃgo do remetente.

Podemos ver o output do cliente da seguinte maneira:

```
GetAccountState n1QZMXSZtW7BUerroSms4axNfyBGyFGkrh5 nonce 4 value,
→3142831039999999999992
SendTransaction n1QZMXSZtW7BUerroSms4axNfyBGyFGkrh5 ->
→n1Zn6iyyQRhqthmCfqGBzWfip1Wx8wEvtrJ value 2 txhash:
\rightarrow"2c2f5404a2e2edb651dff44a2d114a198c00614b20801e58d5b00899c8f512ae"
GetAccountState n1Zn6iyyQRhqthmCfqGBzWfip1Wx8wEvtrJ nonce 0 value 10
```
### **HTTP**

Agora tambÂl'm fornecemos HTTP para aceder ao API RPC. O ficheiro que termina com **gw.go** Al' o ficheiro de mapeamento. Podemos aceder ao API RPC directamente do nosso browser. Pode actualizar o rpc\_listen e http\_listen em conf/default/config.conf para mudar a porta do RPC/HTTP, respectivamente.

#### **Exemplo:**

```
curl -i -H 'Content-Type: application/json' -X GET http://
˓→localhost:8685/v1/user/nebstate
```
if success, response will be returned like this

```
{
    "result":{
        "chain_id":100,
         "tail":
˓→"b10c1203d5ae6d4d069d5f520eb060f2f5fb74e942f391e7cadbc2b5148dfbcb
ightharpoonup",
         "lib":
˓→"da30b4ed14affb62b3719fb5e6952d3733e84e53fe6e955f8e46da503300c985
ightharpoonup",
         "height":"365",
         "protocol_version":"/neb/1.0.0",
         "synchronized":false,
         "version":"0.7.0"
    }
}
```
Or, there is error form grpc, repose will carry the error message

```
{
    "error":"message..."
}
```
# **RPC methods**

- *[GetNebState](#page-133-0)*
- *[GetAccountState](#page-134-0)*
- *[LatestIrreversibleBlock](#page-135-0)*
- *[Call](#page-136-0)*
- *[SendRawTransaction](#page-137-0)*
- *[GetBlockByHash](#page-139-0)*
- *[GetBlockByHeight](#page-140-0)*
- *[GetTransactionReceipt](#page-142-0)*
- *[GetTransactionByContract](#page-143-0)*
- *[GetGasPrice](#page-146-0)*
- *[EstimateGas](#page-146-1)*
- GetEventsByHash
- Subscribe
- GetDynasty

# ReferÂlncia do API RPC

#### <span id="page-133-0"></span>**GetNebState**

Return o estado da neb.

#### **Parametros**

none

### **Returns**

chain\_id Block chain idïijŇ

- $\bullet$  1 : mainnet
- $\bullet$  1001 : testnet

tail neb tail hash actual.

lib neb lib hash actual.

height neb tail block height actual.

protocol\_version a versÃčo actual do protocolo neb.

synchronized o estado do peer sync.

version versÃčo neb.

# **Exemplo HTTP**

```
// Request
curl -i -H 'Content-Type: application/json' -X GET http://
→localhost:8685/v1/user/nebstate
// Result
    "result": {
        "chain id":100,
        "tail":
→"b10c1203d5ae6d4d069d5f520eb060f2f5fb74e942f391e7cadbc2b5148dfbcb
\hookrightarrow",
```

```
"lib":
˓→"da30b4ed14affb62b3719fb5e6952d3733e84e53fe6e955f8e46da503300c985
ightharpoonup",
         "height":"365",
         "protocol_version":"/neb/1.0.0",
         "synchronized":false,
         "version":"0.7.0"
    }
}
```
# <span id="page-134-0"></span>**GetAccountState**

Return o estado de uma conta. Balancete e nonce de um determinado endereÃgo.

#### **Parametros**

address Hex string do endereÃgo da conta.

height estado do block account com height. Se nÃčo for especificado, use 0 como tail height.

### **Returns**

balance balanÃgo actual em unidades  $1/(10^{\text{A}}/8)$  de nas.

nonce nÞmero de transacÃğà tes actuais.

type o tipo de endere $\tilde{A}$ ğo. 87 significa endere $\tilde{A}$ ğos normais, e 88 endere $\tilde{A}$ ğos de contractos.

height height actual da blockchain.

pending transacÃğÃtes pendentes na pool de transacÃğÃtes.

# **Exemplo HTTP**

```
// Request
curl -i -H 'Content-Type: application/json' -X POST http://
˓→localhost:8685/v1/user/accountstate -d '{"address":
˓→"n1Z6SbjLuAEXfhX1UJvXT6BB5osWYxVg3F3"}'
// Result
{
    result {
        "balance":"9489999998980000000000"
```

```
"nonce":51
"type":87
    "height": "100",
"pending":"0"
```
# <span id="page-135-0"></span>LatestIrreversibleBlock

Return o Þltimo bloco irreversÃ∎vel.

#### **Parametros**

none

### **Returns**

hash Hex string do block hash.

parent\_hash Hex string do block parent hash.

height block height.

nonce block nonce.

coinbase Hex string do endereÃgo da coinbase.

timestamp block timestamp.

chain\_id block chain id.

state\_root Hex string do state root.

txs\_root Hex string do txs root.

events\_root Hex string do event root.

consensus\_root

- · Timestamp tempo do estado de consenso.
- · Proposer proponente do estado de consenso actual.
- · DynastyRoot Hex string da dynasty root.

miner o minerador deste bloco.

is finality block Al' finality

transactions block transactions slice.

• transaction GetTransactionReceipt response info.

# **Exemplo HTTP**

```
// Request
curl -i -H 'Content-Type: application/json' -X GET http://
\rightarrowlocalhost:8685/v1/user/lib
// Result
    "result":{
        "hash":
→"c4a51d6241db372c1b8720e62c04426bd587e1f31054b7d04a3509f48ee58e9f
\hookrightarrow<sup>"</sup>,
         "parent hash":
→"8f9f29028356d2fb2cf1291dcee85785e1c20a2145318f36c136978edb6097ce
\leftrightarrow<sup>"</sup>,
         "height":"407",
         "nonce":"0",
         "coinbase": "n1QZMXSZtW7BUerroSms4axNfyBGyFGkrh5",
         "timestamp":"1521963660",
         "chain id":100,
         "state_root":
→"a77bbcd911e7ee9488b623ce4ccb8a38d9a83fc29eb5ad43009f3517f1d3e19a
\leftrightarrow<sup>11</sup>
         "txs root":
→"664671e2fda200bd93b00aaec4ab12db718212acd51b4624e8d4937003a2ab22
\hookrightarrow",
         "events root":
→"2607e32c166a3513f9effbd1dc7caa7869df5989398d0124987fa0e4d183bcaf
\hookrightarrow",
         "consensus root":{
              "timestamp": "1521963660",
             "proposer": "GVeOQnYf20Ppxa2cqTrPHdpr6QH4SKs4ZKs=",
              "dynasty_root":
→"IfTqx0o271Gq4N3cVKHe7dw3NREnlYCN8aIl8VvRXDY="
         \},
         "miner": "n1WwgBXVMuYC3mFCEEuFFtAXad6yxgj4as4"
         "is finality": false,
         "transactions": []
    \, \,
```
# <span id="page-136-0"></span>**Call**

Chama uma funÃğÃčo de um smart contract. O smart contract tem de ter sido submetido. Chamadas de mÃl'todos apenas podem ser executadas no nÃs actual.

# **Parametros**

Os parametros do mÃl'todo de call sÃčo os mesmo que os do SendTransaction. Aten $\tilde{A} \xi \tilde{A} \zeta$ o especial:

to Hex string do endere $\tilde{A}$ go do destinat $\tilde{A}$ ario. O valor do to  $\tilde{A}$ l' o endere $\tilde{A}$ go de um contracto.

contract objecto de transac $\tilde{A}\xi\tilde{A}\xi$ o de contracto para chamada de smart contract.

- · Sub properties (source e source Type nÂčo sÂčo precisos):
- · function a fun $\tilde{A}$ gão de chamada do contracto.
- args os parametros do contracto. O conte $\tilde{A}$ ždo dos args  $\tilde{A}$ ľ uma string JSON com um array de parametros.

#### **Returns**

result resultado do mÃl'todo da chamada do smart contract

execute err erro de execuà ğÃčo.

estimate\_qas estimativa de gas utilizado.

# **Exemplo HTTP**

```
// Request
curl -i -H 'Content-Type: application/json' -X POST http://
-localhost:8685/v1/user/call -d '{"from":
→"n1Z6SbjLuAEXfhX1UJvXT6BB5osWYxVq3F3", "to":
→"n1mL2WCZyRi1oELEugfCZoNAW3dt8QpHtJw", "value":"0", "nonce":3,
→"gasPrice":"20000000000","gasLimit":"2000000","contract":{
→"function":"transferValue","args":"[500]"}}'
// Result
   "result": {
       "result": "0",
       "execute err": "insufficient balance",
       "estimate gas": "22208"
   \rightarrow
```
### <span id="page-137-0"></span>**SendRawTransaction**

Envia a transacà gà čo assinada. O valor da transacà gà čo assinada deve ser obtido por SignTransactionWithPassphrase.

### **Parameters**

data dados assinados da transac $\tilde{A}\xi\tilde{A}$ čo.

## **Returns**

txhash Hex string do hash da transacÃğÃčo.

contract\_address return apenas para transacÃǧÃčo jÃą lanÃǧada.

# **Exemplo HTTP**

```
// Request
curl -i -H 'Content-Type: application/json' -X POST http://
˓→localhost:8685/v1/user/rawtransaction -d '{"data":"CiCrHtxyyIJks2/
→RErvBBA862D6iwAaGQ9OK1NisSGAuTBIYGiY1R9Fnx0z0uPkWbPokTeBIHFFKRaosGhqzPLPtjEF5c
˓→i9wAiEAAAAAAAAAAADeC2s6dkAAAoAjDd/
→5jSBToICqZiaW5hcnlAZEoQAAAAAAAAAAAAAAAAAAA29CQFIQAAAAAAAAAAAAAAAAAABOİFqBYkGLnnv
˓→"}'
// Result
{
    "result":{
       "txhash":
˓→"f37acdf93004f7a3d72f1b7f6e56e70a066182d85c186777a2ad3746b01c3b52"
    }
}
```
# **Exemplo de LanÃgamento de Contracto ˘**

```
// Request
curl -i -H 'Content-Type: application/json' -X POST http://
˓→localhost:8685/v1/user/rawtransaction -d '{"data":"CiDam3G9Sy5fV6/
→ZcjasYPwSF39ZJDIHNB0Us94vn6p6ohIaGVfLzJ83pom1DO1gD307f1JdTVdDLzbMXO4aGhlXy8yfN
˓→CEbThvI0iKcjHhgBZUB"}'
// Result
{
"result":{
 "txhash":
˓→"f37acdf93004f7a3d72f1b7f6e56e70a066182d85c186777a2ad3746b01c3b52
\hookrightarrow",
 "contract_address":
˓→"4702b597eebb7a368ac4adbb388e5084b508af582dadde47"
}
}
```
# <span id="page-139-0"></span>**GetBlockByHash**

Obtem informa $\tilde{A} \xi \tilde{A} \zeta$  do block header atrav $\tilde{A}$ 's da hash to bloco.

#### **Parametros**

hash Hex string do block hash.

full\_fill\_transaction se 'true' return os objectos da transacÃgÃčo. Se 'false' apenas as hashes das transac $\tilde{A}$ ğ $\tilde{A}$ tes.

#### **Returns**

Ver *[LatestIrreversibleBlock](#page-135-0)* resposta.

# **Exemplo HTTP**

```
// Request
curl -i -H 'Content-Type: application/json' -X POST http://
˓→localhost:8685/v1/user/getBlockByHash -d '{"hash":
˓→"c4a51d6241db372c1b8720e62c04426bd587e1f31054b7d04a3509f48ee58e9f
˓→", "full_fill_transaction":true}'
// Result
{
    "result":{
        "hash":
˓→"c4a51d6241db372c1b8720e62c04426bd587e1f31054b7d04a3509f48ee58e9f
ightharpoonup",
        "parent_hash":
˓→"8f9f29028356d2fb2cf1291dcee85785e1c20a2145318f36c136978edb6097ce
\hookrightarrow",
        "height":"407",
        "nonce":"0",
         "coinbase":"n1QZMXSZtW7BUerroSms4axNfyBGyFGkrh5",
         "timestamp":"1521963660",
         "chain_id":100,
        "state_root":
˓→"a77bbcd911e7ee9488b623ce4ccb8a38d9a83fc29eb5ad43009f3517f1d3e19a
ightharpoonup",
         "txs_root":
˓→"664671e2fda200bd93b00aaec4ab12db718212acd51b4624e8d4937003a2ab22
ightharpoonup",
         "events_root":
 ˓→"2607e32c166a3513f9effbd1dc7caa7869df5989398d0124987fa0e4d183bcaf
```

```
"consensus_root":{
            "timestamp": "1521963660",
            "proposer": "GVeOOnYf20Ppxa2cqTrPHdpr6OH4SKs4ZKs=",
            "dynasty_root":
→"IfTqx0o271Gq4N3cVKHe7dw3NREnlYCN8aIl8VvRXDY="
        \},
        "miner": "n1WwqBXVMuYC3mFCEEuFFtAXad6yxqj4as4"
        "is finality": false,
        "transactions": [{
            "hash":
→"1e96493de6b5ebe686e461822ec22e73fcbfb41a6358aa58c375b935802e4145
\hookrightarrow",
            "chainId":100,
            "from": "n1Z6SbjLuAEXfhX1UJvXT6BB5osWYxVg3F3",
            "to": "nlorSeSMj7nn8KHHN4JcOEw3r52TVExu63r",
            "value": "100000000000000000000", "nonce": "34",
            "timestamp": "1522220087",
            "type": "binary",
            "data":null,
            "gas_price": "1000000",
            "gas_limit": "2000000",
            "contract address":"",
            "status":1,
            "gas used": "20000"
       \}]
   \}
```
# <span id="page-140-0"></span>**GetBlockByHeight**

Obtem a informa $\tilde{A}$ ğ $\tilde{A}$ čo do block header atrav $\tilde{A}$ l's do block height.

### **Parametros**

height height da hash da transacÃğÃčo.

full\_fill\_transaction se 'true' return os objectos da transacÂğÃčo, se 'false' apenas faz return das hashes das transac $\tilde{A}$ ğ $\tilde{A}$ tes.

### **Returns**

Ver LatestIrreversibleBlock resposta.

# **Exemplo HTTP**

```
// Request
curl -i -H 'Content-Type: application/json' -X POST http://
˓→localhost:8685/v1/user/getBlockByHeight -d '{"height": 256, "full_
˓→fill_transaction": true}'
// Result
{
    "result":{
        "hash":
˓→"c4a51d6241db372c1b8720e62c04426bd587e1f31054b7d04a3509f48ee58e9f
ightharpoonup",
        "parent_hash":
˓→"8f9f29028356d2fb2cf1291dcee85785e1c20a2145318f36c136978edb6097ce
\hookrightarrow",
        "height":"407",
        "nonce":"0",
        "coinbase":"n1QZMXSZtW7BUerroSms4axNfyBGyFGkrh5",
        "timestamp":"1521963660",
        "chain_id":100,
        "state_root":
˓→"a77bbcd911e7ee9488b623ce4ccb8a38d9a83fc29eb5ad43009f3517f1d3e19a
ightharpoonup",
        "txs_root":
˓→"664671e2fda200bd93b00aaec4ab12db718212acd51b4624e8d4937003a2ab22
\hookrightarrow ",
        "events_root":
˓→"2607e32c166a3513f9effbd1dc7caa7869df5989398d0124987fa0e4d183bcaf
ightharpoonup",
        "consensus_root":{
             "timestamp":"1521963660",
             "proposer":"GVeOQnYf20Ppxa2cqTrPHdpr6QH4SKs4ZKs=",
             "dynasty_root":
˓→"IfTgx0o271Gg4N3cVKHe7dw3NREnlYCN8aIl8VvRXDY="
        },
        "miner": "n1WwqBXVMuYC3mFCEEuFFtAXad6yxqj4as4"
        "is finality":false,
        "transactions":[{
             "hash":
˓→"1e96493de6b5ebe686e461822ec22e73fcbfb41a6358aa58c375b935802e4145
\hookrightarrow",
             "chainId":100,
             "from":"n1Z6SbjLuAEXfhX1UJvXT6BB5osWYxVg3F3",
             "to":"n1orSeSMj7nn8KHHN4JcQEw3r52TVExu63r",
             "value":"10000000000000000000","nonce":"34",
             "timestamp":"1522220087",
             "type":"binary",
             "data":null,
             "gas_price":"1000000",
```

```
"gas_limit":"2000000",
             "contract_address":"",
             "status":1,
             "gas_used":"20000"
        }]
    }
}
```
### <span id="page-142-0"></span>**GetTransactionReceipt**

Obtem informa $\tilde{A} \xi \tilde{A} \zeta$ o do transactionReceipt atrav $\tilde{A}$ l's da hash da transac $\tilde{A} \xi \tilde{A} \zeta$ o. Se a transac $\tilde{A}$ gÃčo n $\tilde{A}$ čo for submetida, ou apenas for submetida mas n $\tilde{A}$ čo empacotada na chain, vai fazer return do erro "not found".

#### **Parameters**

hash Hex string da hash da transac $\tilde{A}\tilde{g}\tilde{A}\tilde{c}$ o.

#### **Returns**

hash Hex string da tx hash.

chainId Transaction chain id.

 $f$ rom Hex string do endere $\tilde{A}$ go do remetente.

 $\pm$ o Hex string do endere $\tilde{A}$ go do destinat $\tilde{A}$ ario.

value Valor da transacÃğÃčo.

nonce Nonce da transacÃğÃčo.

timestamp Timestamp da transacÃğÃčo.

type Tipo da transacÃğÃčo.

data Dados da transacÃğÃčo, return os dados do payload.

gas\_price PreÃgo do gas da transacà ğÃčo.

gas\_limit Limite de gas da transacÃğÃčo.

contract\_address EndereÃgo do contracto da transacà ğÃčo.

status Estado da transacÃğÃčo, 0 - nÃčo sucedida, 1 - sucesso, 2 - pendente.

gas used Gas usado na transacÃǧÃčo.

execute\_error Erro de execuà ğà čo da transacà ğà čo.

execute\_result return o valor da funÃğÃčo do smart contract.

Observa $\tilde{A}$ gÃčo: o comprimento dos dados de execute\_result estÃa limitado a 255 Bytes, se quiser receber um valor superior do seu smart contract, por favor use o API call.

# **Exemplo HTTP**

```
// Request
curl -i -H 'Content-Type: application/json' -X POST http://
˓→localhost:8685/v1/user/getTransactionReceipt -d '{"hash":
˓→"cda54445ffccf4ea17f043e86e54be11b002053f9edbe30ae1fbc0437c2b6a73
\leftarrow"}'
// Result
{
    "result":{
        "hash":
˓→"cda54445ffccf4ea17f043e86e54be11b002053f9edbe30ae1fbc0437c2b6a73
\hookrightarrow",
        "chainId":100,
        "from":"n1Z6SbjLuAEXfhX1UJvXT6BB5osWYxVg3F3",
        "to":"n1PxKRaJ5jZHXwTfgM9WqkZJJVXBxRcggEE",
        "value":"10000000000000000000",
        "nonce":"53",
        "timestamp":"1521964742",
        "type":"binary",
        "data":null,
        "gas_price":"1000000",
        "gas_limit":"20000",
        "contract_address":"",
        "status":1,
        "gas_used":"20000",
        "execute_error":"",
        "execute_result":"\"\""
    }
}
```
# <span id="page-143-0"></span>**GetTransactionByContract**

Obtem informaÃğÃčo do transactionReceipt por endereÃgo de contracto. Se o contracto nà čo existir ou nà čo estiver empacotado na chain, vai fazer return de erro "not found".

### **Parameters**

address Hex string do endereÃgo do contracto.
# **Returns**

O resultado Ãl' o mesmo do GetTransactionReceipt

# **Exemplo HTTP**

```
// Request
curl -i -H 'Content-Type: application/json' -X POST http://
-localhost:8685/v1/user/qetTransactionByContract -d '{"address":
→"nlsqDHGjYtX6rMqFoq5Tow3s3LqF4ZxBvE3"}'
// Result
    "result": {
        "hash":
4"c5a45a789278f5cce9e95e8f31c1962567f58844456fed7a6eb9afcb764ca6a3
\hookrightarrow",
        "chainId":100,
        "from":"n1Z6SbjLuAEXfhX1UJvXT6BB5osWYxVq3F3",
        "to": "n1Z6SbjLuAEXfhX1UJvXT6BB5osWYxVq3F3",
        "value": "0"."nonce": "1",
        "timestamp": "1521964742",
        "type":"deploy",
        "data":
→"eyJTb3VyY2VUeXBlIjoianMiLCJTb3VyY2UiOiJcInVzZSBzdHJpY3RcIjtcblxudmFyIENvbnRyY
→UmFuZG9tMlwiOiByMTIsXG4qImRlZmF1bHRTZWVkUmFuZG9tM1wiOiByMTMsXG4qICAqICAqICAqIC
\hookrightarrow".
        "gas_price": "1000000",
        "gas_limit": "20000",
        "contract_address":"n1sqDHGjYtX6rMqFoq5Tow3s3LqF4ZxBvE3",
        "status":1,
        "gas_used":"20000",
        "execute error":"",
        "execute result":"\"\""
    \,
```
# **Subscribe**

Return os eventos subscritos da transacÃ $\tilde{A}\tilde{B}$ Ãčo & bloco. O pedido Ãl' um conexÃčo "keepalive".

Note que subscribe nÃčo garante a recepÃgÃčo bem-sucedida de todos os eventos, isso depende da condi $\tilde{A}\xi\tilde{A}\xi$ o da rede. Por favor crie um n $\tilde{A}s$  local para usar o API subscribe.

# **Parameters**

 $topics$  repeti $\tilde{A}\xi\tilde{A}$ co do nome do t $\tilde{A}$ spico do evento, string array.

A lista de nomes de  $t\tilde{A}$ spicos:

- chain.pendingTransaction O t $\tilde{A}$ spico de um transac $\tilde{A}$ ğ $\tilde{A}$ čo pendente numa transaction\_pool.
- chain.latestIrreversibleBlock O tÃspico da actualizaÃǧÃčo do Þltimo bloco irreverss $\tilde{A}$  vel.
- · chain.transactionResult O tÃspico de execuÃǧÃčo e lanÃǧamento da transacÃğÃčo.
- chain.newTailBlock O tÃspico de criaÃǧÃčo de um novo tail block.
- $\bullet$  chain. revertBlock O t $\tilde{A}$ spico de reverter um bloco.

# **Returns**

topic Nome do tà spico do evento subscrito.

data dados do evento subscrito.

```
// Request
curl -i -H 'Content-Type: application/json' -X POST http://
˓→localhost:8685/v1/user/subscribe -d '{"topics":["chain.linkBlock",
˓→ "chain.pendingTransaction"]}'
// Result
{
    "result":{
         "topic":"chain.pendingTransaction",
         "data":"{
                  \"chainID\":100,
                   \"hash\":\
\rightarrow"b466c7a9b667db8d15f74863a4bc60bc989566b6c3766948b2cacb45a4fbda42\
\hookrightarrow",
                  \"from\":\"n1Z6SbjLuAEXfhX1UJvXT6BB5osWYxVg3F3\",
                  \"to\":\"n1Z6SbjLuAEXfhX1UJvXT6BB5osWYxVg3F3\",
                  \"nonce\":6,
                   \forall"value\forall":\forall"0\forall",
                   \"timestamp\":1522215320,
                   \"gasprice\": \"20000000000\",
                   \"gaslimit\":\"20000000\",
                   \"type\":\"deploy\"}"
    }
```

```
"result":{
    "topic": "chain.pendingTransaction",
    "data": "..."\mathcal{E}\ddots
```
## **GetGasPrice**

Return o gasPrice actual.

## **Parametros**

none

# **Returns**

gas\_price preÃgo do gas. A unidade Ãl' 10^-18 NAS.

# **Exemplo HTTP**

```
// Request
curl -i -H 'Content-Type: application/json' -X GET http://
→localhost:8685/v1/user/getGasPrice
// Result
    "result":{
        "gas_price": "20000000000"
```
# **EstimateGas**

Return a estimativa de gas da transacÃǧÃčo.

# **Parametros**

Os parametros do mÃl'todo EstimateGas sÃčo os mesmos que os parametros de Send-Transaction.

### **Returns**

gas Estimativa do gas.

err Mensagem de erro de execuà gà čo da transacà gà čo.

# **Exemplo HTTP**

```
// Request
curl -i -H 'Content-Type: application/json' -X POST http://
→localhost:8685/v1/user/estimateGas -d '{"from":
→"n1QZMXSZtW7BUerroSms4axNfyBGyFGkrh5", "to":
→"n1SAeQRVn33bamxN4ehWUT7JGdxipwn8b17", "value":
→"10000000000000000000", "nonce":1, "gasPrice": "20000000000", "gasLimit
\rightarrow":"2000000"}'
// Result
    "result": {
        "gas": "20000",
        "err" : "
```
# **GetEventsByHash**

Return a lista de eventos da transacÃğÃčo.

## **Parametros**

hash Hex string da hash da transacÃğÃčo.

## **Returns**

events a lista de eventos.

- · topic tà spico dos eventos;
- · data dados do evento.

```
// Request
curl -i -H 'Content-Type: application/json' -X POST http://
˓→localhost:8685/v1/user/getEventsByHash -d '{"hash":
˓→"ec239d532249f84f158ef8ec9262e1d3d439709ebf4dd5f7c1036b26c6fe8073
\leftrightarrow"\}'
// Result
{
    "result":{
         "events":[{
             "topic":"chain.transactionResult",
             "data":"{
                 \"hash\":\
˓→"d7977f96294cd232781d9c17f0f3212b48312d5ef0f556551c5cf48622759785\
ightharpoonup",
                 \"status\":1,
                 \"gas_used\":\"22208\",
                 \"error\":\"\"
             }"
        }]
    }
}
```
### **GetDynasty**

GetDynasty obtem a dpos dynasty.

#### **Parametros**

height block height

#### **Returns**

miners string repetida do endereÃgo do minerador.

```
// Request
curl -i -H 'Content-Type: application/json' -X POST http://
˓→localhost:8685/v1/user/dynasty -d '{"height": 1}'
// Result
{
```

```
\{"result":{
        "miners": [
            "n1FkntVUMPAsESuCAAPK711omQk19JotBjM",
            "n1JNHZJEUvfBYfjDRD14Q73FX62nJAzXkMR",
            "n1Kjom3J4KPsHKKzZ2xtt8Lc9W5pRDjeLcW",
            "n1TV3sU6jyzR4rJ1D7jCAmtVGSntJagXZHC",
            "n1WwqBXVMuYC3mFCEEuFFtAXad6vxqi4as4",
            "n1Zn6iyyQRhqthmCfqGBzWfip1Wx8wEvtrJ"
        \mathbf{I}\, \,
```
# **RPC de GestÃčo**

AlÃI'm da interface do NEB API RPC, a Nebulas fornece APIs de gestÃčo adicionais. A consola Neb suporta gestÃčo de ambos APIs e interfaces de gestÃčo. RPC de gestÃčo usa a mesma porta para gRPC e HTTP, que tamb $\tilde{A}$ l'm vincula as interfaces do NEB API RPC.

A Nebulas fornece ambos gRPC e APIs de gestÃčo RESTful para permitir interacÃğÃčo dos utilizadores com a Nebulas. O nosso ficheiro administrativo proto define todos os admin APIs. Recomendamos o uso da consola para aceder a interfaces de administrador, ou restringir o RPC de admin ao acesso local.

Default management RPC Endpoint:

## MAl'todos do Management RPC

- NodeInfo
- Accounts
- New Account
- UnLockAccount
- LockAccount
- SignTransactionWithPassphrase
- SendTransactionWithPassphrase
- SendTransaction
- SignHash
- StartPprof
- GetConfig

# ReferÂlncia do Management RPC API

# **Nodelnfo**

Return a informa $\tilde{A}$ ğ $\tilde{A}$ čo do n $\tilde{A}$ ş p2p.

### **Parametros**

none

### **Returns**

id o ID do nÃs.

chain id o block chainID.

coninbase coinbase.

peer\_count nÞmero de peers ligados.

synchronized estado de sincroniza $\tilde{A}\xi\tilde{A}$ čo do n $\tilde{A}\xi$ .

bucket size tamanho do bucket da tabela de roteamento.

protocol version versÃčo do protocolo da rede.

RouteTable\* [] route table a routeTable da rede.

```
message RouteTable {
    string id = 1;
    repeated string address = 2;
```

```
# Request
curl -i -H 'Content-Type: application/json' -X GET http://
\rightarrowlocalhost:8685/v1/admin/nodeinfo
# Result
\{"result": {
        "id":"OmP7HDFcYmJL12Ez4ZNVCKjKedfE7f48f1LAkUc3Whz4jP",
        "chain_id":100,
        "coinbase": "n1QZMXSZtW7BUerroSms4axNfyBGyFGkrh5",
        "peer_count":4,
        "synchronized":false,
        "bucket size":64,
        "protocol version":"/neb/1.0.0",
        "route table": [
                 "id":"QmP7HDFcYmJL12Ez4ZNVCKjKedfE7f48f1LAkUc3Whz4jP
\hookrightarrow",
                 "address": [
                      "/ip4/127.0.0.1/tcp/8680",
```

```
"/ip4/192.168.1.206/tcp/8680"
                  ]
             },
             {
                  "id":"QmUxw4PZ8kMEnHD8WaSVE92dtvdnwgufM6m5DrWemdk2M7
\hookrightarrow",
                  "address":[
                      "/ip4/192.168.1.206/tcp/10003","/ip4/127.0.0.1/
˓→tcp/10003"
                  ]
             }
         ]
    }
}
```
## **Accounts**

Return lista de contas.

### **Parametros**

none

### **Returns**

addresses account list

```
# Request
curl -i -H 'Content-Type: application/json' -X GET http://
˓→localhost:8685/v1/admin/accounts
# Result
{
    "result":{
        "addresses":[
            "n1FkntVUMPAsESuCAAPK711omQk19JotBjM",
            "n1JNHZJEUvfBYfjDRD14Q73FX62nJAzXkMR",
            "n1Kjom3J4KPsHKKzZ2xtt8Lc9W5pRDjeLcW",
            "n1NHcbEus81PJxybnyg4aJgHAaSLDx9Vtf8",
            "n1QZMXSZtW7BUerroSms4axNfyBGyFGkrh5",
            "n1TV3sU6jyzR4rJ1D7jCAmtVGSntJagXZHC",
            "n1WwqBXVMuYC3mFCEEuFFtAXad6yxqj4as4",
            "n1Z6SbjLuAEXfhX1UJvXT6BB5osWYxVg3F3",
```
"n1Zn6iyyQRhqthmCfqGBzWfip1Wx8wEvtrJ"

```
]
       }
}
```
### **NewAccount**

NewAccount cria uma nova conta com uma password.

#### Parameters

passphrase Password da nova conta.

#### Returns

address EndereÃgo da nova conta.

#### Exemplo HTTP

```
# Request
curl -i -H 'Content-Type: application/json' -X POST http://
˓→localhost:8685/v1/admin/account/new -d '{"passphrase":"passphrase
˓→"}'
# Result
{
    "result":{
        "address":"n1czGUvbQQton6KUWga4wKDLLKYDEn39mEk"
    }
}
```
### **UnLockAccount**

UnlockAccount desbloqueia uma conta com a password. Depois do tempo de desbloqueio passar, a conta ser $\tilde{A}$ a bloqueada outra vez.

#### Parametros

address EndereÃgo da conta desbloqueada.

passphrase Password da conta desbloqueada.

duration DuraÃǧÃčo do desbloqueamento da conta.

#### Returns

result Resultado do desbloqueio da conta, a unidade Ãl' ns.

```
# Request
curl -i -H 'Content-Type: application/json' -X POST http://
˓→localhost:8685/v1/admin/account/unlock -d '{"address":
˓→"n1czGUvbQQton6KUWga4wKDLLKYDEn39mEk","passphrase":"passphrase",
˓→"duration":"1000000000"}'
# Result
{
    "result":{
       "result":true
    }
}
```
#### **LockAccount**

LockAccount bloqueia a conta.

#### Parameters

address EndereÃgo da conta bloqueada.

#### Returns

result Resultado da conta bloqueada.

#### Exemplo HTTP

```
# Request
curl -i -H 'Content-Type: application/json' -X POST http://
˓→localhost:8685/v1/admin/account/lock -d '{"address":
˓→"n1czGUvbQQton6KUWga4wKDLLKYDEn39mEk"}'
# Result
{
    "result":{
        "result":true
    }
}
```
#### **SignTransactionWithPassphrase**

SignTransactionWithPassphrase assina a transac $\tilde{A}\xi\tilde{A}$ co. O endere $\tilde{A}\xi$ o from da conta tem de ser desbloqueado antes da chamada da assinatura.

#### Parametros

transaction usa os mesmos parametros que a [SendTransaction.](https://github.com/nebulasio/wiki/blob/master/rpc_admin.md#sendtransaction)

passphrase password da conta from.

#### Returns

data Dados da transacà gà čo assinados.

Exemplo de uma transacÃǧÃčo assinada normal

```
# Request
curl -i -H 'Content-Type: application/json' -X POST http://
-localhost:8685/v1/admin/sign -d '{"transaction":{"from":
→"n1QZMXSZtW7BUerroSms4axNfyBGyFGkrh5", "to":
→"n1QZMXSZtW7BUerroSms4axNfyBGyFGkrh5", "value":
→"10000000000000000000", "nonce":1, "gasPrice": "20000000000", "gasLimit
→":"2000000"}, "passphrase":"passphrase"}'
# Result
    "result":{
        "data":
→"CiBOW15yoZ+XqObMNr4bOdJCXrBTehJKukwjcfW5eASqtBIaGVduKnw+6lM3HBXhJEzzuvv3yNdYA
→BwhwhqUkp/
→qEJtE4kndoc7NdSqqD26IQqa0Hjbtq1JaszAvHZiW+XH7C+Ky9XTKRJKuTOc446646d
\rightarrowSbz/nxOE="
    \lambda
```
## **SendTransactionWithPassphrase**

SendTransactionWithPassphrase envia transacÂğÃčo com password.

### **Parametros**

transaction parametros da transacÃ $\tilde{\mathbf{A}}$  $\tilde{\mathbf{A}}$ co, que sÃ $\tilde{\mathbf{A}}$ co os mesmos da SendTransaction.

passphrase Password do endereÃgo from.

#### **Returns**

txhash hash da transacÃğÃčo.

contract\_address return apenas para transac $\tilde{A}\xi\tilde{A}$ tes de contracto lan $\tilde{A}\xi$ adas.

### **Exemplo**

```
# Request
curl -i -H 'Content-Type: application/json' -X POST http://
\rightarrowlocalhost:8685/v1/admin/transactionWithPassphrase -d '{
- "transaction": { "from": "n1QZMXSZtW7BUerroSms4axNfyBGyFGkrh5", "to":
→"n1QZMXSZtW7BUerroSms4axNfyBGyFGkrh5", "value":
→"10000000000000000000","nonce":1,"qasPrice":"20000000000","qasLimit
→":"2000000"}, "passphrase": "passphrase"}'
# Result
    "result":{
        "hash":
     3eac221da8079f017bd6fd6b6a08ea0623114c93c638b94334d16aae109666
```

```
"contract address":""
\bigg\}
```
### **SendTransaction**

Envia a transacà gÃčo. Parametros from, to, value, nonce, gasPrice e gasLimit sÃčo necessÃarios. Se a transacÃǧÃčo for para enviar um contracto, tem de especificar o contract.

#### **Parametros**

from Hex string do endere $\tilde{A}$ go da conta do remetente.

to Hex string do endere $\tilde{A}$ go da conta do destinat $\tilde{A}$ ario.

value Valor da quantidade a ser enviada com nesta transacà ğÃčo.

nonce Nonce da transacà ğÃčo.

gas price gasPrice a ser usado nesta transacÃǧÃčo.

gas limit gasLimit desta transacÃğÃčo.

type tipo do payload da transacÃǧÃčo. Se o tipo for especificado, o tipo de transacÂğÃčo Âl' determinado e o parametro correspondente tem de ser passado, ou entÃčo o tipo de transacà gà čo serÃa determinado de acordo com o contracto e dados binÃarios. [optional]

- type enum:
	- binary: transac $\tilde{A}$ ğ $\tilde{A}$ čo normal com bin $\tilde{A}$ ario
	- $-$  deploy: lan $\tilde{A}$ ğa smart contract
	- call: chama funÂğÃčo de smart contract

contract objecto de contrato de transacà gà čo para o lanà gamento/chamada de smart contract. [optional]

- Sub properties:
	- source  $c\tilde{A}$ sdigo do contracto para lan $\tilde{A}$ gar do contracto.
	- sourceType tipo da fonte do contracto para lan $\tilde{A}$ gar contracto. De momento suporta is ets
		- $\ast$  js  $\tilde{A}$ l' a fonte do contracto programada em javascript.
		- \* t s  $\tilde{A}$ l' a fonte do contracto programada em typescript.
	- function a fun $\tilde{A}$ gão de chamada do contracto.
	- args os parametros do contracto. O conte $\tilde{A}$ ždo dos args  $\tilde{A}$ ľ uma string JSON de parametros num array.

binary qualquer dado binÂario com um limite igual a 64bytes. [optional]

Note:

- $\bullet$  from = to quando lan $\tilde{A}$ gar um contracto, o endere $\tilde{A}$ go to tem de ser igual ao endereÃgo from.
- nonce o valor  $\tilde{A}$ l' plus one $(+1)$  do valor actual do nonce do endere $\tilde{A}$ go from. O nonce actual pode ser obtido com o GetAccountState.
- gasPrice and gasLimit need for every transaction. We recommend taking them use GetGasPrice and EstimateGas.
- parametro contract apenas Âl' preciso para o lan $\tilde{A}$ gamento ou chamada de smart contracts. Quando um smart contract Al' lanAğado, a source e source Type tem de ser especificada. Os args sÃčo opcionais e passados quando a inicializaÃ $\tilde{A}$ da funÃǧÃčo leva um parametro. A field da function Ãl'usado no mÃl'todo de chamada.

#### **Returns**

txhash hash da transacÃğÃčo.

contract\_address return apenas para transac $\tilde{A}\xi\tilde{A}$ tes de lan $\tilde{A}\xi$ amento de contractos.

#### Exemplo de uma TransacÂğÃčo Normal

```
# Request
curl -i -H 'Content-Type: application/json' -X POST http://
→localhost:8685/v1/admin/transaction -d '{"from":
→"n1QZMXSZtW7BUerroSms4axNfyBGyFGkrh5", "to":
→"n1SAeQRVn33bamxN4ehWUT7JGdxipwn8b17", "value":
\rightarrow"10000000000000000000", "nonce":1000, "gasPrice": "20000000000",
\rightarrow"qasLimit":"2000000"}'
# Result
    "result": {
      "txhash":
→"fb5204e106168549465ea38c040df0eacaa7cbd461454621867eb5abba92b4a5
\hookrightarrow",
      "contract_address":""
    \, }
```
#### Exemplo de LanÂğamento de um Smart Contract

```
# Request
curl -i -H 'Content-Type: application/json' -X POST http://
-localhost:8685/v1/admin/transaction -d '{"from":
→"n1QZMXSZtW7BUerroSms4axNfyBGyFGkrh5", "to":
→"n1QZMXSZtW7BUerroSms4axNfyBGyFGkrh5", "value":"0", "nonce":2,
→"qasPrice":"20000000000","qasLimit":"2000000","contract":{
"source":"\"use strict\"; var BankVaultContract=function()
\rightarrow{LocalContractStorage.defineMapProperty(this,\"bankVault\")};
→BankVaultContract.prototype={init:function(){},
2.4. Get Thursdale (height) {var deposit=this.bankVault.get (Blockchain.154
 →transaction.from); var value=new BigNumber (Blockchain.transaction.
→value); if (deposit!=null&&deposit.balance.length>0) {var.
 →balance=new BigNumber(deposit.balance); value=value.plus(balance) }
```

```
# Result
{
    "result":{
        "txhash":
˓→"3a69e23903a74a3a56dfc2bfbae1ed51f69debd487e2a8dea58ae9506f572f73
\hookrightarrow",
         "contract_address":"n21Y7arNbUfLGL59xgnA4ouinNxyvz773NW"
    }
}
```
# **SignHash**

SignHash assina a hash de uma mensagem.

#### **Parameters**

address EndereÃgo da assinatura.

hash Hash sha3256 da mensagem.

alg Algoritmo da assinatura.

#### Returns

data Dados da transacÃgÃčo assinados.

Exemplo de uma TransacÃǧÃčo Assinada Normal

```
# Request
curl -i -H 'Content-Type: application/json' -X POST http://
˓→localhost:8685/v1/admin/sign/hash -d '{"address":
˓→"n1QZMXSZtW7BUerroSms4axNfyBGyFGkrh5","hash":"W+rOKNqs/
˓→tlvz02ez77yIYMCOr2EubpuNh5LvmwceI0=","alg":1}'
# Result
{
    "result":{
        "data":
˓→"a7HHsLRvKTNazD1QEogY+Fre8KmBIyK+lNa4zv0Z72puFVkY9uZD6nGixGx/
˓→6s1x6Baq7etGwlDNxVvHsoGWbAA="
   }
}
```
## **StartPprof**

StartPprof starts pprof

### Parametros

listen o endereÃgo a escutar

### Returns

result resultado da inicializaÃ $\check{q}$ Ãčo do pprof

#### Exemplo

```
# Request
curl -i -H 'Content-Type: application/json' -X POST http://
˓→localhost:8685/v1/admin/pprof -d '{"listen":"0.0.0.0:1234"}'
# Result
{
    "result":{
        "result":true
    }
}
```
# **GetConfig**

GetConfig return a configura $\tilde{A}$ g $\tilde{A}$ čo actual que o neb est $\tilde{A}$ a a utilizar.

#### Parametros

none

#### Returns

config configuraà ğà čo do neb.

### Exemplo

```
# Request
curl -i -H 'Content-Type: application/json' -X GET http://
˓→localhost:8685/v1/admin/getConfig
# Result
{
    "result":{
        "config":{
            "network":{
                "seed":[],
                "listen":["0.0.0.0:8680"],
                "private_key":"conf/network/ed25519key",
                "network id":1
            },
            "chain":{
                "chain_id":100,
                "genesis":"conf/default/genesis.conf",
                "datadir":"data.db",
                "keydir":"keydir",
                "start_mine":true,
                "coinbase":"n1QZMXSZtW7BUerroSms4axNfyBGyFGkrh5",
```

```
"miner":"n1Zn6iyyQRhqthmCfqGBzWfip1Wx8wEvtrJ",
            "passphrase":"",
            "enable_remote_sign_server":false,
            "remote_sign_server":"",
            "gas_price":"",
            "gas_limit":"",
            "signature_ciphers":["ECC_SECP256K1"]
        },
        "rpc":{
            "rpc_listen":["127.0.0.1:8684"],
            "http_listen":["127.0.0.1:8685"],
            "http_module":["api","admin"],
            "connection_limits":0,
            "http_limits":0,
            "http_cors":[]
        },
        "stats":{
            "enable_metrics":false,
            "reporting_module":[],
            "influxdb":{
                "host":"http://localhost:8086",
                "port":0,
                "db":"nebulas",
                "user":"admin",
                "password":"admin"
            },
            "metrics_tags":[]
        },
        "misc":null,
        "app":{
            "log_level":"debug",
            "log_file":"logs",
            "log_age":0,
            "enable_crash_report":true,
            "crash_report_url":"https://crashreport.nebulas.io",
            "pprof":{
                "http_listen":"0.0.0.0:8888",
                "cpuprofile":"",
                "memprofile":""
            },
            "version":"0.7.0"
       }
   }
}
```
}

#### **Linha de Comandos REPL**

Nebulas fornece uma linha de comandos javascript interactiva que invoca todos os mÃl'todos do API e gestÃčo RPC. A linha de comandos liga-se ao nÃs local por padrÃčo, sem ter que especificar o host manualmente..

#### **Executar a linha de comandos**

Execute a linha de comandos usando o comando:

```
./neb console
```
No caso de nÃčo ter especificado o ficheiro de configuraà ¤ Āčo, o terminal usa o ficheiro em conf/default/config.conf por padrÃčo. Se o ficheiro de configuraà ğà čo local nÃčo estiver disponà vel, ou caso queiro especific $\tilde{A}a$ -lo manualmente, o terminal come $\tilde{A}a$ a da seguinte maneira:

./neb -c <config file> console

#### InteracÃğÃčo com a linha de comandos

A linha de comandos pode usar a interface admin.setHost para especificar que a que nÃss se liga. Quando a linha de comandos Ãl' executada, ou o host nÃčo Ãl' especificado, o terminal est $\tilde{A}$ a a interagir com o n $\tilde{A}$ s local. Logo, o n $\tilde{A}$ s local deve ser executado antes de abrir a linha de comandos.

> admin.setHost("https://testnet.nebulas.io")

*Conselhos: A Testnet apenas executa a interface RPC do API, portanto apenas o esquema do API està ˛a disponÃ vel.*

#### **Uso da linha de comandos**

Temos os esquemas API e admin para aceder aos comandos da linha de comandos. Utilizadores podem fÃacilmente executar instruÃǧÃ tes ao usar a tecla TAB.

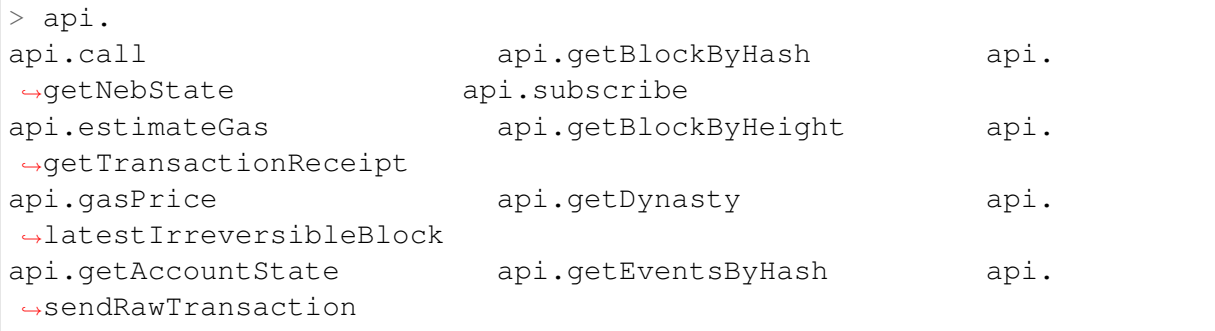

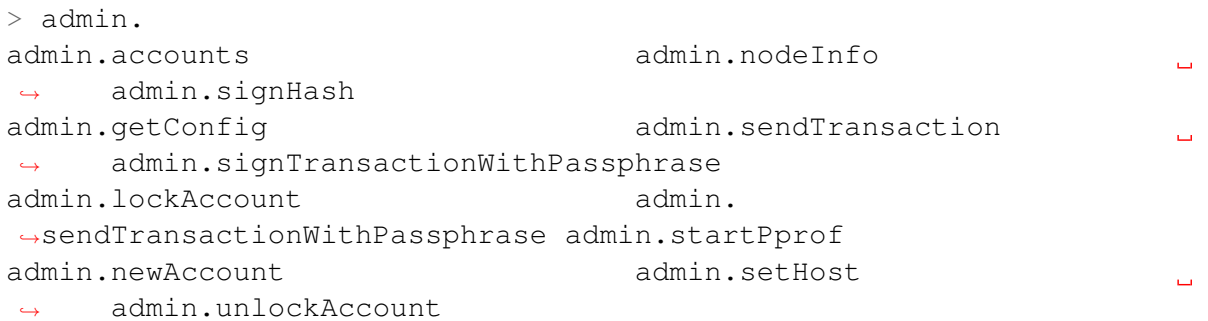

Alguns mÃl'todos de gestÃčo podem pedir palavra passe. O utilizador pode escrever a palavra passe ao invocar a interface, ou se a linha de comandos a pedir. NÃs recomendamos a utiliza $\tilde{A}\xi\tilde{A}\tilde{C}$ o da linha de comandos para escrever a palavra pase pois esta n $\tilde{A}\tilde{C}$ o  $\tilde{A}$ l'  $vis\tilde{A}$  vel.

Escreva a palavra passe directamente:

```
> admin.unlockAccount("n1UWZa8yuvRgePRPgp8a2jX4J9UwGXfHp6i",
˓→"passphrase")
{
    "result": {
        "result": true
    }
}
```
Use o terminal:

```
> admin.unlockAccount("n1UWZa8yuvRgePRPgp8a2jX4J9UwGXfHp6i")
Unlock account n1UWZa8yuvRgePRPgp8a2jX4J9UwGXfHp6i
Passphrase:
{
    "result": {
        "result": true
    }
}
```
As interfaces com pedido de palavra passe:

```
admin.newAccount
admin.unlockAccount
admin.signHash
admin.signTransactionWithPassphrase
admin.sendTransactionWithPassphrase
```
Os parÃćmetros da linha de comandos sÃčo consistentes com os da interface RPC. [NEB](https://github.com/nebulasio/wiki/blob/master/rpc) [RPC](https://github.com/nebulasio/wiki/blob/master/rpc) e [NEB RPC\\_Admin.](https://github.com/nebulasio/wiki/blob/master/rpc_admin)

### **Fechar a linha de comandos**

A linha de comandos pode ser terminada ao pressionar ctrl-C ou executar exit.

# 2.4.8 Tutoriais

Eis tudo o que precisa para se envolver em Nebulas.

### **NebulasIO**

- Website: https://nebulas.io
- Livro Branco NÃčo-TÃl'cnico: https://nebulas.io/docs/NebulasWhitepaperPt.pdf
- Tech Whitepaper: https://nebulas.io/docs/NebulasTechnicalWhitepaper.pdf

### **Go-Nebulas**

- · Wiki: https://github.com/nebulasio/wiki
- Ligue-se  $\tilde{A}$  a Testnet: https://github.com/nebulasio/wiki/blob/master/testnet.md
- Ligue-se  $\tilde{A}$ ă Mainnet: https://github.com/nebulasio/wiki/blob/master/mainnet.md
- Navegador: https://explorer.nebulas.io
- Tutoriais:
	- $-$  English 101
		- \* InstalaÃğÃčo (obrigado Cristiano)
		- \* Envio de TransacÃğÃtes (obrigado Cristiano)
		- \* Criar Smart Contract em JavaScript (obrigado Cristiano)
		- \* Introdu $\tilde{A} \tilde{g} \tilde{A} \tilde{c}$ o de Armazenamento em Smart Contracts (obrigado Cristiano)
		- \* Interacà gà čo com Nebulas atravÃI's do API RPC (obrigado Cristiano)
	- äÿ∎æŰĞ åĚěéŮĺæTŹcĺŃ
		- \* cijŰèŕŚåőL'èčĚåŔŁè£ŘèaŇneb
		- \* åIJĺæŸ§äžŚéS¿äÿŁåŔŚéĂĄäžďæŸS
		- \* äj£çŤĺJavaScriptçijŰåEŹæŹžèČ;åŘĹçže
		- \* æŹžèČ¡åŘĹçžęå ŸåĆĺåŇžäżŃçż
		- \* éĂŽè£ĞRPCæŐěåŔčäÿŐæŸ§äžŚéŞ¿äžď䞊

## Carteira

- Carteira Web: https://github.com/nebulasio/web-wallet
	- $-$  English
		- \* CriaÃğÃčo de Carteira NAS
- \* [Envio de NAS pela Carteira](https://medium.com/nebulasio/sending-nas-from-your-wallet-be1b958c4e5d)
- $*$  Assinar Transac $\tilde{A}$ ğ $\tilde{A}$ tes Offline
- \* Ver InformaÃĕÃčo de Carteiras
- \* Verificar Estado de TransacÃ $\check{\sigma}$ Ates
- \* [Implementar Smart Contracts](https://medium.com/nebulasio/deploy-a-smart-contract-1e781e13c22e)
- äÿ∎æŰĞ
	- \* 銜åŇĚæTŹcÍŃ|柧䞌Web銜åŇĚæTŹcÍŃ1ïijŽåĹŻåżžNAS銜åŇĚ
	- \* 銜åŇĔæTŹcĺŃ|柧䞌Web銜åŇĔæTŹcĺŃ2ïijŽåŔŚètůè¡ňèťe
	- \* 銜åŇĚæŢŹçĺŃŀ柧䞌Web銜åŇĚæŢŹçĺŃ3ïijŽçężçž£ç∎¿åŘ∎äžďæŸŞ
	- \* 銜åŇĚæŢŹçĺŃ|柧䞌Web銜åŇĚæŢŹçĺŃ4ïijŽæ§ěçIJŃ銜åŇĚä£ąæĄŕ
	- \* 銜åŇĚæŢŹçĺŃ|柧䞌Web銜åŇĚæŢŹçĺŃ5ïijŽæ§ěçIJŃäžďæŸŞçŁűæĂĄ
	- \* 銜åŇĚæŢŹçĺŃ|柧䞌Web銜åŇĚæŢŹçĺŃ6ïijŽéČĺ硚æŹžèČ¡åŘĹçžę

## **DApp**

- SDK Web: <https://github.com/nebulasio/neb.js>
- Smart Contract: [https://github.com/nebulasio/wiki/blob/master/smart\\_contract.md](https://github.com/nebulasio/wiki/blob/master/smart_contract)
- Protocolo PadrÃčo:
	- NRC20: [https://github.com/nebulasio/wiki/blob/master/NRC20.md](https://github.com/nebulasio/wiki/blob/master/NRC20)

## **Ferramentas da Comunidade**

- Nebulearn: <https://nebulearn.com/official-docs/go-nebulas> (thanks to [Tehjr\)](https://github.com/HermantNET)
- Demo DApp: <https://github.com/15010159959/super-dictionary> (thanks to [ChengOr](https://github.com/ChengOrangeJu)[angeJu,](https://github.com/ChengOrangeJu) [yupnano,](https://github.com/yupnano) [Kurry\)](https://github.com/15010159959)
- Chrome Extension: <https://github.com/ChengOrangeJu/WebExtensionWallet> (thanks to [ChengOrangeJu,](https://github.com/ChengOrangeJu) [yupnano\)](https://github.com/yupnano)

## **Contribuir**

Ficariamos felizes se escreverem tutoriais ou documentos para a Nebulas. Se criou algum, por favor [submeta um pedido](https://github.com/nebulasio/wiki/issues/new) para nos notificar, e adicionaremos o seu nome e URL a esta pÂagina o mais rÃapido poss+ivel.

# **2.4.9 Community**

# **Eventos**

Desde Junho de 2017, foram organizadas reuniÃtes e hackathons da Nebulas em 17 cidades, 8 paà ses Ãă volta do mundo. VisitÃamos a Universidade da California, Berkeley, a Universidade de Nova Iorque, a Universidade Columbia, a Universidade Harvard, a Universidade de CiÃłncias Sociais da Singapura, a Universidade de Tsinghua, a Universidade de Tongji, e muitas mais.

[Historial de Eventos >](https://medium.com/nebulasio/nebulas-events-7a8674690d77)

SÃčo bem vindos a organizarem reuniÃtes locais e a participar na histÃsria da Nebulas!

Comunidade da Nebulas

# **Dynamics**

- (01/31/2019) [Nebulas Had A Fruitful Trip to Korea!](https://medium.com/nebulasio/nebulas-had-a-fruitful-trip-to-korea-aa293a4aa179)
- (01/29/2019) [Week 1 Winners of Nebulas NOVA Testnet Developer Incentive Program](https://medium.com/nebulasio/week-1-winners-of-nebulas-nova-testnet-developer-incentive-program-f854518aeafa)
- (01/23/2019) [Game of Chains 2019: An Interview with Dr. Chen of Nebulas](https://medium.com/nebulasio/game-of-chains-2019-an-interview-with-dr-chen-of-nebulas-b836336c66e1)
- (01/23/2019) [Winners of Nebulas NOVA Developer Incentive Program AMA](https://medium.com/nebulasio/winners-of-nebulas-nova-developer-incentive-program-ama-c745b5ea7ce5)
- (01/22/2019) [Nebulas NOVA Testnet Developer Incentive Program Launches Today](https://medium.com/nebulasio/nebulas-nova-testnet-developer-incentive-program-launches-today-59bbb58db940)
- (01/17/2019) [The First Winners of Nebulas Wiki Bounty Program](https://medium.com/nebulasio/the-first-winners-of-nebulas-wiki-bounty-program-f6e1806aeb1)
- (01/11/2019) [Understanding Nebulas NOVA \(Part 2\)](https://medium.com/nebulasio/understanding-nebulas-nova-part-2-884d77959f75)
- (01/11/2019) [Nebulas New Explorer Goes Live](https://medium.com/nebulasio/nebulas-new-explorer-goes-live-fb30b27fc590)
- (01/10/2019) [AMA on Nebulas NOVA Developer Incentive Program](https://medium.com/nebulasio/ama-on-nebulas-nova-developer-incentive-program-8b7aabef0a0e)
- (01/09/2019) [Nebulas Testnet Developer Incentive Program Event Guide](https://medium.com/nebulasio/nebulas-testnet-developer-incentive-program-dip-event-guide-26a0d69ec76d)
- $\bullet$  (01/05/2019) [Nebulas 2018; the year in review!](https://medium.com/nebulasio/nebulas-2018-the-year-in-review-917df986bda7)
- (01/04/2019) [How well do you know Nebulas NOVA?](https://medium.com/nebulasio/about-nebulas-nova-how-well-do-you-know-ca0418181c1b)
- (01/03/2019) [Understanding Nebulas NOVA \(Part 1\)](https://medium.com/nebulasio/understanding-nebulas-nova-part-1-c0e2dc831da1)
- (12/31/2018) [Nebulas NOVA Testnet Released, Public Beta Testing Begins!](https://medium.com/nebulasio/nebulas-nova-testnet-released-public-beta-testing-begins-c50869636d9b)
- (12/29/2018) The Nebulas That I $\angle$ a $\angle$  Zm Looking Forward to
- (12/27/2018) [NAS nano has been upgraded to NAS nano pro](https://medium.com/nebulasio/nas-nano-has-been-upgraded-to-nas-nano-pro-ec9a2115eede)
- (12/22/2018) [The Inspiration Behind the Nebulas NOVA Design](https://medium.com/nebulasio/the-inspiration-behind-the-nebulas-nova-design-5f8e327486e8)
- $\cdot$  (12/21/2018) [Why Join Nebulas](https://medium.com/nebulasio/why-join-nebulas-eeda9a8c397c)
- (12/20/2018) LetâĂŹs Check Your Core Nebulas Rank!
- (12/11/2018) Nebulersâ $\Delta \tilde{Z}$  Thoughts on the Future of Blockchain
- (12/06/2018) [Behold: The Age of Nebulas NOVA is Upon Us!](https://medium.com/nebulasio/behold-the-age-of-nebulas-nova-is-upon-us-2d425661425b)
- (11/28/2018) Nebulas Collaborates with Key Universities at Home and Abroad Sharing the Nebulas Wisdom
- (11/22/2018) Public Chain Technologyâ AŁâ ATâ AŁ the future of blockchain?
- $\bullet$  (11/21/2018) Exploring the Public Chain Technology  $Al$ lianceâĂŁâĂŤâĂŁBlockchainâĂŹs bridge from concept to creation!
- (11/19/2018) To Introduce 100 Million Incremental Users to the Blockchain World
- $\bullet$  (11/14/2018) Nebulers are all over the world!
- (11/14/2018) Embrace An Open and Mutually Beneficial Blockchain Ecosystem
- $(11/12/2018)$  DApp Development and Architecture Designâ $\angle$ A $\angle$ E $\angle$ A $\angle$ Tâ $\angle$ A $\angle$ E $\angle$ Interview with Honey Thakuria
- (11/05/2018) Let #NebulasNOVA Be a Hot Trend on TwitteriijA
- (11/01/2018) Join Our Mauve Paper Reading Activity!
- (10/25/2018) Nebulas Joining Public Chain Technology Alliance (PCTA) to Empower **Developers Community**
- (10/12/2018) Nebulas Partners with UDAP to Tokenize Everything
- (09/28/2018) Nebulas Partners with WeOne to Accelerate Global Esports Growth on the Blockchain
- (09/27/2018) NAS nano Receives Security Audit from Knownsec
- (09/20/2018) Liberal Radicalism: Can Quadratic Voting Be the Perfect Voting System?
- (09/04/2018) Hello Beijing and Nebulas Team
- (08/29/2018) Nebulas Achieving Cooperation with Knownsec, Multiple Protection and Big Data Technologies Supporting Nebulas Ecosystem Security
- (08/24/2018) Nebulas Community Meetup Reportâ $\tilde{A}L\tilde{A}$  Tâ $\tilde{A}L$ Ambassadors Visit Beijing
- (08/09/2018) Seeing Through The Blockchain Bubble: Sitting Down For An Interview With Nebulas.io Founder Hitters Xu
- (08/07/2018) Blockchain Pioneers Initiate â ALIBitsclub Vision Programâ AI to Create Seamless Connection of Classical Industry and Blockchain
- $(08/01/2018)$  Nebulas Featured on Chinaâ $\Delta Z$ s Official State Website
- (08/01/2018) Why I Love NebulasâAŁâATâAŁPart 1: JavaScript!
- (07/31/2018) Nebulas Partners with JOYSO to Deploy Cutting-Edge Decentralized Exchange
- (07/30/2018) NAS Nano v2.0 is Officially Released
- $(07/28/2018)$  GO ! Nebulers  $\delta\S{\rm YE}$
- $\bullet$  (07/28/2018) Nebulas Incentive Program Recap
- (07/27/2018) [Nebulas Melbourne Meet-up, July 23, 2018](https://medium.com/nebulasio/nebulas-melbourne-meet-up-july-23-2018-cf179174b9da)
- (07/26/2018) [An open letter to the Nebulas community.](https://medium.com/nebulasio/an-open-letter-to-the-nebulas-community-b1c82464f0b3)
- (07/24/2018) [Nebulas Partners with Cocos](https://medium.com/nebulasio/nebulas-partners-with-cocos-d5067ded40fa)
- (07/20/2018) Nebulas in the Top Three of MIIT $\tilde{A}Z$ s Public Blockchain Evaluation list
- (07/17/2018) [Nebulas Partners with KingSoft Cloud \(KSYUN\) to Explore Blockchain](https://medium.com/nebulasio/nebulas-partners-with-kingsoft-cloud-ksyun-to-explore-blockchain-games-92b11b5137f2) **[Games](https://medium.com/nebulasio/nebulas-partners-with-kingsoft-cloud-ksyun-to-explore-blockchain-games-92b11b5137f2)**
- (07/13/2018) [What Nebulas Research Team Says About Nebulas Rank Yellow Paper](https://medium.com/nebulasio/what-nebulas-research-team-says-about-nebulas-rank-yellow-paper-68beceaced62)
- (07/12/2018) [Nebulas and Egretia Reach Strategic Cooperation](https://medium.com/nebulasio/nebulas-and-egretia-reach-strategic-cooperation-64937784814f)
- (07/08/2018) [Why Choose Nebulas at a Hackathon?](https://medium.com/nebulasio/why-choose-nebulas-at-a-hackathon-562ab8065a30)
- (07/05/2018) Official Interpretation of  $\hat{a}$  AIJNebulas Rank Yellow Paper $\hat{a}$ AI
- (07/03/2018) [Nebulas Attended The Silicon Valley Blockchain Week](https://medium.com/nebulasio/nebulas-attended-the-silicon-valley-blockchain-week-313066d384d4)
- (06/30/2018)  $\tilde{a}$ AIJThe Nebulas Rank Yellow Paper $\tilde{a}$ AI is now public, providing the [blockchain world with a more complete value measurement system.](https://medium.com/nebulasio/the-nebulas-rank-yellow-paper-is-now-public-providing-the-blockchain-world-with-a-more-complete-b40ee61b0b45)
- (06/24/2018) [Nebulas and Udacity partner to create the Global Blockchain Talent Schol](https://medium.com/nebulasio/nebulas-and-udacity-partner-to-create-the-global-blockchain-talent-scholarship-1ac652ec16f9)[arship](https://medium.com/nebulasio/nebulas-and-udacity-partner-to-create-the-global-blockchain-talent-scholarship-1ac652ec16f9)
- (06/24/2018) [Nebulas mainnet transaction volume exceeds Ethereum, reaching nearly](https://medium.com/nebulasio/nebulas-mainnet-transaction-volume-exceeds-ethereum-reaching-nearly-700-000-for-the-first-time-6128bda020b8) [700,000 for the first time](https://medium.com/nebulasio/nebulas-mainnet-transaction-volume-exceeds-ethereum-reaching-nearly-700-000-for-the-first-time-6128bda020b8)
- (06/23/2018) [Cell Evolution raises 5 million RMB at more than \\$4.5 million USD](https://medium.com/nebulasio/cell-evolution-raises-5-million-rmb-at-more-than-4-5-million-usd-valuation-1f034ba963ee) [valuation](https://medium.com/nebulasio/cell-evolution-raises-5-million-rmb-at-more-than-4-5-million-usd-valuation-1f034ba963ee)
- (06/14/2018) Nebulas selected by Chinaâ $\breve{\text{A}}$ [Zs MIIT in Global Public Chain Evaluation](https://medium.com/nebulasio/nebulas-selected-by-chinas-miit-in-global-public-chain-evaluation-1f1b3927bec8)
- (06/14/2018) [SPIKING and NEBULAS Partner to Develop Financial Signals Search](https://medium.com/nebulasio/spiking-and-nebulas-partner-to-develop-financial-signals-search-and-processing-technology-for-all-b0fdf60d9910) [and Processing Technology for All Blockchains](https://medium.com/nebulasio/spiking-and-nebulas-partner-to-develop-financial-signals-search-and-processing-technology-for-all-b0fdf60d9910)
- (06/09/2018) [Nebulas welcomes DeepCloud AI](https://medium.com/nebulasio/nebulas-welcomes-deepcloud-ai-c55781b1b470)
- (06/01/2018) [Experienced Game Developer Bids Adieu to Ethereum and Embraces](https://medium.com/nebulasio/mobile-games-big-say-goodbye-to-ethereum-turning-funs-of-nebulas-68f3b7455b53) [Nebulas](https://medium.com/nebulasio/mobile-games-big-say-goodbye-to-ethereum-turning-funs-of-nebulas-68f3b7455b53)
- (05/31/2018) [Nebulas launches DApp Store in NAS Nano update](https://medium.com/nebulasio/nebulas-launches-dapp-store-in-nas-nano-update-b3d2e26d4943)
- (05/29/2018) Nebulas CTO Robin Zhong: âĂIJSuper nodes lead to split communitiesâ $\tilde{A}$ I, and the three key criteria for evaluating â $\tilde{A}$ Yblockchain 3.0â $\tilde{A}$ Z $\tilde{Z}$
- (05/29/2018) [Latest Nebulas update paves the way for blockchain games and more!](https://medium.com/nebulasio/latest-nebulas-update-paves-the-way-for-blockchain-games-and-more-e678d9a1715a)
- (05/08/2018) [Nebulas and Tencent GIS Meetup Promotes Blockchain Innovation](https://medium.com/nebulasio/nebulas-and-tencent-gis-meetup-promotes-innovation-in-blockchain-2c2e642c3968)
- (05/01/2018) [Nebulas Labs and Atlas Protocol will join Silicon Valley Entrepreneurs](https://medium.com/nebulasio/nebulas-labs-and-atlas-protocol-will-join-silicon-valley-entrepreneurs-festival-6641f4b62100) [Festival](https://medium.com/nebulasio/nebulas-labs-and-atlas-protocol-will-join-silicon-valley-entrepreneurs-festival-6641f4b62100)
- (04/25/2018) [Next month: Nebulas to host its first workshops and hackathons in the](https://medium.com/nebulasio/next-month-nebulas-to-host-its-first-workshops-and-hackathons-in-the-us-and-attend-consensus-2018-d131025994dd) [US, and attend Consensus 2018 in New York City](https://medium.com/nebulasio/next-month-nebulas-to-host-its-first-workshops-and-hackathons-in-the-us-and-attend-consensus-2018-d131025994dd)
- (04/10/2018) [LLVM x Blockchain](https://medium.com/nebulasio/llvm-x-blockchains-4a5d6d6ecffc)
- (03/17/2018) [NAS Center Grand Opening & Nebulas Mainnet Launch Celebration](https://medium.com/nebulasio/nebulas-sf-hq-grand-opening-mainnet-launch-celebration-a9d0027763a5)
- (03/02/2018) [Thinking In Blockchain, a Nebulas meetup @Berkeley](https://medium.com/nebulasio/thinking-in-blockchain-a-berkeley-meetup-4406a432454f)
- (03/02/2018) [Nebulas Enters Strategic Partnership with Dolphin Browser to Integrate](https://medium.com/nebulasio/nebulas-enters-strategic-partnership-with-dolphin-browser-eb03d046eaa8) [the Nebulas Blockchain within its 200m User Ecosystem](https://medium.com/nebulasio/nebulas-enters-strategic-partnership-with-dolphin-browser-eb03d046eaa8)
- (02/16/2018) [Decentralization is the Essence of Blockchain](https://medium.com/nebulasio/decentralization-is-the-essence-of-blockchain-ccc9e7ba839c)
- (01/29/2018) [Crypto bubble 2018: Things we can do before it bursts](https://medium.com/nebulasio/crypto-bubble-2018-things-we-can-do-before-it-bursts-3a0d86fcd117)
- (01/18/2018) [Nebulas Partners with GIFTO to Organize Blockchain Virtual Gifts for](https://medium.com/nebulasio/nebulas-partners-with-gifto-to-organize-blockchain-virtual-gifts-for-30-million-users-645ecb02b546) [30 Million Users](https://medium.com/nebulasio/nebulas-partners-with-gifto-to-organize-blockchain-virtual-gifts-for-30-million-users-645ecb02b546)

# **AnÞncios**

(04/08/2019) - [Grupo da Comunidade da Nebulas](https://medium.com/nebulasio/nebulas-community-group-community-consultation-draft-3fe20bf682bb)

 $(04/03/2019)$  - A Declara $\tilde{A}$ ğ $\tilde{A}$ čo de Independ $\tilde{A}$ łncia da Nebulas: A Governan $\tilde{A}$ ğa da Neb[ulas Aproxima-se](https://medium.com/nebulasio/the-declaration-of-nebulas-independence-nebulas-governance-is-approaching-f772a4175761)

 $(03/25/2019)$  - Go Nebulas: o Futuro da Colabora $\tilde{A} \check{g} \tilde{A} \check{c}$ o!

 $(01/29/2019)$  - Programa de Incentivos ao Desenvolvedor da Nebulas NOVA Come $\tilde{A}$ ğa [Hoje, na Testnet](https://medium.com/nebulasio/nebulas-nova-testnet-developer-incentive-program-launches-today-59bbb58db940)

(12/27/2018) - [NAS nano Foi Actualizado Para Nas Nano Pro](https://medium.com/nebulasio/nas-nano-has-been-upgraded-to-nas-nano-pro-ec9a2115eede)

(12/07/2018) - [Programa de Recompensas da Nebulas Wiki](https://medium.com/nebulasio/nebulas-wiki-bounty-program-32048077e16c)

 $(12/05/2018)$  - An $\tilde{A}$ žncio: Opera $\tilde{A}$ ğ $\tilde{A}$ čo de Manuten $\tilde{A}$ ğ $\tilde{A}$ čo da Testnet da Nebulas

(11/27/2018) - [Melhoria da Recompensa por Bug da Nebulas](https://medium.com/nebulasio/nebulas-bug-bounty-program-c026e63d8a20)

 $(10/17/2018)$  - Processo de Candidatura para o Smartdrop de ATP Come $\tilde{A}$ ga

(10/15/2018) - [Fim do Snapshot da Mainnet da Nebulas para o Smartdrop de ATP](https://medium.com/nebulasio/nebulas-mainnet-snapshot-of-atp-smartdrop-ended-9f169bd498c4)

(10/10/2018) - [AnÞncio da Troca do Token NAS Acaba via NAS Nano](https://medium.com/nebulasio/announcement-on-token-swap-ends-via-nas-nano-86a885576eef)

 $(10/08/2018)$  - Instru $\tilde{A}$ ğ $\tilde{A}$ tes para o Smartdrop de ATP

 $(09/25/2018)$  - Actualizar NAS Nano para a VersÃčo 2.2.0

(09/25/2018) - [AnÞncio da Troca do Token NAS atravÃl's do NAS Nano v.2.2.0](https://medium.com/nebulasio/announcing-the-nas-token-swap-via-nas-nano-v2-2-0-62d13b1b02bc)

(09/21/2018) - [Nebulas Nova: âAIJDescubra Valor no Mundo Organizado da](https://medium.com/nebulasio/nebulas-nova-discover-value-in-an-organized-blockchain-world-852fd6f1be3) ˘  $B$ lockchainâ $\tilde{A}$ İ

(09/13/2018) - ApresentaÃğÃčo do ComitÃl' TÃl'enico da Nebulas

 $(09/01/2018)$  - An $\tilde{A}$ žncio dos Endere $\tilde{A}$ ğos de NAS Bloqueados

 $(08/30/2018)$  - Aumento de Recompensa ppor Bug para Teste de Fun $\tilde{A}$ gaças Inter[contractuais](https://medium.com/nebulasio/increasing-bug-bounty-rewards-for-inter-contract-call-functions-testing-35075756e3b3)

 $(08/22/2018)$  - Recompensa para Teste do Beta P $\tilde{A}$ žblico de Fun $\tilde{A}$ ğ $\tilde{A}$ tes Inter-contractuais [na Testnet da Nebulas](https://medium.com/nebulasio/nebulas-testnet-inter-contract-call-function-public-beta-bounty-57e1e57dc39e)

(08/21/2018) - Aviso de Actualiza $\tilde{A} \xi \tilde{A} \xi$ o da Seguran $\tilde{A} \xi$ a da Mainnet

(08/08/2018) - Anžncio do Ajuste da DistribuiÃ $\check{\alpha}$ gão do NAS Reservado para a Equipa da Nebulas

(06/29/2018) - AnÞncio da Troca de Tokens NAS para Mainnet da Nebulas

(06/28/2018) - Livro Amarelo do Nebulas Rankâ $\tilde{A}L\tilde{A}$ ă $\tilde{A}L$ Blockchain 3.0 Primer

(06/20/2018) - Actualiza $\tilde{A}$ ğ $\tilde{A}$ čo da Mainnet da Nebulas

(05/11/2018) - Explica $\tilde{A} \tilde{g} \tilde{A} \tilde{c}$ o Suplementar para a Troca de Tokens NAS

(04/30/2018) - AnÞncio para a Mainnet NAS: Troca de Tokens ComeÃğa nos Mercados

(04/25/2018) - Declara $\tilde{A} \xi \tilde{A} \zeta$ o sobre Seguran $\tilde{A} \xi$ a de Activos da Equipa T $\tilde{A}$ l'cnica da Nebulas

(04/13/2018) - AnÞncio Importante do programa de Lock Up Bonus da Nebulas

(03/29/2018) - NotÃ∎cia da FundaÃǧÃčo Nebulas

(03/27/2018) - AnÞncio da ActualizaÃǧÃčo de Testnet da Nebulas

(12/13/2017) - Aviso Legal Sobre Pools Privadas para a PrÂl'-Venda de NAS

(12/13/2017) - Novas Regras de Precifica $\tilde{A}$ ğ $\tilde{A}$ čo para a Pr $\tilde{A}$ l'-Venda de NAS

(11/24/2017) - InÂucio do âĂIJNAS Token Bonus ProgramâĂİ

## RelatÃsrio Semanal

Pode ver todos os relatÃsrios semanais da Nebulas aqui.

- Weekly Report #75 (04/08/2019) Nebulas Bi-Weekly Development Commits #76
- Weekly Report #75 (04/01/2019) Nebulas Weekly Report #75 Go Nebulas has Liftoff!
- Weekly Report #74 (03/25/2019) Nebulas Bi-Weekly Development Commits #74
- Weekly Report #73 (03/18/2019) Nebulas Weekly Report #73: PCTA meetup and AMA sessions
- Weekly Report #72 (03/11/2019) Nebulas Bi-Weekly Development Commits #72
- Weekly Report #71 (03/04/2019) Nebulas Weekly Report #71: Nebulas community development roadmap officially released
- Weekly Report #70 (02/25/2019) Nebulas Bi-Weekly Development Commits #70
- Weekly Report #69 (02/19/2019) Nebula Weekly Report #69: Nebulas Actively Explore Japan & Hong Kong Market in The New Year
- Weekly Report #68 (02/12/2019) Nebulas Bi-Weekly Development Commits #68
- Weekly Report #67 (02/04/2019) Nebulas Bi-Weekly Community Dynamics#67
- Weekly Report # 66 (01/29/2019) Development: Nebulas Bi-Weekly Development Commits #66
- Weekly Report # 65 (01/22/2019) [Community: Nebulas Bi-Weekly Community Dy](https://medium.com/nebulasio/nebulas-bi-weekly-community-dynamics-65-53ae6210faae)[namics#65](https://medium.com/nebulasio/nebulas-bi-weekly-community-dynamics-65-53ae6210faae)
- Weekly Report #64 (01/15/2019) [-Development : We are currently working on new API](https://medium.com/nebulasio/nebulas-bi-weekly-development-commits-64-ff633d06833a) [features and more test cases via the testnet](https://medium.com/nebulasio/nebulas-bi-weekly-development-commits-64-ff633d06833a)
- Weekly Report #63 (01/07/2019) [-Community : Nebulas Bi-Weekly Community Dy](https://medium.com/p/63938b990745/edit)[namics#63](https://medium.com/p/63938b990745/edit)
- Weekly Report #62 (12/31/2018) [-Development : We finished all developments of Neb](https://medium.com/nebulasio/nebulas-bi-weekly-development-commits-62-dbd919193806)[ulas Nova features](https://medium.com/nebulasio/nebulas-bi-weekly-development-commits-62-dbd919193806)
- Weekly Report #61 (12/24/2018) [-Community : Interview with Nebulas Team Series](https://medium.com/nebulasio/nebulas-bi-weekly-community-dynamics-61-e209af7a1ef2)
- Weekly Report #60 (12/17/2018) [-Development : The implementation and integration](https://medium.com/nebulasio/nebulas-bi-weekly-development-commits-60-62557de76f08) [testing of the on-chain NR algorithm have been completed](https://medium.com/nebulasio/nebulas-bi-weekly-development-commits-60-62557de76f08)
- Weekly Report #59 (12/10/2018) Community iij ŽThe Roadmap of Autonomous [Metanet was Officially Released](https://medium.com/nebulasio/nebulas-bi-weekly-community-dynamics-59-f580bdc554e2)
- Weekly Report #58 (12/03/2018) -Development iijŽCommunity can now submit their [NRC 20 project to NAS nano](https://medium.com/@bitsclubPCTA/6319876bde9d)
- Weekly Report #57 (11/26/2018) [-Community : Nebulas Technical Committee Meeting](https://medium.com/nebulasio/nebulas-bi-weekly-community-dynamic-57-5c2bd5e55123) [Minutes\(2018.11.21\)](https://medium.com/nebulasio/nebulas-bi-weekly-community-dynamic-57-5c2bd5e55123)
- Weekly Report #56 (11/19/2018) [-Development : NBRE Has New Development](https://medium.com/nebulasio/nebulas-bi-weekly-development-commits-56-7e460344860)
- Weekly Report #55 (11/12/2018) [-Community : PCTA Launch Press Conference Suc](https://medium.com/nebulasio/nebulas-bi-weekly-community-dynamics-55-1dd219375baf)[cessfully Held](https://medium.com/nebulasio/nebulas-bi-weekly-community-dynamics-55-1dd219375baf)
- Weekly Report #54 (11/05/2018) [-Development : Adding ATP Transfer Support](https://medium.com/nebulasio/nebulas-bi-weekly-development-commits-update-54-402bf9f34f2f)
- Weekly Report #53 (10/29/2018) Community : Nebulas Joined PCTA As One of Its [First Partners](https://medium.com/nebulasio/nebulas-bi-weekly-community-dynamics-53-3b6fb628e472)
- Weekly Report #52 (10/22/2018) [-Development : Improving Some Functionalities of](https://medium.com/nebulasio/nebulas-bi-weekly-development-commits-update-52-bbea4b1e3fc2) **[NBRE](https://medium.com/nebulasio/nebulas-bi-weekly-development-commits-update-52-bbea4b1e3fc2)**
- Weekly Report #51 (10/15/2018) Community : NAS Token Swap via NAS nano (v2.2.0) [has Ended](https://medium.com/nebulasio/nebulas-bi-weekly-community-dynamics-51-8b6681d6e4da)
- Weekly Report #50 (10/08/2018) [-Development : Compeleting the Basic Implementation](https://medium.com/nebulasio/nebulas-bi-weekly-development-commits-update-50-262e9661c9da) [of NBRE](https://medium.com/nebulasio/nebulas-bi-weekly-development-commits-update-50-262e9661c9da)
- Weekly Report #49 (10/01/2018) Community : Nebulas Nova Development Roadmap [was Announced](https://medium.com/nebulasio/nebulas-bi-weekly-community-dynamics-49-5245f26d998e)
- Weekly Report #48 (09/24/2018) [-Development : Finishing Functional Verification of](https://medium.com/nebulasio/nebulas-bi-weekly-development-commits-update-48-e57a9951fa55) **[NBRE](https://medium.com/nebulasio/nebulas-bi-weekly-development-commits-update-48-e57a9951fa55)**
- Weekly Report #47 (09/17/2018) [-Community : Nebulas Team Establishes of Nebulas](https://medium.com/nebulasio/nebulas-bi-weekly-community-dynamics-47-75f14a9164aa) [Technical Committee](https://medium.com/nebulasio/nebulas-bi-weekly-community-dynamics-47-75f14a9164aa)
- Weekly Report #46 (09/10/2018) [-Development : Nebulas Rank has been Realized and](https://medium.com/nebulasio/nebulas-bi-weekly-development-commits-update-46-14ecfde311ae) [Open Sourced](https://medium.com/nebulasio/nebulas-bi-weekly-development-commits-update-46-14ecfde311ae)
- Weekly Report #45 (09/03/2018) Community: Nebulas Team Announced Unreleased **Locking NAS Addresses**
- Weekly Report #44 (08/27/2018) -Development : NAS nano is Back to Apple Store Again
- Weekly Report #43 (08/20/2018) Community: Nebulas Inter-contract Call Function **Starts Open Beta**
- Weekly Report #42 (08/13/2018) Announcing the Adjustment of Reserved NAS Distribution to the Nebulas Team
- Weekly Report #41 (08/06/2018) Nebulas Founders Initiate Bitsclub Vision Program
- Weekly Report #40 (07/31/2018) Nebulas Incentive Program Season 1 Recap
- Weekly Report #39 (07/24/2018) -Nebulas in the Top Three of MIIT $\tilde{a} \tilde{A} \tilde{Z}$ s Public **Blockchain Evaluation list**
- Weekly Report #38 (07/17/2018) The 50 Monthly Super Contributors Were Announced
- Weekly Report #37 (07/10/2018) -Official Interpretation of the Nebulas Rank Yellow Paper
- Weekly Report #36 (07/03/2018) The â ALINebulas Rankâ AI Yellow Paper is now public
- Weekly Report #35 (06/26/2018) -Nebulas participates in the Silicon Valley Blockchain Week hackathon
- Weekly Report #34 (06/19/2018) -Dapp built on Nebulas wins Beijing hackathon
- Weekly Report #33 (06/12/2018) -NIP gets upgraded with Super Contributors
- Weekly Report #32 (06/05/2018) -NAS Nano update features a built-in Dapp Store
- Weekly Report #31 (05/29/2018) -NAS Nano, the official Nebulas mobile wallet, launches on Android and iOS
- Weekly Report #30 (05/22/2018) the winners for Week 1 of NIP and awarded nearly \$350,000 USD in NAS
- Weekly Report #29 (05/15/2018) -Nebulas Attends Blockchain Technology Forum at Google NY
- Weekly Report #28 (05/08/2018) -Our three co-founders attended the Nebulas Community Meeting in Shanghai
- Weekly Report #27 (05/01/2018) The Nebulas Incentive Program Is About to Kick Off
- Weekly Report #26 (04/24/2018) -NVM new feature design
- Weekly Report #25 (04/17/2018) Important Announcement on Nebulas Lock Up Bonus Programm
- Weekly Report #24 (04/10/2018) Dive into Nebulas $\tilde{A}$ A $\tilde{A}$  $\tilde{A}$  $\tilde{A}$  $\tilde{A}$  $\tilde{A}$  $\tilde{A}$  $\tilde{A}$  $\tilde{A}$  $\tilde{A}$  $\tilde{A}$  $\tilde{A}$  $\tilde{A}$  $\tilde{A}$  $\tilde{A}$  $\tilde{A}$  $\tilde{A}$  $\tilde{A}$  $\tilde{A}$  $\tilde{A}$  $\tilde{A}$ on Medium
- Weekly Report #23 (04/03/2018) -Nebulas Wins Best Performance Award in Innovative **District**
- Weekly Report #22 (03/27/2018) [-Nebulas held an online Tech Reddit AMA](https://medium.com/nebulasio/nebulas-weekly-report-22-89d68649f0fe)
- Weekly Report #21 (03/20/2018) [-Nebulas set the launch date for its Mainnet 1.0](https://medium.com/nebulasio/nebulas-weekly-report-21-dc1d7f723cd6)
- Weekly Report #20 (03/13/2018) [-Nebulas held a NYAI Meetup](https://medium.com/nebulasio/nebulas-weekly-report-20-b9311114a6bc)
- Weekly Report #19 (03/06/2018) [-Nebulas Global Tour officially kicked off](https://medium.com/nebulasio/nebulas-weekly-report-19-6804d6de0e18)
- Weekly Report #18 (02/27/2018) [-Nebulas First Reddit AMA Comes to a Successful](https://medium.com/nebulasio/nebulas-weekly-report-18-30b7f16798cb) [Conclusion](https://medium.com/nebulasio/nebulas-weekly-report-18-30b7f16798cb)
- Weekly Report #17 (02/20/2018) [-Nebulas Writing Contest Rounded Off](https://medium.com/nebulasio/nebulas-weekly-report-17-758aa5b07cc2)
- Weekly Report #16 (02/13/2018) [-Nebulas is Holding an Online Reddit AMA](https://medium.com/nebulasio/nebulas-weekly-report-16-93a31cac6b59)
- Weekly Report #15 (02/06/2018) -Nebulasâ $\Delta Z$  Silicon Valley Meetup
- Weekly Report #14 (01/30/2018) -Nebulasâ $\tilde{A}Z$  Trip to Silicon Valley
- Weekly Report #13 (01/23/2018) [-Nebulas Davos and Silicon Valley Trips](https://medium.com/nebulasio/nebulas-weekly-report-13-jan-22th-2018-55d6a18a6cdf)
- Weekly Report #12 (01/16/2018) [-Hitters Present at the Blockchain Meetup of The](https://medium.com/nebulasio/nebulas-weekly-report-12-jan-15-2018-675cf0fcafe5) [Economist China Readers Club](https://medium.com/nebulasio/nebulas-weekly-report-12-jan-15-2018-675cf0fcafe5)
- Weekly Report #11 (01/09/2018) [-Nebulas Testnet Upgraded](https://medium.com/nebulasio/nebulas-weekly-report-11-jan-8th-2018-5bedebb0c775)
- Weekly Report #10 (12/26/2017) Nebulas CTO Robin Zhong Present at CIE Seminar
- Weekly Report #09 (12/19/2017) [-Tsinghua University Talks Well-received](https://medium.com/nebulasio/nebulas-weekly-report-9-dec-18-2017-abdebbde53c4)
- Weekly Report #08 (12/12/2017) [-NAS Token Exchange With Bonus Program a Com](https://medium.com/nebulasio/nebulas-weekly-report-8-dec-11-2017-bf3709c9c08d)[plete Success](https://medium.com/nebulasio/nebulas-weekly-report-8-dec-11-2017-bf3709c9c08d)
- Weekly Report #07 (12/05/2017) [-Nebulas Token Exchange Program with Bonus is end](https://medium.com/nebulasio/nebulas-weekly-report-7-dec-4-2017-88123e8f8b8d)[ing soon!](https://medium.com/nebulasio/nebulas-weekly-report-7-dec-4-2017-88123e8f8b8d)
- Weekly Report #06 (11/27/2017) -Initiation of  $\hat{a}$  AIJNAS Token Bonus Program $\hat{a}$ AI
- Weekly Report #05 (11/20/2017) [-Singapore FinTech Festival](https://medium.com/nebulasio/nebulas-weekly-report-5-nov-20th-2017-8e186f566a01)
- Weekly Report #04 (11/13/2017) Columbia University, New York / Nebulas Meetup
- Weekly Report #03 (11/6/2017) [-Developing v0.3.0 and improving the Go-nebulas](https://medium.com/nebulasio/nebulas-weekly-report-3-772c2f5ca328)
- Weekly Report #02 (10/30/2017) Singapore Fintech Festival
- Weekly Report #01 (10/16/2017) [-Welcome to the #1 of Nebulas Weekly Report](https://medium.com/nebulasio/nebulas-weekly-report-1-oct-16th-2017-2d227914e80c)

# **Ask Me Anything**

# **Nebulas Reddit AMA**

- Reddit Questions and Answers [Reddit Weekly Question Recap! \(10.29–11.4\)](https://medium.com/nebulasio/reddit-weekly-discussion-recap-10-29-11-4-53cb89a307ac)
- Reddit Questions and Answers Reddit Weekly Discussion Recap! $ii$  $[i10.21-10.26ii]$
- Nebulas Reddit AMA Recap [With Nebulas Founder Hitters Xu and Co-founder Aero](https://medium.com/nebulasio/nebulas-reddit-ama-recap-9553eadb69e6) [Wang](https://medium.com/nebulasio/nebulas-reddit-ama-recap-9553eadb69e6)
- Reddit Questions and Answers Nebulas Weekly AMA & Constructive SuggestionsâĂŁâĂŤâĂŁAugust 6 to August 19
- Reddit Questions and Answers Nebulas Weekly AMA & Constructive SuggestionsâĂŁâĂTâĂŁJuly 30 to August 6 2018
- Reddit Questions and Answers Nebulas Weekly AMA & Constructive SuggestionsâĂŁâĂŤâĂŁJuly 20 to July 29
- Nebulas First Live Reddit AMA With Nebulas Founder Hitters Xu
- Nebulasâ $\tilde{A}Z$  First Reddit AMA Recap Answers and Viewpoints of Nebulas Founder Hitters X<sub>11</sub>
- Tech Reddit AMA With Nebulas CTO Robin Zhong
- Nebulas AMA Series#1 Testnet with Nebulas Co-Founder and CTO Robin Zhong
- Nebulas AMA Series#2 Testnet with Nebulas Co-Founder and CTO Robin Zhong
- Nebulas AMA Series#3 General Ouestion with Nebulas Co-Founder and CTO Robin Zhong
- Answers from AMA With Nebulas lead core developer Roy Shang

### **PCTA Reddit AMA Series**

- PCTA Reddit AMA Series 1 Recap Nebulas & XMAX Reddit AMA Recap#Part 1
- PCTA Reddit AMA Series 1 Recap Nebulas & XMAX Reddit AMA Recap#Part 2
- PCTA Reddit AMA Series 2 Recap BCH Hard Fork, Beneficial or Harmful
- PCTA Reddit AMA Series 3 Recap What can we learn from the recent market crash?

### **Entrevistas da Nebulas**

#### Entrevistas com a Equipa da Nebulas

- · Entrevista com a Equipa da Nebulas, SÃl'rie 3 A Nebulas Pela Qual Estou Ansioso.
- Entrevista com a Equipa da Nebulas, SÃl'rie 2 PorquÃl Colaborar com a Nebulas.
- Entrevista com a Equipa da Nebulas, SÃl'rie 1 OpiniÃtes de Nebulers Sobre o Futuro da Blockchain.

### Nebulas NOVA, Para Descobrir o Valor dos Dados no Mundo da Blockchain

• Nebulas NOVA, Para Descobrir o Valor dos Dados no Mundo da Blockchain  $[.(https://www.youtube.com/watch?v=jLIYkG35Ljo)$ 

# **Entrevistas com Membros do Instituto de InvestigaÃ** $\tilde{q}$ **Ã** $\tilde{c}$ **o da Nebulas**

- Entrevista com o Là der do Instituto de Investigaà  $\check{q}$ à co da Nebulas, o Dr. Xuepeng Fan - Tomar as  $R\tilde{A}l$ 'deas para a Cria $\tilde{A}\xi\tilde{A}$ co do Instituto de Investiga $\tilde{A}\xi\tilde{A}$ co da Nebulas
- Entrevista com o Desenvolvedor Princà pal da Mainnet da Nebulas, o Dr. Congming Chen - [Deixe a Nebulas Voar Mais Alto e Mais Longe!](https://medium.com/nebulasio/nebulas-researcher-dr-congming-chen-let-nebulas-fly-higher-and-farther-ea67c31954)
- Entrevista com o Investigador SÃl'nior da Nebulas, o Dr. Zaiyang Tang [O Meu](https://medium.com/nebulasio/my-heart-belongs-to-nebulas-i-hope-we-shine-together-bf4b2d2b5068) CoraÃğÃčo Pertence Ãă Nebulas, Espero que Brilhemos Juntos
- Entrevista com o Director TÃl'cnico da Nebulas, o Dr. Joel [Entrevista Exclusiva com o](https://medium.com/nebulasio/exclusive-interview-to-nebulas-technical-director-dr-joel-6ce0a21bd1a) [Director TÃl'cnico da Nebulas, o Dr. Joel](https://medium.com/nebulasio/exclusive-interview-to-nebulas-technical-director-dr-joel-6ce0a21bd1a)
- Entrevista com o Investigador S $\tilde{A}$ l'nior do Instituto de Investiga $\tilde{A}\xi\tilde{A}$ co da Nebulas, o Dr. Yulong Zeng - [O Meu Primeiro Trabalho na Nebulas](https://medium.com/nebulasio/my-first-offer-at-nebulas-6103a260af72)
- Entrevista com o Estagi $\tilde{A}$ grio do Instituto de Investiga $\tilde{A}\xi\tilde{A}$ čo, o Dr. Dai A Vida  $\tilde{A}$ l' um [Desafio](https://medium.com/nebulasio/nebulas-an-excellent-platform-to-explore-the-blockchain-world-93ad1c7cccda)

# **Entrevistas com Membros do ComitÃl' TÃl'cnico da Nebulas**

• Entrevista com o CEO e Fundador da Nebulas, Hitters Xu - [Ver Para AlÃl'm da Bolha](https://medium.com/nebulasio/seeing-through-the-blockchain-bubble-sitting-down-for-an-interview-with-nebulas-io-8e99ccb3b69f) [da Blockchain: Sente-se Para Uma Entrevista Com o Fundador da Nebulas.io Hitters Xu](https://medium.com/nebulasio/seeing-through-the-blockchain-bubble-sitting-down-for-an-interview-with-nebulas-io-8e99ccb3b69f)

### **Entrevistas com Membros da Comunidade**

- Entrevista com Pluto e Xuxue (CampeÃtes da Semana 1 do Programa de Incentivos da Nebulas) - Programa de Incentivos da Nebulasâ $\tilde{A}L\tilde{A}$ mat $\tilde{A}L$ Entrevista com os CampeÃtes da Semana 1
- Entrevista com Jason Mansfield (Vencedor MÞltiplas vezes da Primeira Temporada do Programa de Incentivos da Nebulas) - [Entrevista com Desenvolvedor de DApps na Neb](https://www.youtube.com/watch?v=hymsp-TsIcA)[ulas: Jason Mansfield](https://www.youtube.com/watch?v=hymsp-TsIcA)
- Entrevista com Honey Thakuria (Vencedor da Accenture Hackathon, usando Nebulas) Desenvolvimento de DApps e Planeamento de ArquitecturaâĂŁâĂ LâĂTâĂ LEntrevista com [Honey Thakuria](https://medium.com/nebulasio/dapp-development-and-architecture-design-interview-with-honey-thakuria-abf0fab0c19f)

# **2.4.10 Ecosystem**

# **NAS Nano**

NAS Nano Ãl' a carteira oficial da Nebulas. Pode-a obter [aqui.](https://nano.nebulas.io/index_en.html)

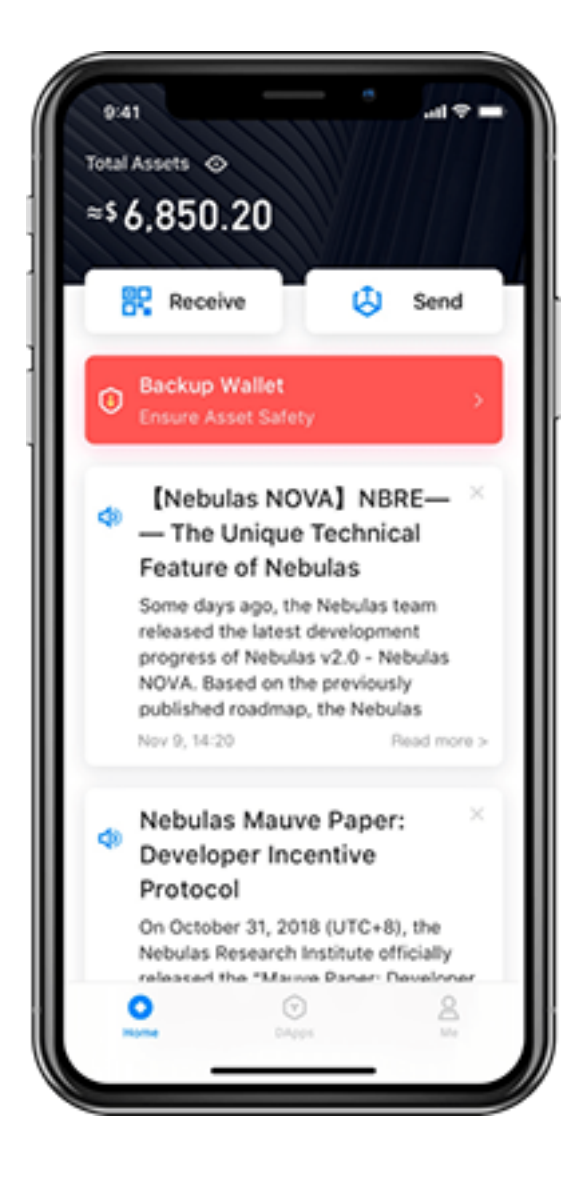

## **Nebulas Web Wallet Tutorial**

- Part 1 Criar uma Carteira de NAS
- Part 2 Envio de NAS da sua Carteira
- Part 3 Assinar uma TransacÃǧÃčo Offline
- Part 4 Ver Informa $\tilde{A}$ ğ $\tilde{A}$ čo de Carteiras
- · Part 5 Verifica $\tilde{A}$ ğ $\tilde{A}$ čo do Estado de uma Transac $\tilde{A}$ ğ $\tilde{A}$ čo
- Part 6 Implementa $\tilde{A}$ ğ $\tilde{A}$ čo de um Smart Contract
- Part 7 Invoca $\tilde{A}$ ğ $\tilde{A}$ čo de um Smart Contract pela Carteira da Nebulas

## Lista de DApps do Ecossistema

Pode encontrar DApps recomendadas e campeÃčs mensais/semanais da 1Âł Temporada do Programa de Incentivos da Nebulas aqui: SumÃario

Convidamo-lo a adicionar mais Ãă lista!

Loja de DApps da Nebulas da comunidade.

# 2.4.11 Links AZteis

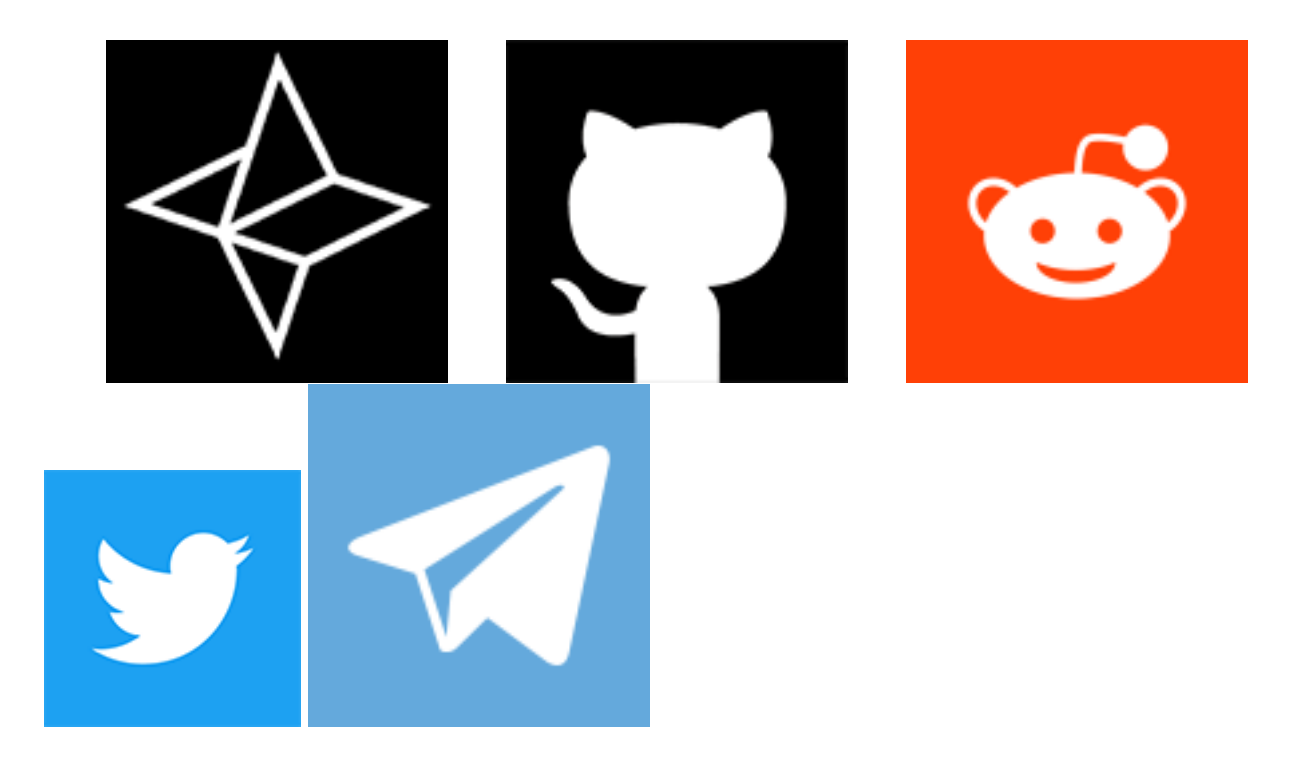

# **2.4.12 Frequently Asked Questions**

Este documento irÃa focar-se na tecnologia por trÃas da plataforma da Nebulas. Para perguntas mais gerais, por favor veja o FAQ do Reddit.

Para uma compreensÃčo melhor da plataforma da Nebulas, o Livro Branco TÃl'enico da Nebulas Ãl' recomendado.

### $\tilde{A}$  mdice

- 1. Nebulas Rank (NR)
- 2. Nebulas Force (NF)
- 3. Developer Incentive Protocol (DIP)
- 4. Proof of Devotion (PoD) Consensus Algorithm
- 5. Nebulas Search Engine
- 6. Fundamentals
	- (a) Nebulas Name Service (NNS)
	- (b) Lightning Network
	- (c) Nebulas Token (NAS)
- (d) [Smart Contracts](faq.md#smart-contracts)
	- i. [Language Support](faq.md#what-languages-will-be-supported-when-main-net-launches)
	- ii. [Ethereum Compatibility](faq.md#will-ethereum-smart-contracts-solidity-be-fully-supported)

### **Nebulas Rank (NR)**

Mede o valor ao considerar liquidez e propagaÃǧÃčo de um endereÃǧo. O Nebulas Ranking tenta estabelecer uma abordagem fidedÃ∎gna, computacional, e determinÃ∎stica. Com o sistema de classifica $\tilde{A}$ gÃ $\tilde{C}$ o de valor, iremos ver mais dApps excepcionais na plataforma da Nebulas.

### **When will Nebulas Rank (NR) be ready?**

O Nebulas Rank foi lanÃgado em Dezembro de 2018. No momento da escrita deste artigo, o servidor NR Query estÃa offline, desde a actualizaÃǧÃčo do algoritmo. Pode contribuir para o projecto de refatora $\tilde{A}$ gÃčo do c $\tilde{A}$ sdigo [aqui.](https://go.nebulas.io/project/130)

### **Will dApps with more transactions naturally be ranked higher?**

NÃčo necessariamente, visto que o nÞmero de transacà ğà tes apenas aumenta o grau de in-and-out durante um perÃ∎odo de tempo, atÃl' um valor predeterminado. A maneira em que o Nebulas Rank Ãl' calculado usa, entre vÃarias outras variaveis, a median account stake. A median account stake  $\tilde{A}$ l' o balan $\tilde{A}$ go mediano de um endereÃǧo durante um certo perÃ■odo de tempo.

## **How does the Nebulas Rank (NR) separate quality dApps from highly transacted dApps?**

Ao utilizar o Median Account Stake para calcular o NR, o Nebulas Rank garante justi $\tilde{A}$ ğa e resiste manipula $\tilde{A}$ ğ $\tilde{A}$ čo a um grau elevado, garantindo a probabilidade de dApps de alta qualidade flutuarem para o topo da hierarquia.

### **Is the Nebulas Ranking algorithm open-source?**

Sim.

### **Who can contribute to the algorithm?**

De momento, a equipa da Nebulas estÃa responsÃavel pelo desenvolvimento do algoritmo. No entanto, todos podem fazer sugest $\tilde{A}$ tes, relat $\tilde{A}$ srios de bugs, e contribui $\tilde{A}$ g $\tilde{A}$ tes de c $\tilde{A}$ sdigo. O reposit $\tilde{A}$ srio do SDK encontra-se [aqui,](https://github.com/nebulasio/nebnr) e o do Nebulas Rank Offline Service [aqui.](https://github.com/nebulasio/nr-service)

## Can the Nebulas Rank (NR) algorithm be cheated?

Nada Ãl' invulnerÃavel, mas o objectivo Ãl' tornar a manipulaà gà čo do algoritmo bastante cara e o mais dif $\tilde{A}$  cil poss $\tilde{A}$  vel.

## **Nebulas Force (NF)**

Suporte a actualiza $\tilde{A} \tilde{g} \tilde{A} \tilde{c}$ o dos protocolos centrais e smart contracts nas blockchains. Confere a habilidade de auto-evoluÃǧÃčo ao sÃ∎stema da Nebulas e Ãăs suas aplicaÃǧÃţes. Com o Nebulas Force, desenvolvedores podem criar vÂgrias iteraÃǧÃţes de aplicaÃǧÃţes complexas, e essas mesmas podem-se adaptar dinamicamente Ãă comunidade ou varia $\tilde{A}$ gã es do mercado

### When will Nebulas Force (NF) be ready?

De acordo com o roadmap o Nebulas Force serÃa lanà gado no quarto trimestre de 2019.

### Can smart contracts be upgraded?

Yes, [short summary explaining how it works]

## How is Nebulas Force (NF) smart contract upgrading better than other solutions that are currently or soon-to-be available?

answer here

## Can the Nebulas blockchain protocol code be upgraded without forking?

Yes, [short summary explaining how it works]

## Can the Nebulas Virtual Machine (NVM) be upgraded?

Yes, [short summary explaining how it works]

## **Developer Incentive Protocol (DIP)**

Designed to build the blockchain ecosystem in a better way. The Nebulas token incentives will help top developers to create more values in Nebulas.

### **When will the Developer Incentive Protocol (DIP) be ready?**

answer here

#### **Will there be a limit as to how many rewards one dApp can receive?**

answer here

### **Will developers still be able to do their own ICOs?**

answer here

#### **Will only the top Nebulas Rank (NR) dApps receive rewards?**

answer here

#### **How often will rewards be given?**

answer here

### **How will you stop cheaters?**

The way the DIP is is designed makes it very hard for cheaters to be successful. Since smart contracts can only be called passively, it would be highly cost ineffective for a user to try to cheat the system. More about this topic can be read in the Technical Whitepaper.

### **Proof of Devotion (PoD) Consensus Algorithm**

To build a healthy ecosystem, Nebulas proposes three key points for consensus algorithm: speediness, irreversibility and fairness. By adopting the advantages of PoS and PoI, and leveraging NR, PoD will take the lead in consensus algorithms.

### **When will the Proof of Devotion (PoD) Consensus Algorithm be ready?**

answer here

### **What consensus algorithm will be used until PoD is ready?**

answer here

#### **How are bookkeepers chosen?**

The PoD consensus algorithm uses the Nebulas Rank (NR) to qualify nodes to be eligible. One node from the set is randomly chosen to propose the new block and the rest will become the validators.

#### **Do bookkeepers still have to stake?**

Yes, once chosen to be a validator for a new block, the validator will need to place a deposit to continue.

#### **How many validators will there be in each set?**

answer here

#### **What anti-cheating mechanisms are there?**

answer here

#### **Nebulas Search Engine**

Nebulas constructs a search engine for decentralized applications based on Nebulas value ranking. Using this engine, users can easily find desired decentralized applications from the massive market.

#### **When will the Nebulas Search Engine be ready?**

answer here

### **Will you be able to search dApps not on the Nebulas platform?**

answer here

#### **Will the Nebulas Search Engine also be decentralized?**

answer here

#### **Will the Nebulas Rank (NR) control the search results ranking?**

answer here
#### **What data will you be able to search?**

We plan many different ways to be able to search the blockchain:

- crawl relevant webpages and establish mapping between them and the smart contracts
- analyze the code of open-source smart contracts
- establish contract standards that enable easier searching

## **Fundamentals**

#### **Nebulas Name Service (NNS)**

By using smart contracts, the Nebulas development team will implement a DNS-like domain system named Nebulas Name Service (NNS) on the chain while ensuring that it is unrestricted, free and open. Any third-party developers can implement their own domain name resolution services independently or based on NNS.

## **When will the Nebulas Name Service be ready?**

answer here

# **When a name is bid on, how long do others have to place their bid?**

answer here

# **How do others get notified that a name is being bid on?**

answer here

#### **When a name is reserved who gets the bid amount?**

answer here

#### **If I want to renew my name after one year will I need to deposit more NAS?**

answer here

#### **Will we be able to reserve names prior to the launch of NNS?**

answer here

#### **Lightning Network**

Nebulas implements the lightning network as the infrastructure of blockchains and offers flexible design. Any third-party developers can use the basic service of lightning network to develop applications for frequent transaction scenarios on Nebulas. In addition, Nebulas will launch the world $\tilde{A}\tilde{Z}$ s first wallet app that supports the lightning network.

#### **When will lightning network be supported?**

answer here

## **The Nebulas Token (NAS)**

The Nebulas network has its own built-in token, NAS. NAS plays two roles in the network. First, as the original money in the network, NAS provides asset liquidity among users, and functions as the incentive token for PoD bookkeepers and DIP. Second, NAS will be charged as the calculation fee for running smart contracts. The minimum unit of NAS is  $10\hat{a}\hat{L}\check{S}18$  NAS.

## **What will happen to the Nebulas ERC20 tokens when NAS is launched?**

answer here

## **Will dApps on the Nebulas platform be able to issue their owns ICOs and tokens?**

answer here

#### **Smart Contracts**

#### **What languages will be supported when Main-net launches?**

answer here

# **Will Ethereum Smart Contracts (Solidity) be fully supported?**

answer here

#### **What other language support will follow (and when)?**

answer here

#### **binary storage**

What is recommended way to store binary data in Nebulas blockchain? Is it possible at all? Do you encourage such use of blockchain? Also, i couldn't find information regarding GlobalContractStorage mentioned in docs, what is it?

Currently binary data can be stored on chain by binary transaction. The limit size of binary is 128k. But we donâ $\Delta Zt$  encourage storing data on the chain because the user might store some illegal data.

GlobalContractStoragenot currently implemented. It provides support for multiple contract sharing data for the same developer.

## **ChainID & connect**

Can you tell us what the chainID of Mainnet and Testnet is? I have compiled the source code of our nebulas, but not even our test network?

chainID of Nebulas:

- Mainnet: 1
- Testnet: 1001
- private: default 100, users can customize the values.

The network connection:

- Mainnet:
	- source code[:master](https://github.com/nebulasio/go-nebulas/tree/master)
	- wiki[:Mainnet](https://github.com/nebulasio/wiki/blob/master/mainnet)
- Testnet:
	- source code[:testnet](https://github.com/nebulasio/go-nebulas/tree/testnet)
	- wiki[:Testnet](https://github.com/nebulasio/wiki/blob/master/testnet)

#### **smart contract deploy**

Our smart contract deployment, I think is to submit all contract code directly, is the deployment method like this?

Yeah, We can deploy the contract code directly, just as it is to release code to the NPM repository, which is very simple and convenient.

#### **smart contract IDE**

We don't have any other smart contract ides, like solidity's "Remix"? Or is there documentation detailing which contract parameters can be obtained? (because I need to implement the random number and realize the logic, I calculate the final random number according to the parameters of the network, so I may need some additional network parameters that will not be manipulated.)

You can use [web-wallet](https://github.com/nebulasio/web-wallet) to deploy the contract, it has test function to check the parameters and contract execution result.

# **2.4.13 Licenses**

# **Nebulas Open Source Project License**

The preferred license for the Nebulas Open Source Project is the [GNU Lesser General](https://www.gnu.org/licenses/lgpl-3.0.en.html) [Public License Version 3.0 \(âAIJLGPL v3â](https://www.gnu.org/licenses/lgpl-3.0.en.html)AI), which is commercial friendly, and encourage developers or companies modify and publish their changes.

However, we also aware that big corporations is favoured by other licenses, for example, [Apache Software License 2.0 \(âAIJApache v2.0â](https://www.apache.org/licenses/LICENSE-2.0)AI), which is more commercial friendly. For the Nebulas Team, we are very glad to see the source code and protocol of Nebulas is widely used both in open source applications and non-open source applications.

In this way, we are still considering the license choice, which kind of license is the best for nebulas ecosystem. We expect to select one of the LGPL v3, the Apache v2.0 or the MIT license. If the latter is chosen, it will come with an amendment allowing it to be used more widely.

# **Contributor License Agreement**

All contributions to Nebulas wikis are licensed under the [Creative Commons License SA](https://creativecommons.org/licenses/by-nc-sa/4.0/) [4.0.](https://creativecommons.org/licenses/by-nc-sa/4.0/)

# **Colaboradores**

Para ver uma lista completa dos nossos colaboradores, clique [aqui.](https://github.com/nebulasio/nebdocs/graphs/contributors)

- genindex
- modindex
- search